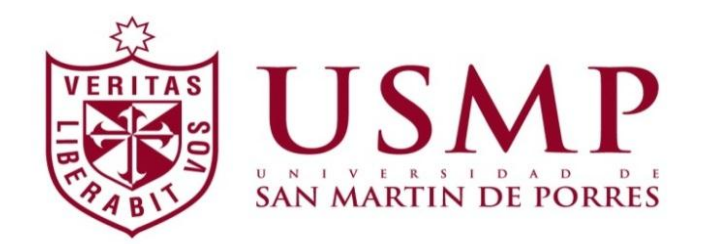

**FACULTAD DE INGENIERÍA Y ARQUITECTURA ESCUELA PROFESIONAL DE COMPUTACIÓN Y SISTEMAS**

# **DESARROLLO DE UN SISTEMA PARA EL REGISTRO DE INFORMACIÓN DE LOS CORTES Y RECONEXIONES DE**

**LUZ DEL SUR**

**INFORME POR EXPERIENCIA** 

**PARA OPTAR EL TÍTULO PROFESIONAL DE INGENIERO DE COMPUTACIÓN Y SISTEMAS**

**PRESENTADO POR**

# **FRANCISCO ÁLVARO QUEVEDO ABAD**

**LIMA – PERÚ 2012**

# **DESARROLLO DE UN SISTEMA PARA EL REGISTRO DE INFORMACIÓN DE LOS CORTES Y RECONEXIONES DE**

**LUZ DEL SUR**

 $V \to$ 

A mi esposa e hija por su comprensión en el tiempo dedicado al desarrollo de este informe y por el apoyo constante en la obtención de mis metas profesionales.

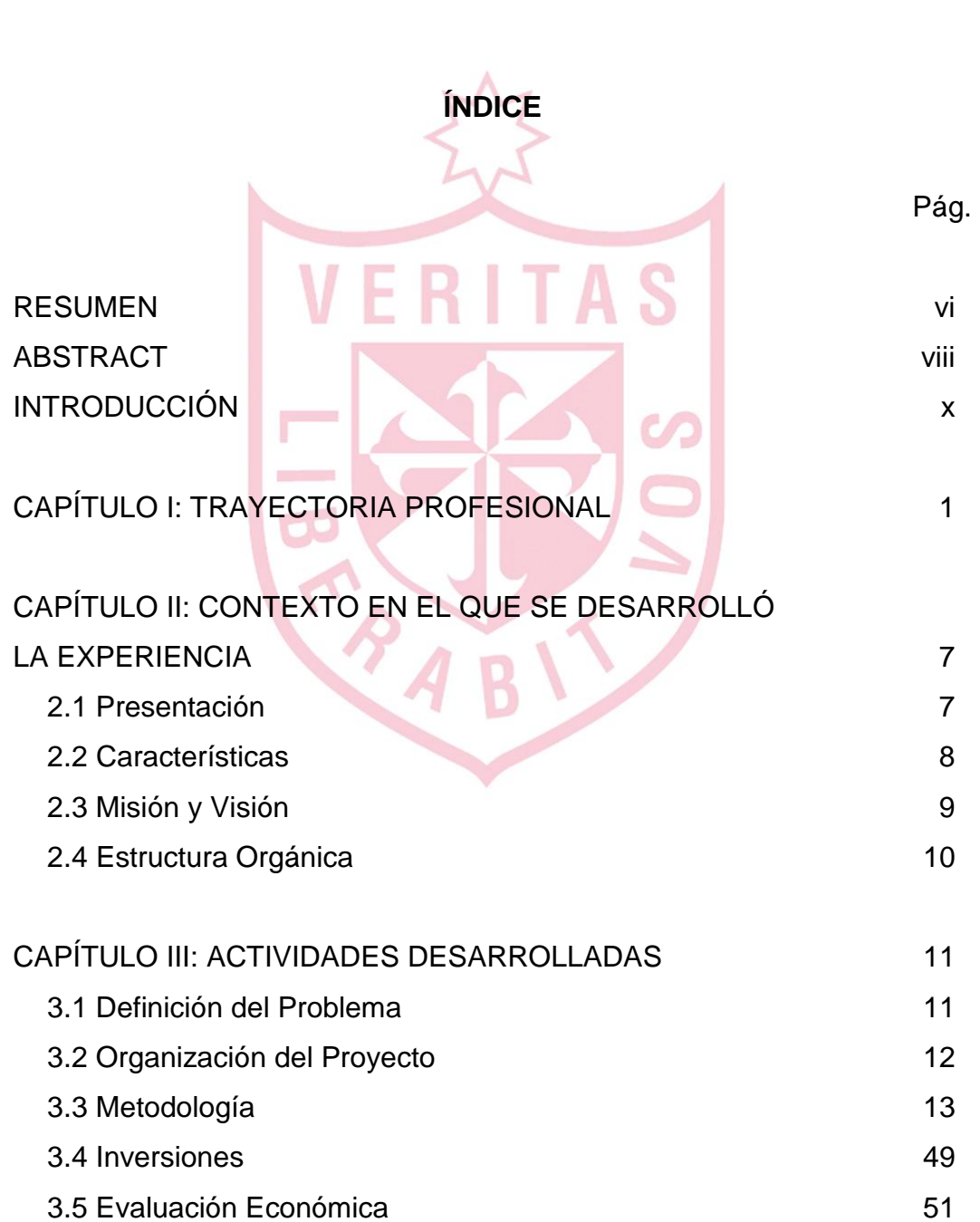

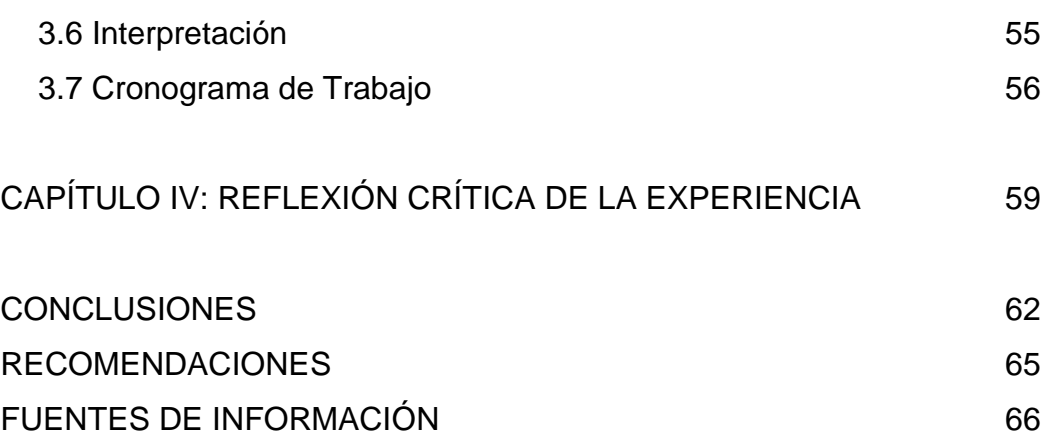

ANEXOS 67

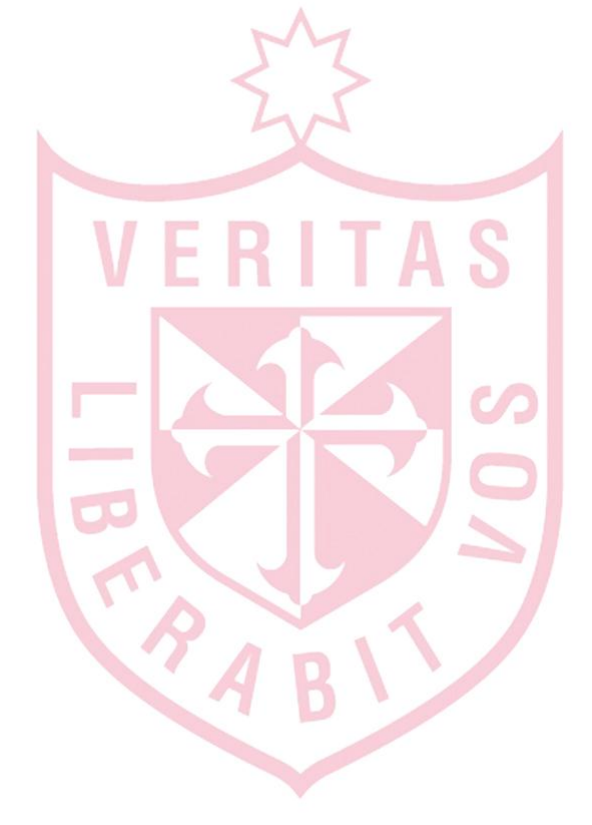

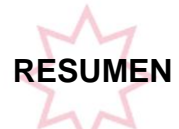

O.B.J. Service es un sub-contratista de Luz del Sur desde Julio del 1997 y se encarga de realizar los trabajos de cortes y reconexiones de suministros eléctricos de los diferentes usuarios.

El desarrollo de este informe promueve el uso de diferentes metodologías, herramientas y nuevas tecnologías para la optimización y reducción de tiempos al registrar la información al momento de realizar los trabajos de cortes y reconexiones para Luz del Sur.

La metodología empleada fue inductiva y adicionalmente a través de encuestas realizadas al personal de la empresa. Se salió a campo con los operadores y se analizó el trabajo que realizaban así como también el trabajo de los supervisores que se encontraban en las oficinas.

La problemática de este proyecto se analizó en base a la experiencia recogida de campo así como de las entrevistas que se realizaron al personal operativo y se analizó cómo el trabajo se venía realizando y dónde se encontraban las deficiencias de la operatividad de la empresa.

El objetivo general de este proyecto es el de poder implementar un sistema que permita registrar la información de los cortes y reconexiones en un menor tiempo optimizando los procesos y así poder cumplir con los plazos establecidos por Luz del Sur. Cabe resaltar que hubo apoyo total de la alta gerencia y la predisposición de los operarios en colaborar brindando la información necesaria del trabajo que realizaban diariamente.

Adicionalmente, se contó con los siguientes recursos: jefe de proyecto, analista, desarrollador, administrador de base de datos, practicante, servidores, base de datos, equipos Nextel, red de datos, además del personal operativo y gerencial de la empresa que participaron en este proyecto.

# ERITAS

Finalmente, luego de poner en práctica la solución que se había planteado en la hipótesis, se pudo determinar que efectivamente se consiguió lo que se estaba buscando, se lograron reducir los tiempos del envío de la información y se pudo cumplir con los plazos establecidos por Luz del Sur. Así mismo, permitió optimizar el tiempo empleado por los operadores por lo que la calidad de vida también se vio mejorada.

#### **ABSTRACT**

O.B.J. Service is a sub-contractor of Luz del Sur from July 1997 and is responsible for performing the work of cutting and reconnection of power supplies of different users.

The development of this report promotes the use of different methodologies, tools and technologies for optimizing and reducing time to record information at the time of cutting and reconnecting jobs for Luz del Sur.

The methodology was inductive and additionally through staff surveys of the company. Fieldwork was made with operators and discussed the work they performed as well as the work of supervisors, who were in office. The problem of this project was analyzed based on field experience and the collection of interviews conducted to the operational staff and analyzed how the work was being done and where were the shortcomings of the operation of the company.

The overall objective of this project is to implement a system to record information of the cuts and reconnections in less time and thus optimizing processes to meet the deadlines set by Luz del Sur. Significantly, there was full support of senior management and the

workers' willingness to collaborate to provide the necessary information of the work performed daily.

Additionally, we had the following resources: project manager, analyst, developer, database administrator, practitioner, servers, database, Nextel handsets, data network, in addition to the staff and management of the company involved in this project.

Finally, after implementing the solution that had been raised in the hypothesis, it was determined that actually we got what it was looking for, the system was able to reduce the time of submission and it was able to meet the deadlines set by Light South. It also helped to optimize the time spent by operators so that quality of life was also improved.

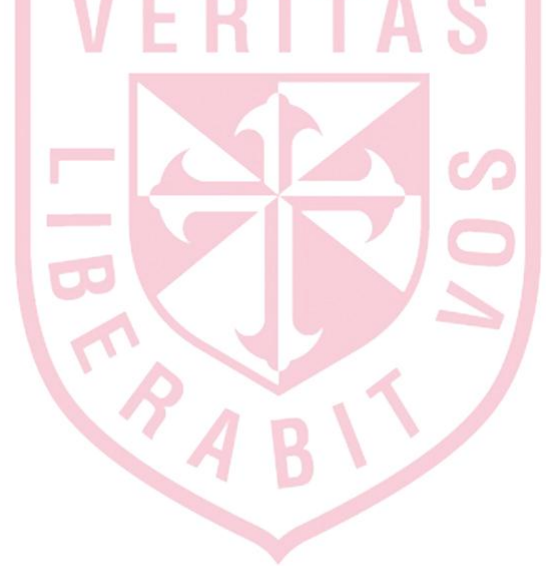

#### **INTRODUCCION**

Como antecedentes a este informe se tuvo que levantar información con los otros proveedores de Luz del Sur para poder determinar cómo es que hacían el trabajo del día a día. Así mismo, se realizaron entrevistas con las personas encargadas de la operatividad en Luz del Sur para poder saber qué era lo que estaban esperando y qué buscaban de una alternativa de solución. Es así que se pudo determinar que no había una herramienta tecnológica que pudiera brindarles la solución que estaban buscando.

Este informe promueve el uso de tecnologías de la información e Internet así como el uso de equipos móviles digitales con la capacidad de transmisión de datos para lograr la operatividad deseada, ofreciendo una alternativa de solución que sea totalmente amigable para el usuario final y que permita tener una mayor operatividad y un mayor alcance de las operaciones diarias.

La problemática de este informe plantea que muchas empresas de nuestro país no utilizan tecnologías de información adecuadas para el soporte de las operaciones diarias por lo que es necesario que se adecúen a las herramientas informáticas que se encuentran disponibles con el fin de hacerlas más eficientes por lo que se justifica implementar sistemas de información que ayuden a modernizar nuestras empresas.

El objetivo general de este proyecto consiste en reducir los tiempos de registro de información sobre los cortes y reconexiones que se realizan para Luz del Sur, implementando una solución tecnológica móvil con equipos de transmisión de voz y datos Nextel y la infraestructura tecnológica que soporte esta solución.

Entre los objetivos específicos se pueden mencionar: aumentar los ingresos en un 100% utilizando un servicio de comunicación móvil para la transmisión de voz y datos; establecer una plataforma tecnológica que permita la interacción entre los operarios de campo y los coordinadores de las sucursales; aumentar la cantidad de servicios en un 100% de cortes y reconexiones que se realizan para Luz del Sur incrementando el campo de acción; supervisar, controlar y registrar, en tiempo real, el proceso de cortes y reconexiones; generar liquidaciones de los trabajos realizados en tiempos menores, es decir, pasar de días para obtener las liquidaciones a solo horas de haber finalizado los trabajos.

En lo referente a la hipótesis, se plantea el uso de la tecnología para poder transmitir datos utilizando equipos Nextel junto con una aplicación móvil así como el uso de Internet como medio de transmisión.

Como justificación del proyecto se pudo determinar que el tiempo promedio del registro de información luego de generado el corte o reconexión, era muy alto y para poder ser competitivos y poder seguir como sub-contratista de Luz del Sur, OBJ Service tenía que tomar la decisión de mejorar sus procesos internos. Si continuaba con el modelo tradicional, era muy probable que la empresa tuviera que cerrar sus operaciones. Es por este motivo que se decide implementar una solución tecnológica para poder acelerar los procesos. Con la solución planteada,

la información se registra en tiempo real, permitiendo así cumplir con los requerimientos de Luz del Sur y ofreciendo la posibilidad de aumentar la cantidad de servicios de cortes y reconexiones que se pueden realizar durante el día.

Por otro lado, este proyecto tuvo como limitaciones principalmente el aspecto económico, es decir, la inversión que representaba como concepto total pero que luego del análisis que se presentó, se determinó que en corto plazo, la operación era viable. Así mismo, otra problemática era el rechazo al cambio, por parte del personal de la empresa ya que estaban acostumbrados a trabajar de cierta manera y ahora tendrían que cambiar por completo su forma de trabajo.

El alcance funcional de este proyecto está contemplado en los siguientes procesos: registro de operarios por sucursal; conversión de la data emitida por Luz el Sur a un formato adecuado para poder alimentar al sistema; asignación de los cortes y reconexiones del día; registro de los cortes y reconexiones a través del equipo Nextel; seguimiento del avance de los trabajos realizados; generación del archivo de datos para Luz del Sur; generación de las liquidaciones de los trabajos realizados y la generación de los reportes de control.

El alcance geográfico de la solución planteada comprende a toda la ciudad de Lima y balnearios, el cono norte, el cono sur, el cono este y Cañete mientras que el alcance organizacional comprende a las áreas de Sistemas, Operaciones y la Gerencia General.

Finalmente, la estructura de este informe denominado "Sistema para el Registro de Información de los Cortes y Reconexiones de Luz del Sur" se presenta a continuación: en el Capítulo I se muestra la trayectoria profesional, en el Capítulo II se detalla el contexto en el que se desarrolló la experiencia y que es en donde se hace la presentación de la empresa.

xii

A continuación, en el Capítulo III se detallan las actividades desarrolladas, la definición del problema, la organización del proyecto y las inversiones necesarias. Así mismo, en el Capítulo IV se hace una reflexión crítica de la experiencia para finalmente detallar las conclusiones y recomendaciones que se han podido obtener del informe.

Adicionalmente, se muestran las fuentes de información y los anexos que han servido para poder sustentar todo el informe presentado.

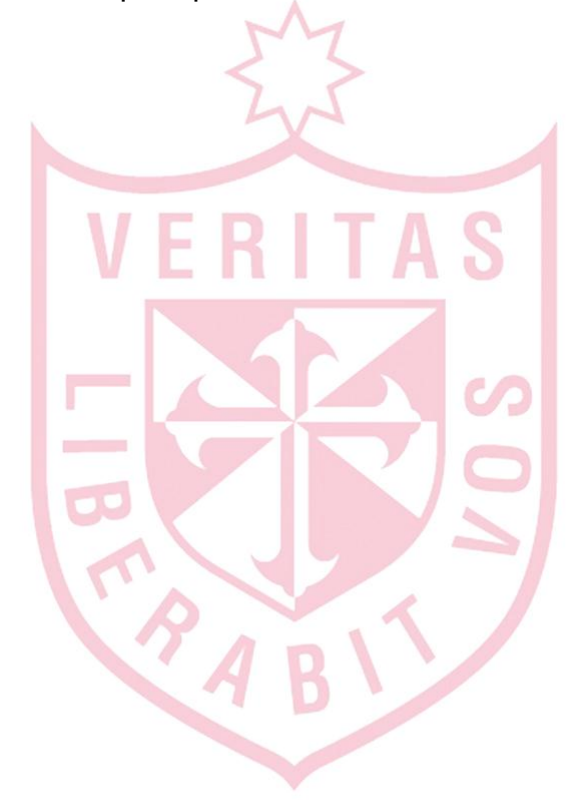

# **CAPÍTULO I**

### **TRAYECTORIA PROFESIONAL**

## **1.1 Experiencia Profesional**

A lo largo de más de 20 años de experiencia laboral, he tenido la oportunidad de ser parte de diversas empresas en donde he podido ganar experiencia en diferentes rubros. A continuación un resumen de las experiencias mencionadas.

#### **a) Nextel del Perú**

Empresa del sector Telecomunicaciones

Fecha: 01-02-2004 a la actualidad

Consultor de Ventas Data / Asesor Post-Venta

- Manejo de proyectos para soluciones de transmisión de datos inalámbricos usando equipos Nextel.
- Manejo y mantenimiento de la cartera de clientes.
- Prospección de nuevos clientes potenciales para Nextel.
- Cumplimiento de objetivos en los tiempos establecidos.
- Manejo y control del churn.
- Desarrollo de relaciones con los clientes.

Logros

- Cumplimiento de objetivos mensuales y anuales.

- Premio President Club en los años 2007 y 2010.
- Premios mensuales por exceder las metas pre-establecidas.
- Incremento en 10% anual el tamaño de la cartera.
- Churn debajo del 2% mensual.
- Access promedio dentro lo pre-establecido.

#### **b) Pacífico Vida**

Empresa del sector Servicios

Fecha: noviembre 2003 – febrero 2004

Asesor:

- Participación en el Programa de Desarrollo Gerencial.
- Manejo y mantenimiento de la cartera de clientes.
- Prospección de nuevos clientes potenciales para Pacífico Vida.
- Cumplimiento de objetivos en los tiempos establecidos.

Logros:

- Cumplimiento de objetivos mensuales.

#### **c) Grupo ASIT**

Empresa de Consultoría en TI

Fecha: febrero – agosto 2003

Analista Programador / Jefe de Proyecto:

- Diseño e implementación de la red Lan-Wan.
- Manejo del proyecto para el control y análisis de la información de pesca.
- Proyecto para la implementación de la VPN entre locales remotos integrando voz y datos.
- Desarrollo del sistema de control de calidad de pesca.
- Cumplimiento de objetivos en los tiempos establecidos.

Logros:

- Se implementó la red Lan-Wan entre el local principal de Lima y los locales remotos de Huacho y Paita.

- Se logró crear el sistema de gestión para el manejo de información sobre la pesca y los productos generados.
- Se modernizó la infraestructura de hardware y comunicaciones en la empresa.

#### **d) Panorama Services S.A.**

Empresa del sector Servicios

Fecha: julio 2000 – mayo 2002

Jefe de Proyectos / Jefe de Sistemas:

- Análisis, diseño e implementación del sistema de créditos y cobranzas para las Tiendas El y Tiendas Adams.
- Puesta en marcha e implementación de la Tarjeta de Crédito para las cadenas de tiendas.
- Responsable de la implementación de la VPN entre el local principal y 18 puntos remotos integrando voz y datos.
- Establecimiento de políticas informáticas.
- Estandarización de la documentación y de las herramientas de programación.
- Evaluación de costos / beneficios de los nuevos proyectos informáticos y de las compras de software y hardware.
- Miembro del staff para la toma de decisiones de la empresa.
- Reestructuración de la infraestructura de servidores.
- Implementación del correo electrónico usando Exchange y creación de la cuenta de correo para cada uno de los usuarios.
- Puesta en marcha de los sistemas de inventarios, compras y ventas integrado con el sistema de créditos.

Logros:

- Se logró crear el sistema de Tarjeta de Crédito para las cadenas de tiendas El y Adams.
- Se modernizó toda la infraestructura de servidores, pc´s y equipos de comunicación así como el cableado estructurado.
- Se logró la estandarización de procesos en el desarrollo de los nuevos sistemas de información.
- Se logró documentar la información de los nuevos sistemas implementados.
- Se logró dejar de lado el sistema de información anterior el cual ya era considerado obsoleto por no contar con un soporte adecuado.
- Se crearon horarios rotativos y turnos de trabajo para poder atender los requerimientos de las tiendas en los horarios que se necesitaban.
- Se lograr pasar de una plataforma de desarrollo en entorno DOS a un entorno Windows.

**e) Universidad de San Martín de Porres – Facultad de Ciencias de la Comunicación Turismo y Psicología**

Empresa del sector Educación

Fecha: marzo – julio 1999

**Docente** 

- Dictado de cursos de computación e informática para los alumnos de 3ero, 4to y 8vo ciclo.

Logros

- Adquirir experiencia en la docencia universitaria.

#### **f) Telefónica Sistemas**

Empresa del sector Telecomunicaciones

Fecha: enero 1999 – mayo 2000

Analista Programador

- Elaboración de los reportes que se iban a generar con el nuevo sistema, el desarrollo de los flujo gramas y los nuevos módulos que no estaban contemplados en el sistema original.
- Implementación del sistema de facturación para Telefónica del Perú.
- Elaboración de reportes y scripts de pruebas.
- Elaboración del control de calidad y la configuración de las tablas del sistema

Logros

- Configuración adecuada del nuevo sistema de facturación.
- Determinación de los resultados de las pruebas realizadas para determinar la operatividad del nuevo sistema.

#### **g) BDO Compandina**

Empresa de Consultoría en TI

Fecha: febrero 1998 – enero 1999

Consultor de Sistemas

- Soporte y desarrollo de sistemas.
- Analista funcional del equipo de pruebas para el proyecto del nuevo sistema de facturación para Tele 2000.
- Elaboración de flujo gramas y procesos para el área de Métodos y Procedimientos.
- Soporte a los usuarios en el manejo del sistema así como el aprendizaje de la herramienta de desarrollo y el manejador de base de datos que se utilizaba.
- Apoyo al equipo de pruebas por lo que se tuvo que simular todo el proceso de facturación en un laboratorio que incluía todas las áreas de la empresa.

Logros

- Implementación del nuevo sistema de facturación.

#### **1.2 Experiencia más Significativa**

La experiencia adquirida en Nextel del Perú ha sido la más relevante ya que es una mezcla de área de sistemas y manejo de proyectos vinculado a la gestión comercial con el fin de cerrar la venta y hacer más negocios. Sobre lo que se ha logrado aprender ha sido totalmente nuevo ya que se ha usado tecnología orientada a ser utilizada en dispositivos móviles de manera inalámbrica.

Aparte de las capacidades comerciales también están de la mano los conocimientos de la tecnología y de las posibles soluciones que se podrían implementar. El aprendizaje es constante ya que se presentan nuevos equipos y nuevas funcionalidades de cosas que antes no se podían hacer y que hoy gracias a la tecnología si se pueden realizar.

Como logros principales se puede mencionar el cumplimiento de los objetivos planeados así como premios por exceder las metas tanto de forma mensual como de forma anual.

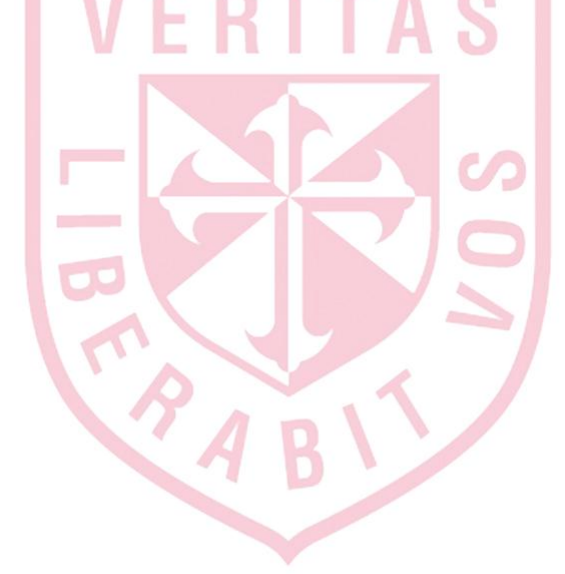

**CAPÍTULO II**

#### **CONTEXTO EN EL QUE SE DESARROLLÓ LA EXPERIENCIA**

#### **2.1Presentación**

O.B.J. Service es un sub-contratista de Luz del Sur desde Julio del 1997 y se encarga de realizar los trabajos de cortes y reconexiones de suministros eléctricos de los diferentes usuarios.

El proceso se inicia cuando Luz del Sur publica la relación de cortes que tiene que realizar cada uno de los subcontratistas. Esta información está dividida por Sucursales las cuales atienden a un número determinado de diferentes distritos.

El trabajo comienza en la noche, que es cuando se publica la información y O.B.J. Service, la descarga vía Web. Ellos tienen que imprimir cada una de las órdenes de trabajo y ordenarlas para poder asignárselas a cada uno de los operadores para que ellos, a partir de las 6:00am, del día siguiente, salgan a realizar los cortes.

Dependiendo de la cantidad de cortes que tenían que hacer, los operarios regresaban a la base a partir de las 13:00 y en algunos casos un poco más tarde. Recién allí se iniciaba la labor de los coordinadores de las sucursales, que tenían que empezar a digitar la información que venía de campo, para ser ingresada a la extranet de Luz del Sur. Es decir, se tenía la información actualizada ese mismo día en la tarde.

En paralelo, Luz del Sur, durante el transcurso de la mañana, volvía a publicar los nuevos cortes que los operarios tenían que realizar en el transcurso de la tarde y el trabajo se repetía, por lo que el día de trabajo terminaba bastante tarde ya que el ciclo se repetía con los cortes que se realizaban en la tarde.

#### **2.2Características**

Entre las principales características de la empresa, podemos mencionar las siguientes:

- O.B.J. Service es una empresa de servicios cuyo principal y único cliente es Luz del Sur.
- La infraestructura tecnológica actual, no les permite tener un adecuado control y supervisión de los servicios que realizan. El detalle de la situación actual de la infraestructura, está en el anexo II.
- Cumple 2 labores principales: los cortes y reconexiones de los suministro eléctricos de los clientes de Luz del Sur.
- Cuenta con 5 sucursales (locales) que se usan para poder atender los requerimientos de Luz del Sur.
- En un mercado como Lima, se necesitó un proyecto de vanguardia para poder atender adecuadamente los requerimientos y tener la posibilidad de seguir creciendo.
- Este proyecto consistía en usar el equipo Nextel para poder consultar y registrar la información de los cortes y reconexiones en línea, es decir, utilizando una conexión inalámbrica a la base de datos.

Con la implementación de la solución Java/Web, se redujeron los locales a únicamente uno de ellos con lo que se pudo reducir costos y tiempos de operación de manera significativa.

#### **2.3Misión y Visión**

A continuación se presenta la misión y visión de O.B.J. Service, información que ha sido proporcionada por la propia empresa.

- a) Misión: Realizar los trabajos de cortes y reconexiones en los tiempos adecuados registrando información fidedigna y útil para Luz del Sur. Trabajar con los más altos estándares de calidad y seguridad.
- b) Visión: Lograr los más altos niveles de calidad en los servicios ofrecidos, teniendo procesos que superen los objetivos asignados y así lograr ser el principal sub-contratista de Luz del Sur.

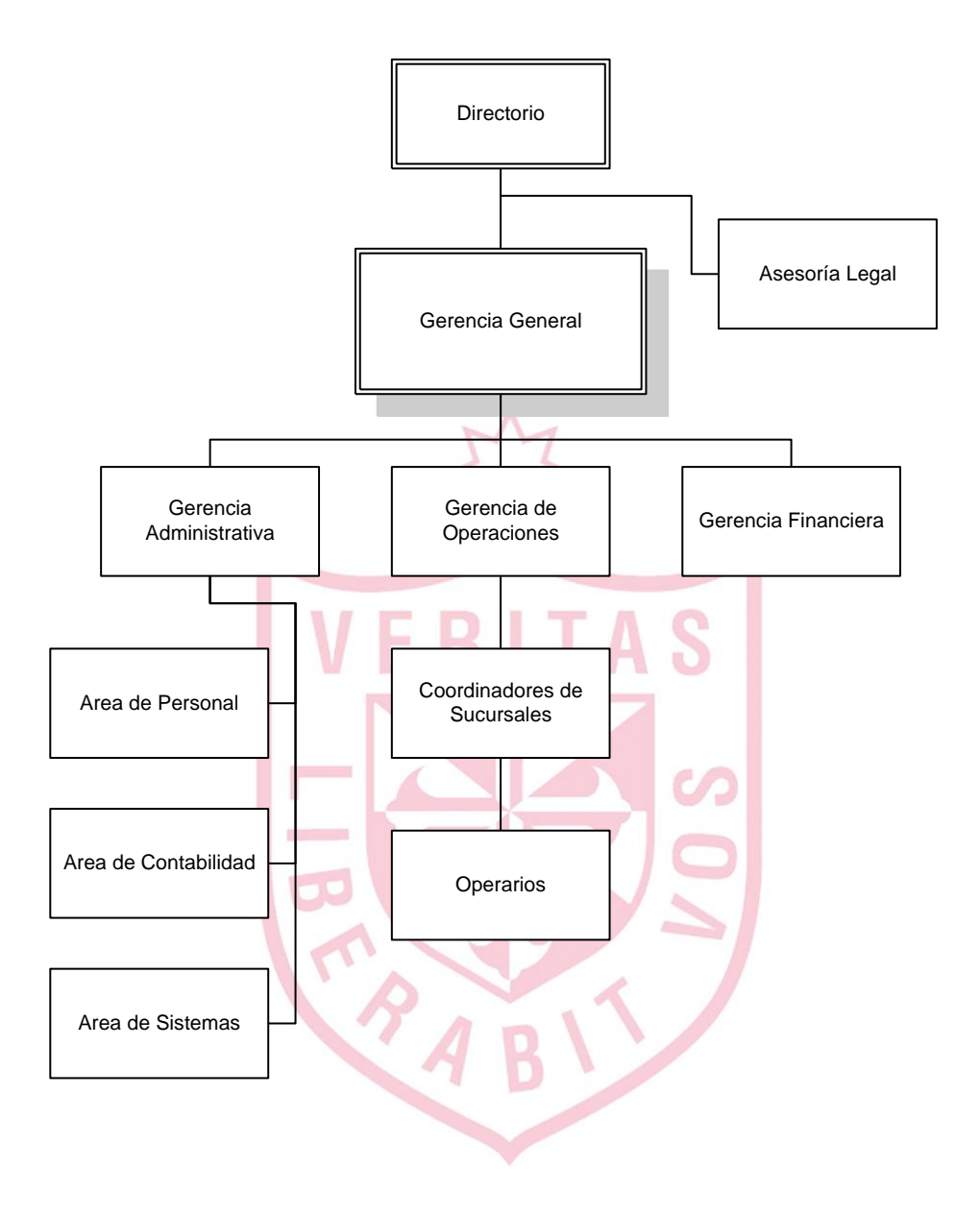

**Figura 1. Estructura Orgánica de la Empresa O.B.J. Service**

Fuente: O.B.J. Service

#### **CAPÍTULO III**

#### **ACTIVIDADES DESARROLLADAS**

#### **3.1Definición del Problema**

El problema radica en que Luz del Sur, mediante contrato de servicios, multa a los sub-contratistas que no logran realizar los cortes en los tiempos estimados, perjudicando económicamente a la empresa. Las multas toman como base la UIT (Unidad Impositiva Tributaria) y varían en porcentaje de acuerdo a la falta cometida (1%, 5%,10%, etc.). Así mismo, las faltas se miden por diferentes parámetros tales como trabajos no realizados, trabajos mal realizados, trabajos ejecutados fuera de tiempo, etc.

Para las reconexiones, el trabajo es similar a los cortes con la diferencia que la información de las reconexiones se publica siempre por la mañana para proceder con dicho servicio durante la tarde.

A raíz que Luz del Sur decide adoptar una estrategia para mejorar los tiempos de atención a sus clientes, es que empieza a generar nuevos acuerdos de servicios para que los Sub-

11

Contratistas, terminen sus labores lo antes posible. En caso contrario, se establece la aplicación de una multa.

O.B.J. Service, a fin de dar frente a estos nuevos requerimientos del negocio, recurre a Nextel quien plantea como solución realizar parte de ese trabajo de manera remota y en línea.

#### **3.2 Organización del Proyecto**

Los puestos y roles del personal necesario para la implementación del proyecto son los siguientes:

- a) Líder del Proyecto Consultor corporativo que se encarga de la conducción del proyecto, el análisis de requerimientos, diseño, seguimiento del desarrollo e implementación del aplicativo.
- b) and the state of the Administrador de Base de Datos - Persona encargada de la configuración e implementación de la BD y del Servidor Web.
- c) Coordinador de Desarrollo Persona encargada de coordinar con los desarrolladores para definir las cargas de trabajo, desarrollo de aplicativos y estimación de tiempos para los entregables.
- d) Desarrollador Persona encargada de la programación del aplicativo, tanto de la parte java (equipos móviles) como la parte web (oficina).
- e) Practicante Persona encargada de ayudar al desarrollador implementando módulos generales, mantenimientos y reportes así como la elaboración de los manuales y las pruebas de los módulos del aplicativo.

f) Usuario - Persona encargada de dar toda la información necesaria al líder del proyecto, llevar a cabo la evaluación y desarrollo del aplicativo. Así mismo, es el encargado de las pruebas iniciales y finales de la solución.

#### **3.3Metodología**

Para la realización de proyecto, se utilizó la metodología conocida como el "ciclo de vida", la cual, consta de las siguientes etapas:

- Análisis Preliminar
- Determinación de Requerimientos
- Diseño del Sistema
- Desarrollo del Sistema
- **Pruebas**

#### **a) Análisis Preliminar**

En esta primera etapa, había la necesidad de conocer de qué se trataba el posible proyecto. Para ello, se concretaron reuniones de trabajo con el Gerente General, el Gerente de Operaciones y el Coordinador General de las sucursales. En estas reuniones participó también el Líder del Proyecto, que conjuntamente con los aportes de las personas mencionadas, sirvieron para determinar, algunos de los problemas sustanciales que se venían sucediendo en el área de operaciones. Se pueden mencionar los siguientes:

No existe una comunicación eficiente con el personal que labora fuera de la oficina. Se genera mucho desorden al tratar de obtener una comunicación mediante el uso de teléfonos celulares convencionales.

- El tiempo para registrar la información sobre los cortes y reconexiones, en la extranet de Luz del Sur, es muy alto y no permite cumplir con los estándares de tiempos solicitados.
- La falta de un Sistema de Información que permita administrar la información del día a día.
- No existe la infraestructura necesaria para poder implementar alguna solución informática.
- Los costos operativos iban en aumento ya que, Luz del Sur, les aplicaba multas al no poder cumplir con los tiempos estimados. Para reducir estos costos, se redujo el número de operarios y por consiguiente, también, la cantidad de servicios que se podían realizar diariamente. Esta situación afectaba directamente la rentabilidad de la empresa, poniéndola en una situación de riesgo.

Como entregables en esta etapa del proyecto, se pueden mencionar los siguientes:

- Documento con la definición del problema y con los requerimientos solicitados los cuales, debe cumplir el proyecto (Anexo 1).
- Documento con la infraestructura actual de la empresa: hardware, software y recursos humanos (Anexo 2).
- Borrador de la infraestructura y requerimientos necesarios para el desarrollo del proyecto: hardware, software y tecnología (Anexo 3).
- Borrador del plan de trabajo (Anexo 4).

#### **b) Determinación de Requerimientos**

En esta etapa, se realizaron reuniones de trabajo con los involucrados en el proceso de cortes y reconexiones, es decir, el Gerente de Operaciones, los Coordinadores de las sucursales y los operarios. En estas reuniones participó el Líder del Proyecto y sirvieron para conocer, en detalle, el proceso diario de la asignación, ejecución y

registro de los cortes y reconexiones. También se pudo conocer las opiniones de los operarios sobre el trabajo que realizaban diariamente y de las mejoras que esperaban tener con una solución informática para el registro de cortes y reconexiones. Entre algunas de las opiniones se pueden mencionar:

- b.1) Gerente de Operaciones:
	- Desconocimiento de lo que sucede en campo.
	- No existe información continua ni posibilidades de seguimiento o control de los operarios.
	- No existe información oportuna. Los reportes se preparan manualmente y se completan luego de que se tiene toda la información del día.

b.2) Coordinadores de Sucursales:

- Para conocer si un operario terminó con su ruta, se le debe llamar por teléfono. Muchas veces la llamada ingresa directamente a la casilla de voz. Se desconoce si recibió o no la llamada, o simplemente no quiso contestar.
- No cuentan con un sistema que les permita realizar la asignación, seguimiento y control de los operarios, ni de los servicios pendientes o realizados.
- Si se quieren asignar nuevos servicios y el operario aún no ha regresado a la base, es necesario hacerlo generando una llamada telefónica, la cual, muchas veces no es exitosa. Esto repercute en el tiempo, ya que se dejan de hacer otras labores para poder realizar las llamadas.
- Los reportes y liquidaciones del día, se hacen de forma manual pero luego que toda la información se ha registrado en la extranet de Luz del Sur. Esto por lo general se realiza en la noche.

- Se quedan trabajando muchas horas, luego del fin del día, ya que todos los procesos son manuales y no cuentan con información en línea.

#### b.3) Usuarios:

- Muchas veces ocurre que cuando el operario va a realizar un corte, el cliente ya ha pagado el recibo. En ese momento, tiene que hacer una llamada telefónica para informar el acontecimiento e indicar que no va a realizar el corte.
- Todo el registro de información de los servicios realizados, se hace en papel. En algunos casos, han existido algunos incidentes de robos y se ha perdido la documentación, generando retrasos al no contar con información para ser registrada en la extranet.
- Tienen que "hacer cola" para poder entregar la información de los servicios realizados, al momento que regresan a la oficina.
- Si se necesita información de algún servicio, hay que realizar una llamada telefónica para intentar comunicarse, lo cual, no siempre se consigue.

Como entregable en esta etapa del proyecto, se puede mencionar el siguiente documento con el diseño de pantallas (java y web) preliminar y flujo de datos con los principales procesos de la solución propuesta (Anexo 5).

Entre los principales procesos definidos para el proyecto, se tienen:

- Conversión de los Datos: Proceso mediante el cual, el archivo con la información que genera Luz del Sur sobre los servicios a realizar, se convierta en un formato que permita migrar dicha información a la BD de la solución propuesta.

- Carga de Datos: Proceso mediante el cual la información de los servicios a realizar están disponibles para los operarios.
- Registro de Información: Proceso mediante el cual, los operarios pueden ubicar un suministro e ingresar la información del trabajo que han realizado. Algunos de los campos de datos que manejan son: Número de Suministro y Fotos, Tipo de Corte o Reconexión, Tipo de Tapa (con ranura o sin ranura), Tipo de Fase (monofásica o trifásica), Lectura del Suministro, Hora de Corte o Reconexión, y finalmente, Observación.
- Monitoreo de los Servicios: Proceso mediante el cual se puede conocer los servicios del día y cuántos se han realizado, cuántos no se han podido ejecutar y sus motivos, cuántos están pendientes, qué operarios han realizado los servicios, la hora de los servicios realizados, resumen de los servicios realizados.
- Transferencia de Información: Proceso mediante el cual se puede generar el archivo de texto que será ingresado en la extranet de Luz del Sur. Este proceso va de la mano del Monitoreo de Servicios ya que, solo los servicios agrupados por libros, los cuales estén terminados, se podrán transferir.
- Reportes: De acuerdo con la información que se vaya generando, es que se podrán emitir diferentes tipos de reportes que ayuden a la gestión de la empresa. A continuación se mencionan algunos de los reportes del sistema: Resumen de Servicios por el Tipo de Corte o Reconexión; Resumen de Servicios por Operario; Resumen de Servicios por Sucursal; Servicios Asignados, Realizados y Pendientes; Reporte de Operarios por Sucursal.

#### **c) Diseño del Sistema**

En esta etapa, se presenta un bosquejo del Sistema propuesto. Este bosquejo se presenta a través de dos diagramas de la solución propuesta en donde, se indica la forma en la que se cargan los datos (Figura 2) y la forma en la que se registra la información (Figura 3).

Asimismo, se incluyen dos tablas visuales de contenido (TVC) en donde se muestra la parte de la solución que iría en los equipos móviles (solución java – Figura 4) así como la parte de la solución que manejarían los coordinadores de las sucursales (solución web – Figura 5). Adicionalmente, se presenta la arquitectura, el hardware, el software y la topología de red necesaria para el proyecto. Finalmente, se muestra un diseño de pantallas de la solución (Figuras 6, 7, 8 y 9), las entidades (Figura 10) y las tablas del sistema (Figura 11). Luego de eso, se muestran las pantallas del sistema web (Figuras 12, 13, 14, 15, 16, 17, 18, 19 y 20) y de la aplicación java (Figuras 21, 22, 23, 24 y 25).

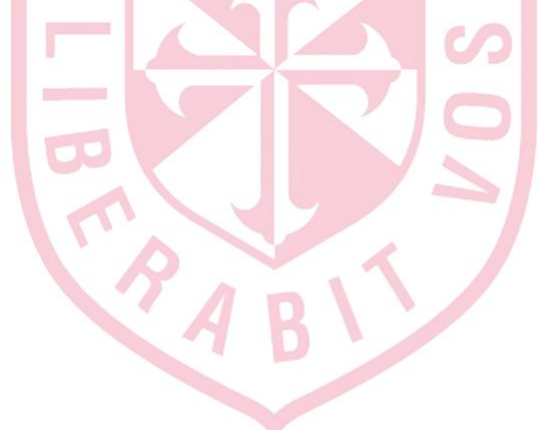

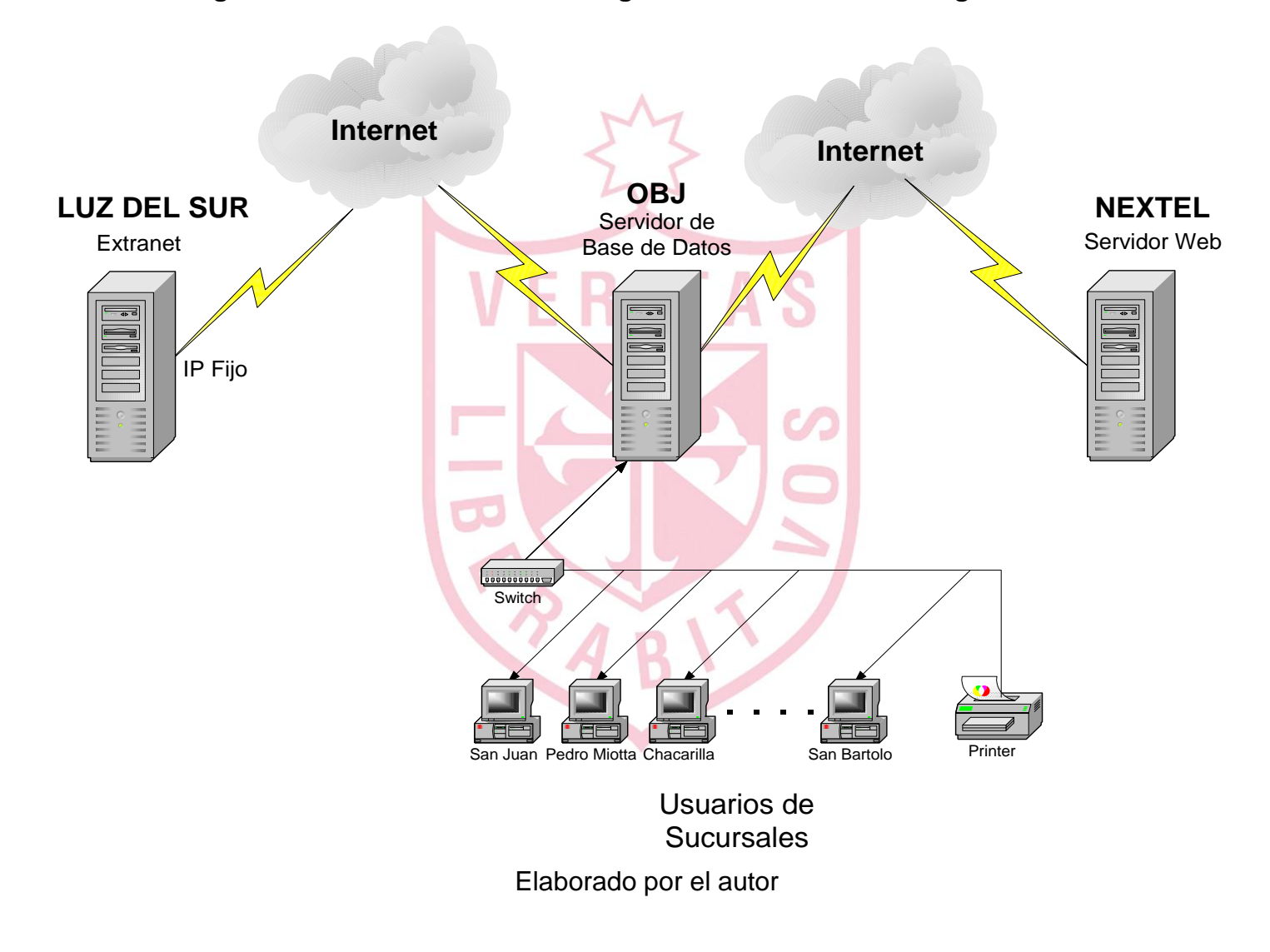

#### **Figura 2. Diseño del Sistema - Diagrama de la Solución - Carga de Datos**

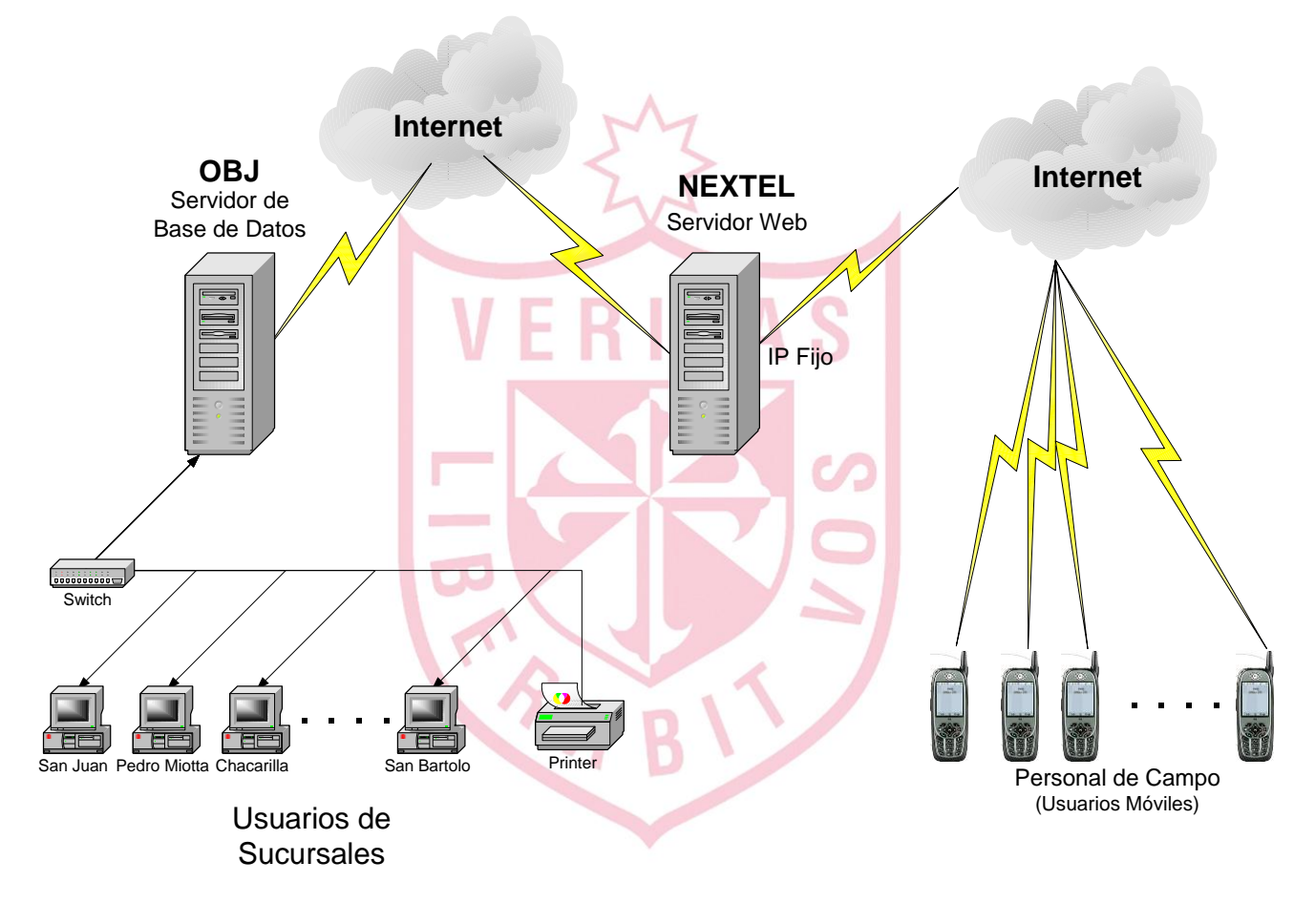

**Figura 3. Diseño del Sistema: Diagrama de la Solución – Registro de Información**

Elaborado por el autor

#### **c.1) Explicación de la Fig. 4 - TVC de la Solución Java**

 Esta tabla visual de contenido cuenta con las siguientes opciones:

- Cortes Frescos: Es la opción desde donde se puede registrar la información de los cortes que se generan día a día.
- Cortes Verificación: Es la opción desde donde se puede registrar la información de las verificaciones que se efectúan sobre los cortes realizados por otros sub-contratistas.
- Cortes Encintados: Es la opción desde donde se puede registrar la información de los cortes que se realizan de forma encintada. El corte encintado es un procedimiento especial de realizar el corte de suministro donde se encintan los terminales para que no puedan ser reconectados.
- Reconexiones: Es la opción desde donde se puede registrar la información sobre las reconexiones de suministros eléctricos que se realizan, como son: Reconectado (es el caso normal en donde se reconecta el suministro al que se le cortó el servicio), Normalizado (es la opción para registrar la información de la reconexión y se encuentra que el trabajo ya se realizó), Con Luz (es la opción para registrar la información de la reconexión y se encuentra que el cliente ha realizado la reconexión por su cuenta, Medidor Interno - Con Llave - Zona Peligrosa (es la opción para registrar la información sobre una reconexión no realizada por alguno de los motivos indicados).
- Faltantes: Es la opción que le indica al operador, la cantidad de servicios que faltan por realizar, ya sea como cortes o como reconexiones.

# **Figura 4. Tabla Visual de Contenido (TVC) - Aplicación en los Equipos Móviles (Java)**

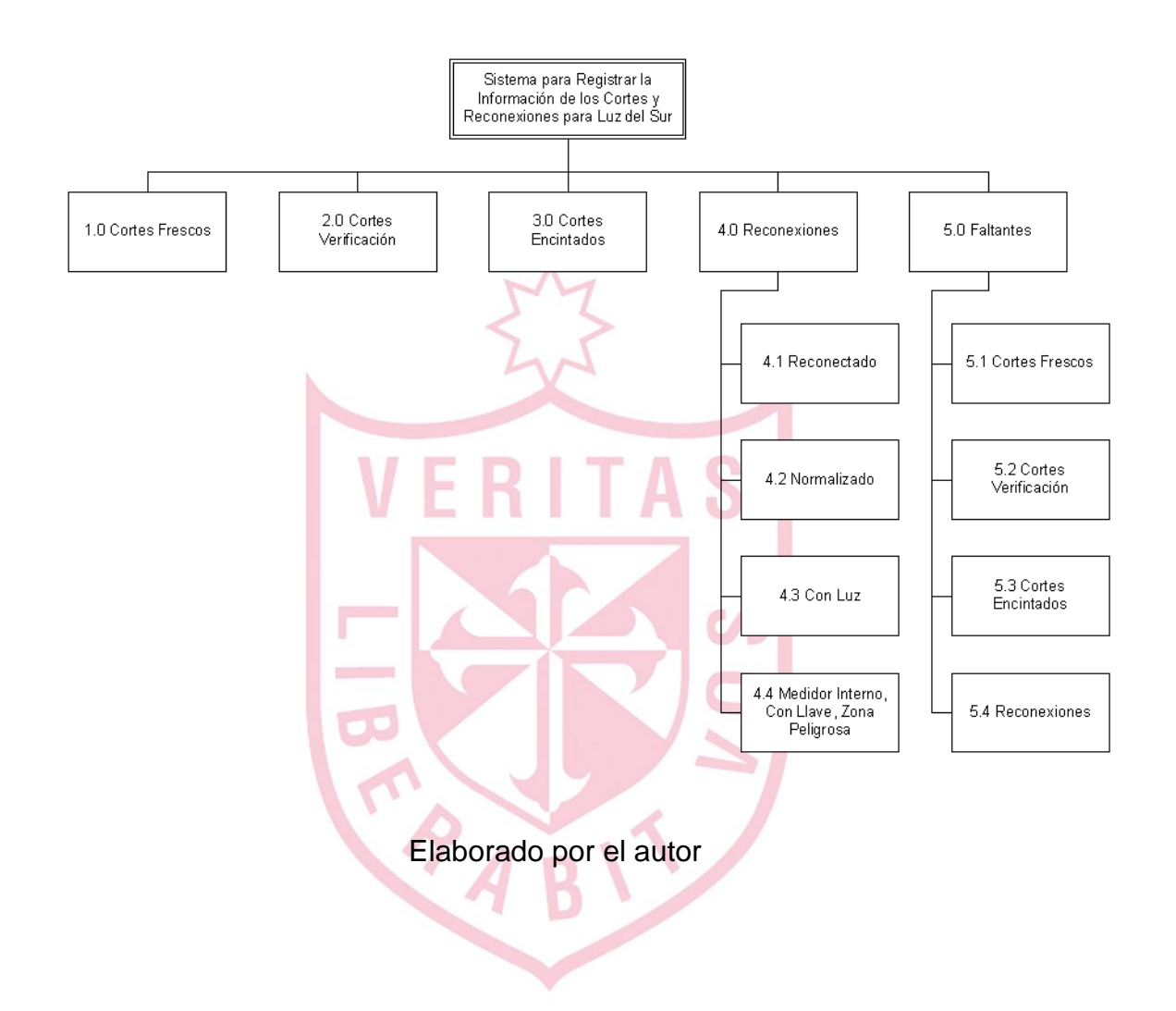

#### **c.2) Explicación de la Fig. 5 - TVC de la Solución WEB**

Esta tabla visual de contenido cuenta con las siguientes opciones:

- Carga de Datos: Es la opción desde donde se puede cargar, al sistema, la información de los cortes y reconexiones que se tengan que realizar en el día.
- Operadores: Es la opción que permite crear, modificar y eliminar los operadores de las diferentes sucursales.
- Asignación de Cortes y Reconexiones: Es la opción desde donde se puede visualizar la información de los cortes y reconexiones que está pendiente de ejecutarse. Así mismo, se puede asignar los operadores que van a realizar los servicios.
- o Avance: Es la opción en la que se puede visualizar el avance de los servicios realizados, por operador, durante el día y saber cuántos servicios se han realizado. Así mismo tiene la opción Resumen que sirve para poder ordenar la información y poder determinar cuáles son las rutas que faltan por terminar.
- o Monitoreo: Es la opción en donde se puede visualizar los servicios realizados con todos los detalles de cada servicio y en donde se puede generar el Archivo de Texto que es la opción que permite generar el archivo de texto con la información de los servicios realizados y que se envía a Luz del Sur a través de la extranet.
- o Transferidos: Es la opción que permite visualizar la información que ya ha sido trabajada y enviada a Luz del Sur a través de la extranet. Así mismo, cuenta con las opciones: Resumen que es la opción que permite visualizar la información trabajada pero de manera resumida y ordenada
por sucursal; Liquidación que es la opción que permite generar un archivo con los servicios realizados para ser enviados a Luz del Sur y Reportes que es la opción que permite generar los reportes de los trabajos realizados por sucursales y por operadores para poder realizar los pagos a cada uno de los operadores.

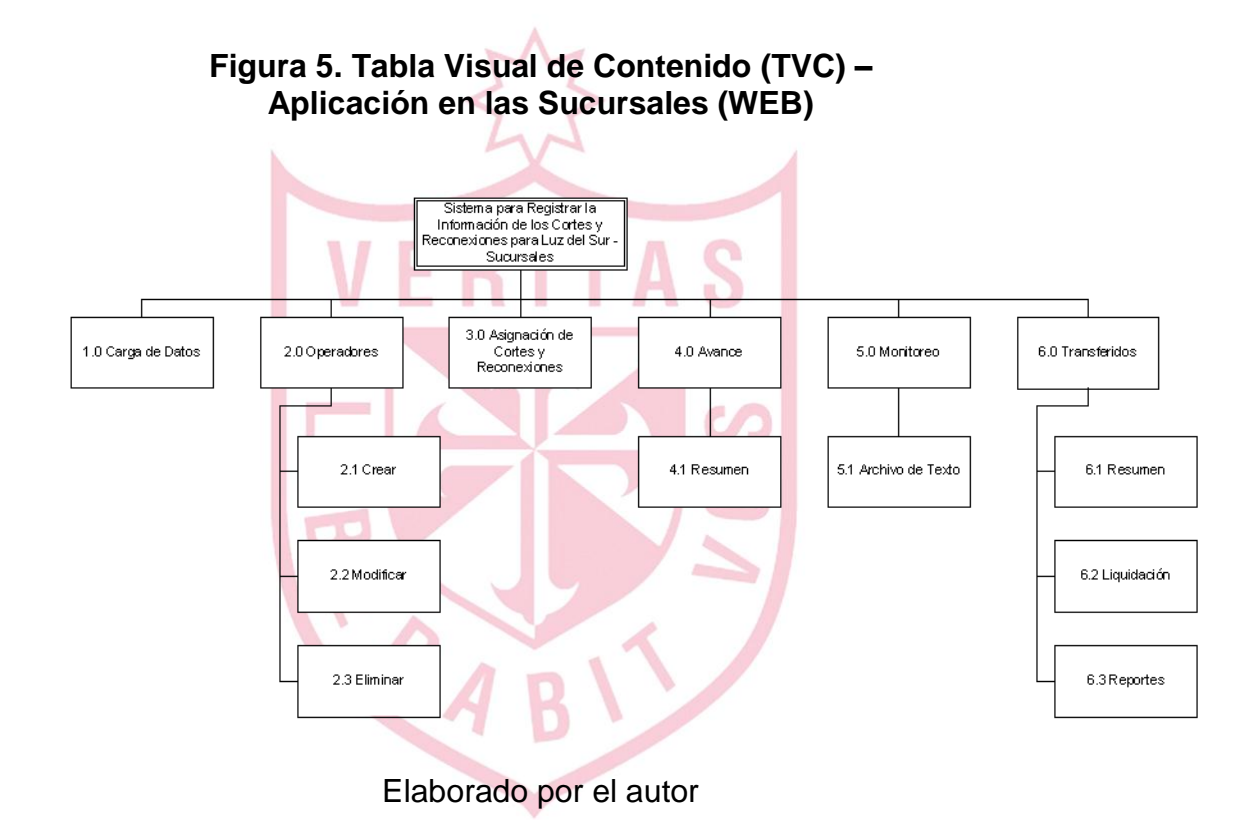

## **c.3) Arquitectura del Proyecto**

La arquitectura que se planteó para la realización del proyecto, se puede considerar una arquitectura abierta con relación al hardware y software, lo que permitirá un crecimiento escalonado de acuerdo a los requerimientos que se tengan.

## **c.4) Hardware**

El hardware requerido para este proyecto es el siguiente:

 Servidor Pentium Core 2 Duo de 2.66Ghz, 4Gb de memoria Ram, disco duro de 500Gb y una lectora de CD/DVD.

 Estaciones de trabajo Pentium IV de 2.4Ghz o superior con 2Gb de memoria Ram, disco duro de 250Gb y lectora de CD/DVD para cada una de las estaciones.

 Equipos móviles Nextel modelo Motorola i275, en modalidad de alquiler con el servicio de transmisión de datos activado.

## **c.5) Software**

El Software requerido para este proyecto es el siguiente:

- Sistema Operativo Windows 2000 Server para el servidor de datos y Windows XP para las estaciones de trabajo.
- Como Lenguaje de Programación, se utilizó la Suite Visual Studio de donde se trabajó con Visual Basic, así como ASP, Java Script y HTML para el desarrollo de la solución JAVA y WEB.
- Como herramientas adicionales de desarrollo, el emulador Java de Motorola UP.Sdk. x.x para la programación y pruebas y Dream Weaver para los detalles en las pantallas **WFB.**
- La Base de Datos utilizada es SQL Server 2000.

### **c.6) Comunicaciones**

Se planteó contar con una red de topología estrella y una conexión a Internet con línea dedicada e IP público fijo apuntando al servidor. El IP es necesario para poder configurar los equipos Nextel y puedan acceder a la base de datos del servidor.

Con la topología estrella, se podía tener a todas la sucursales interconectadas estando dentro de un mismo local. Esto conlleva a una reducción de costos operativos y a una mejor comunicación entre sucursales.

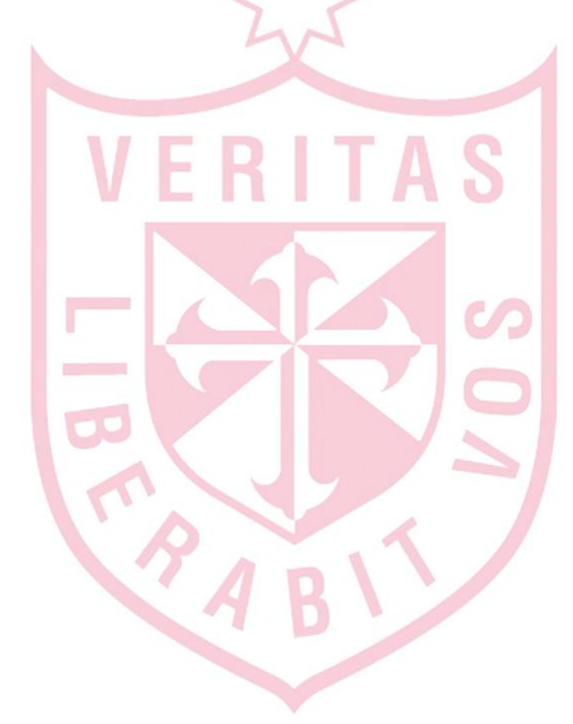

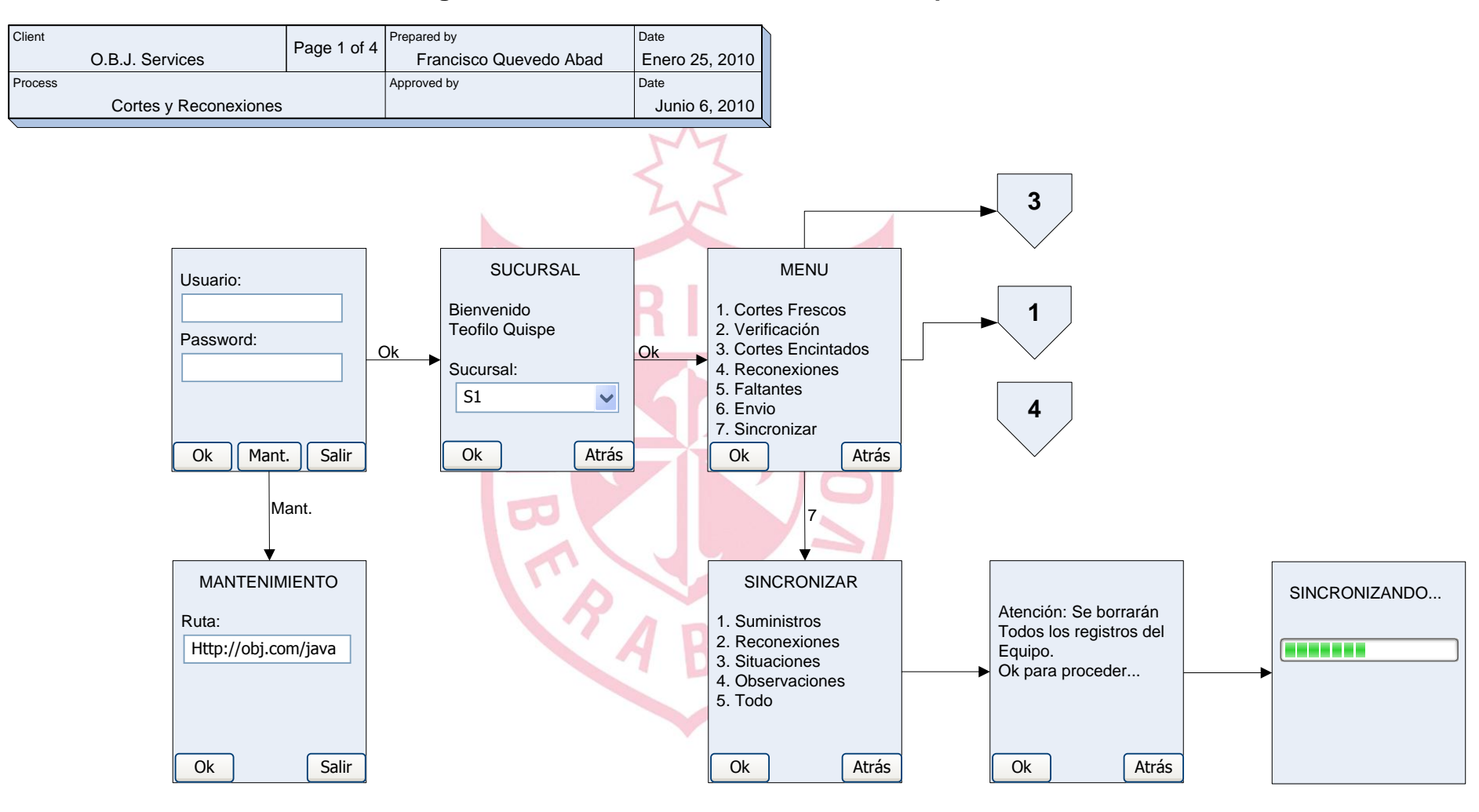

## **Figura 6. Diseño de Pantallas – Menú Principal**

**Figura 7. Diseño de Pantallas - Cortes Frescos**

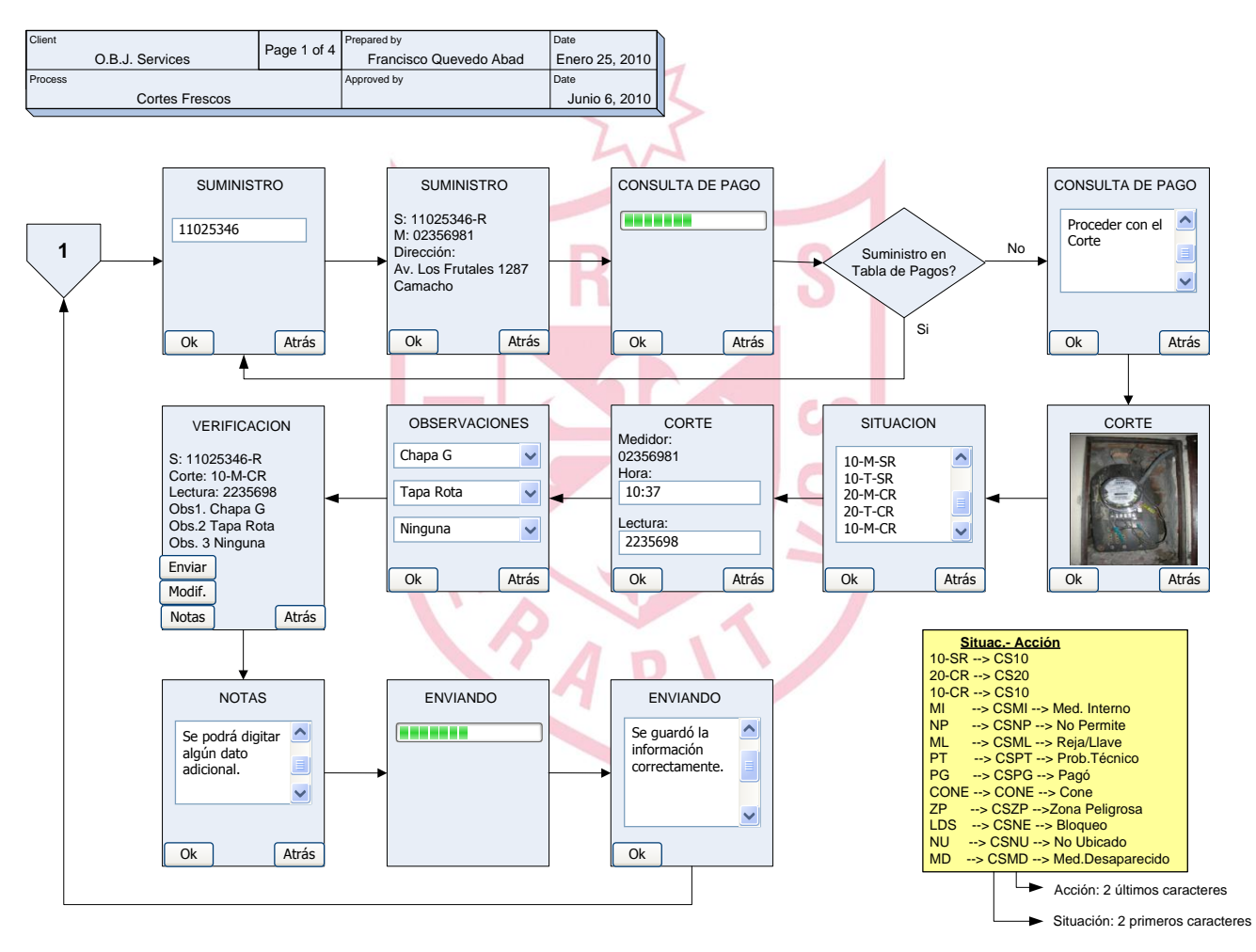

Elaborado por el autor

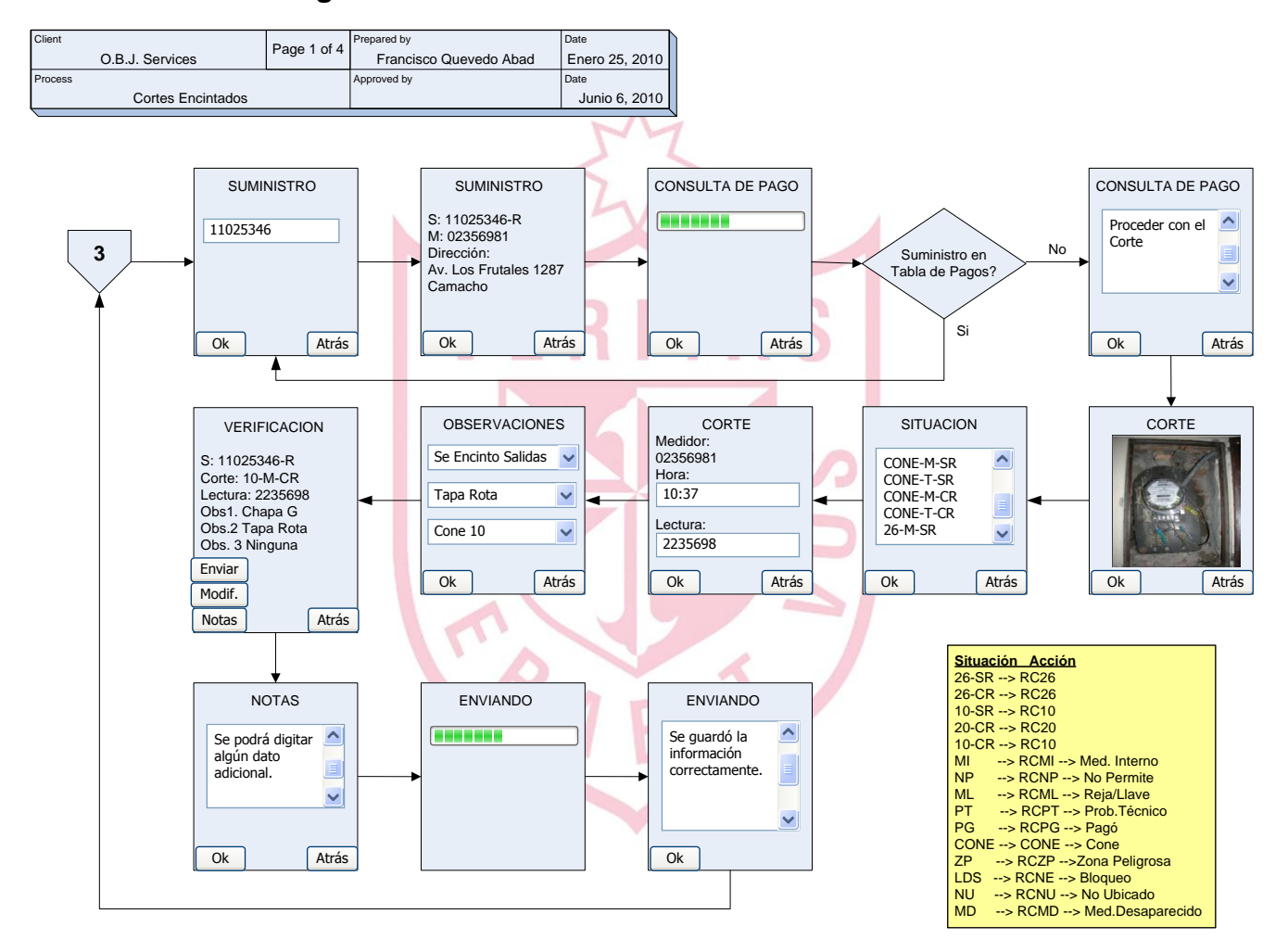

**Figura 8. Diseño de Pantallas – Cortes Encintados**

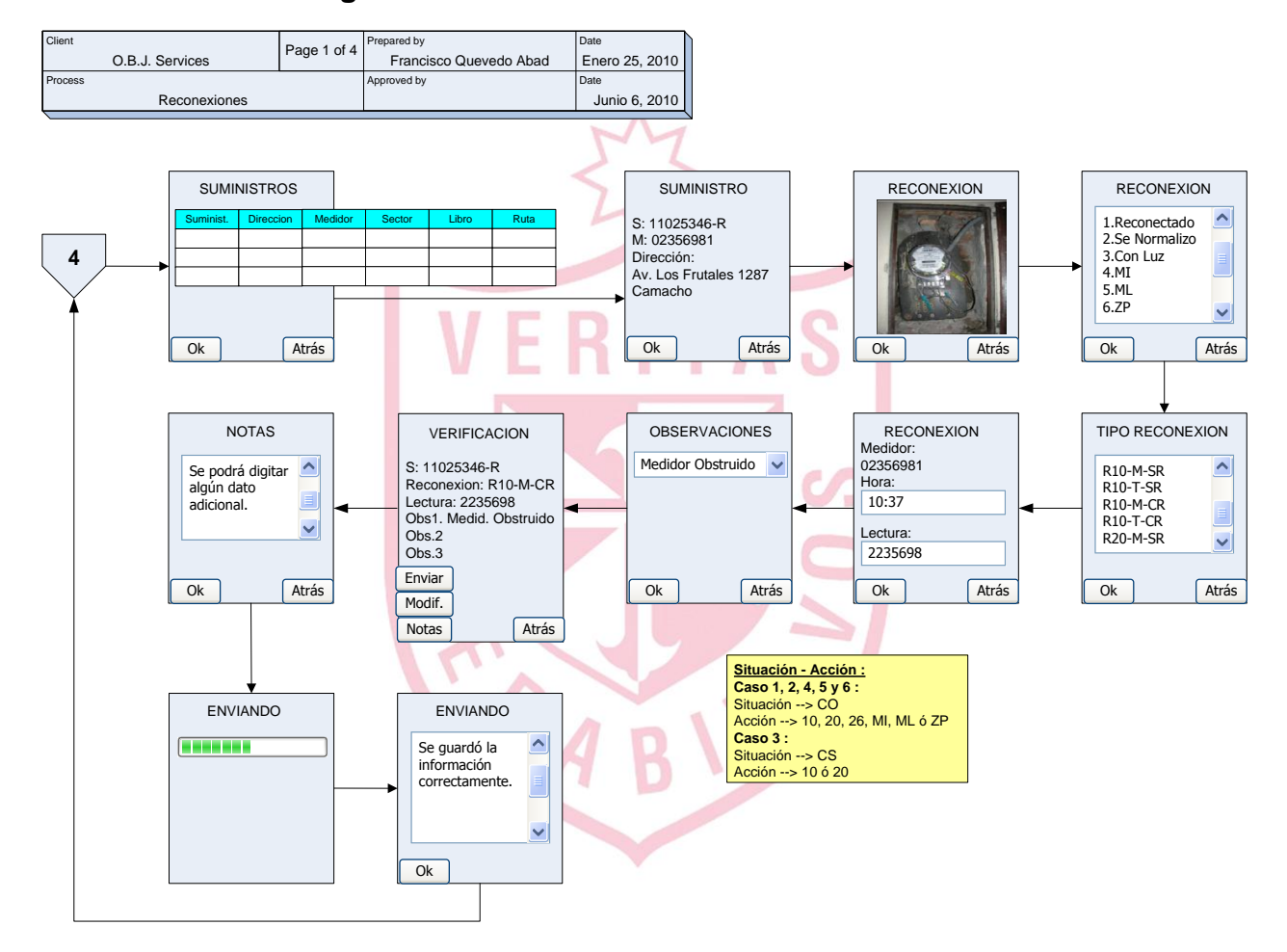

### **Figura 9. Diseño de Pantallas - Reconexiones**

**Figura 10. Entidades de la Base de Datos**

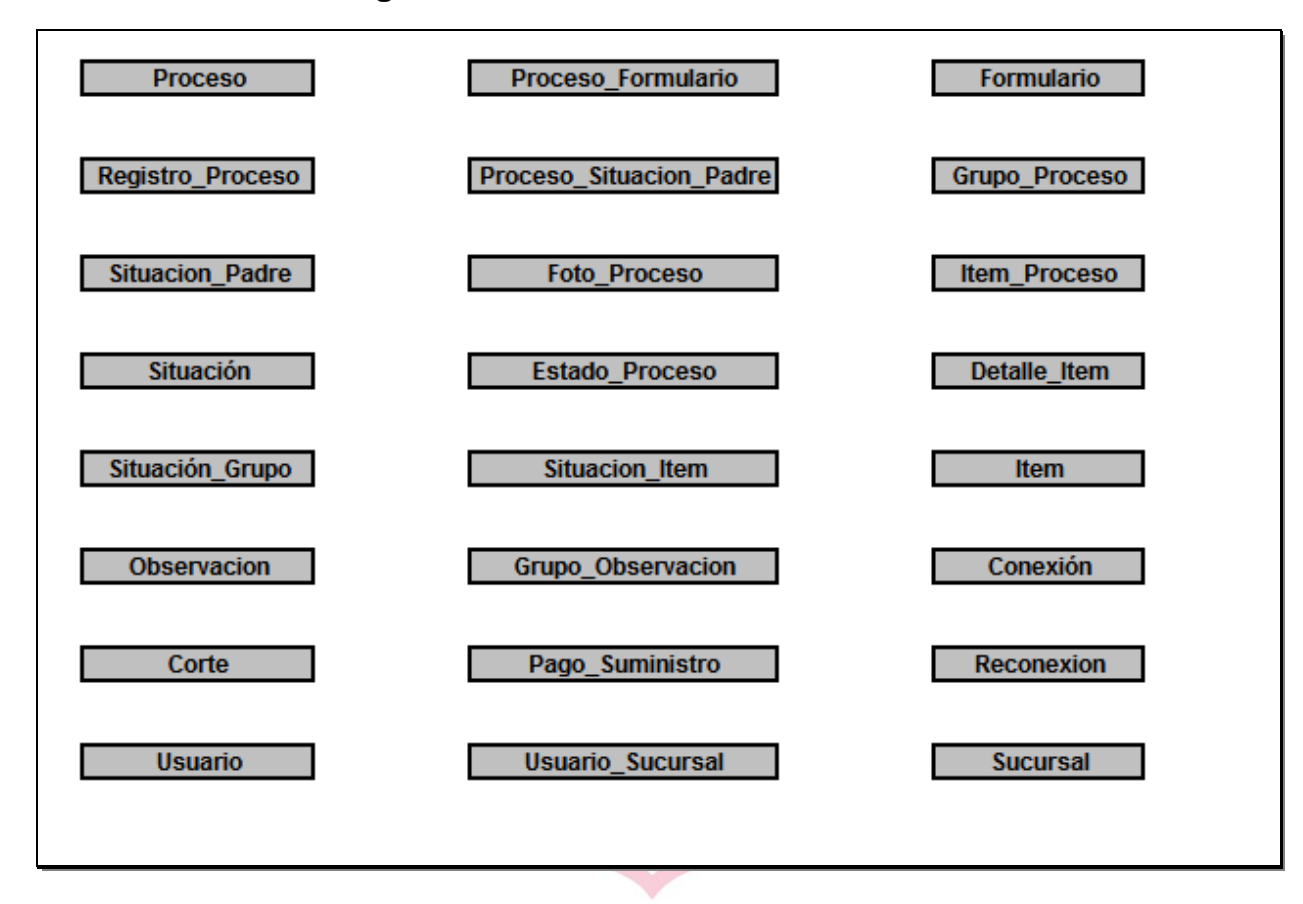

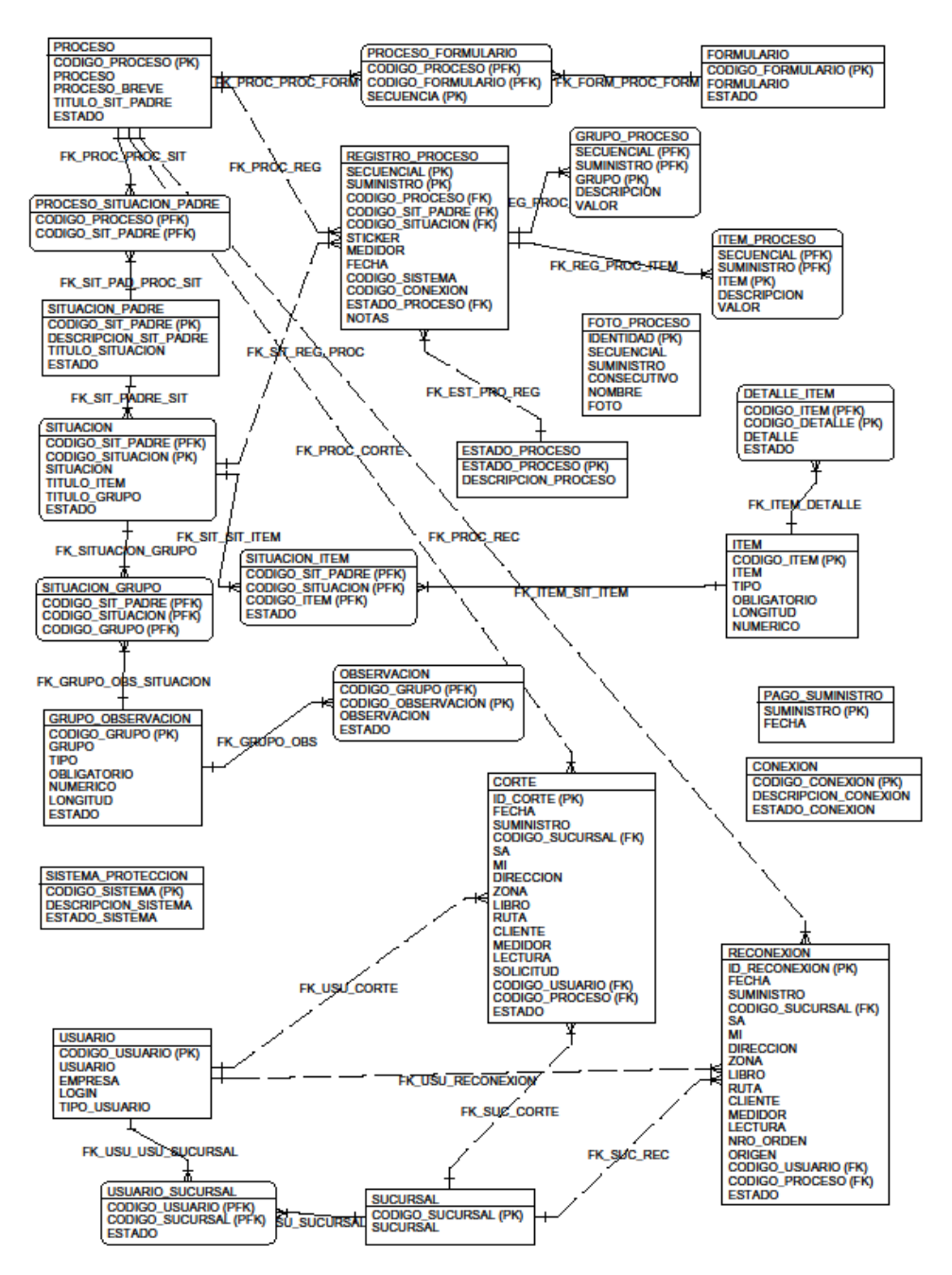

## **Figura 11. Diseño Entidad - Relación**

Elaborado por el autor

## **Software**

En esta etapa, se presenta la estructura de la base de datos.

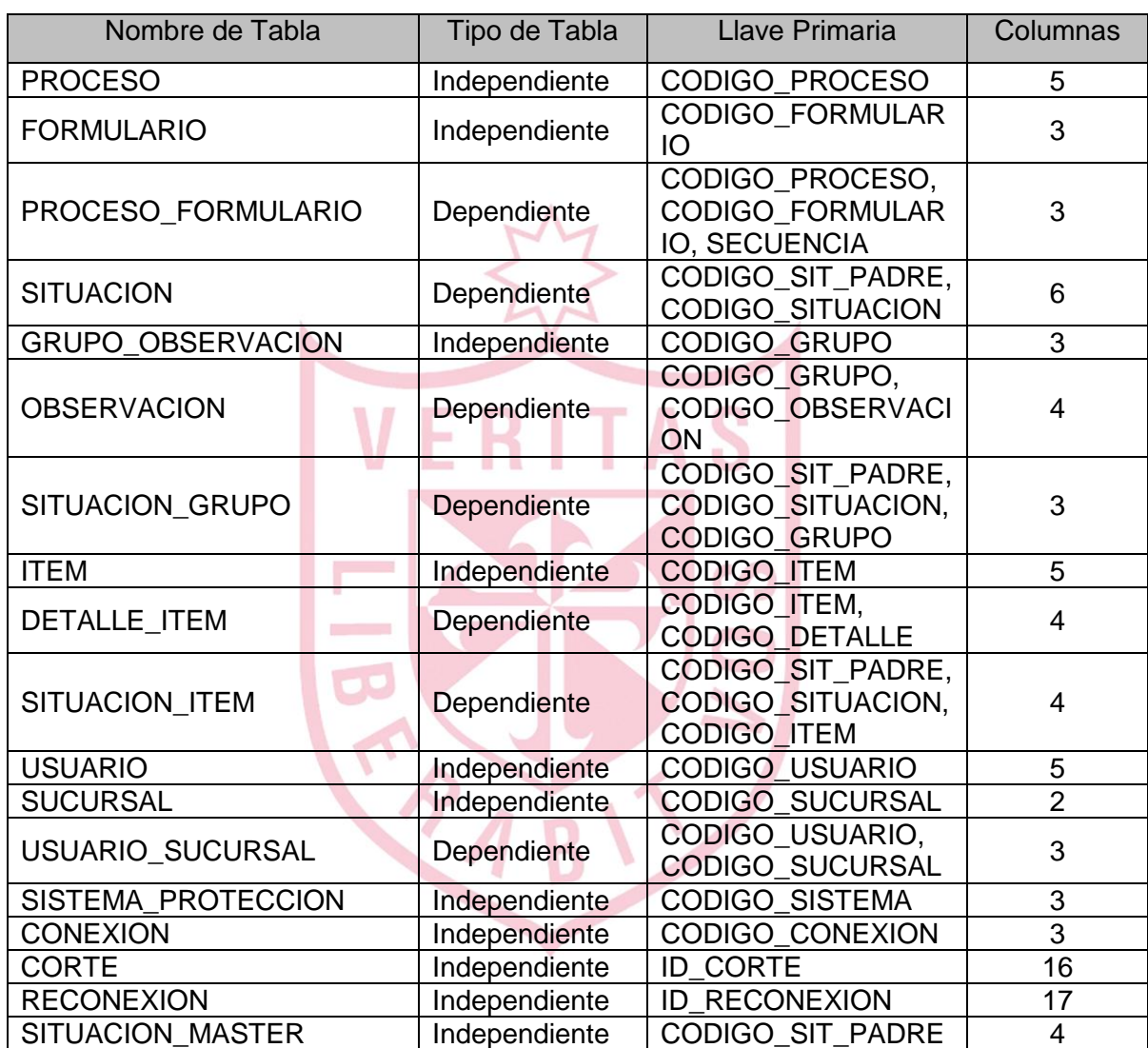

## **Tablas Utilizadas**

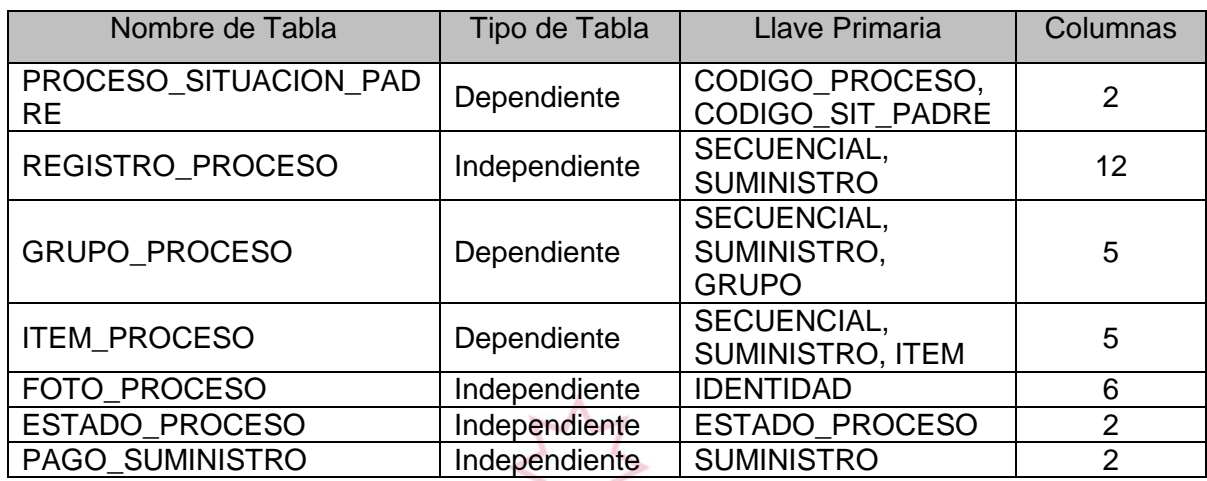

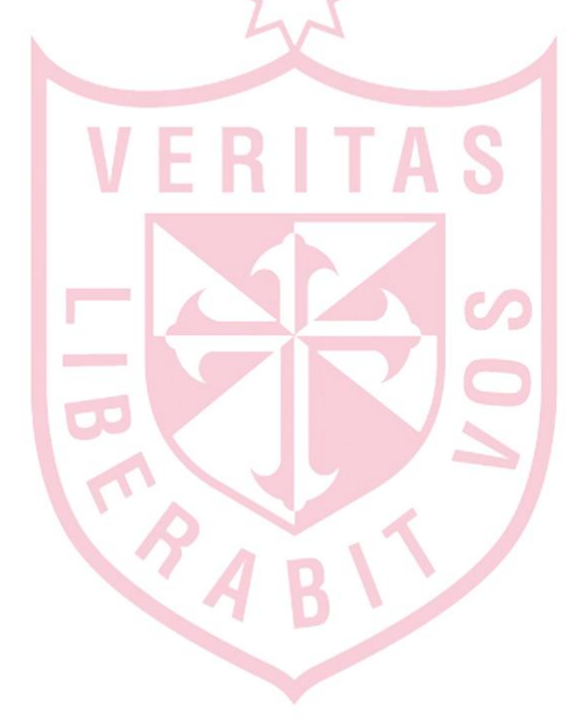

A continuación se muestran las principales pantallas del aplicativo java y web para poder llevar el control de los cortes y reconexiones.

## **Figura 12. Pantalla de Ingreso al Sistema Web**

Ventana que permite el ingreso al sistema. El ingreso al sistema se valida con un usuario y un password para cada uno de los coordinadores así como para el administrador general.

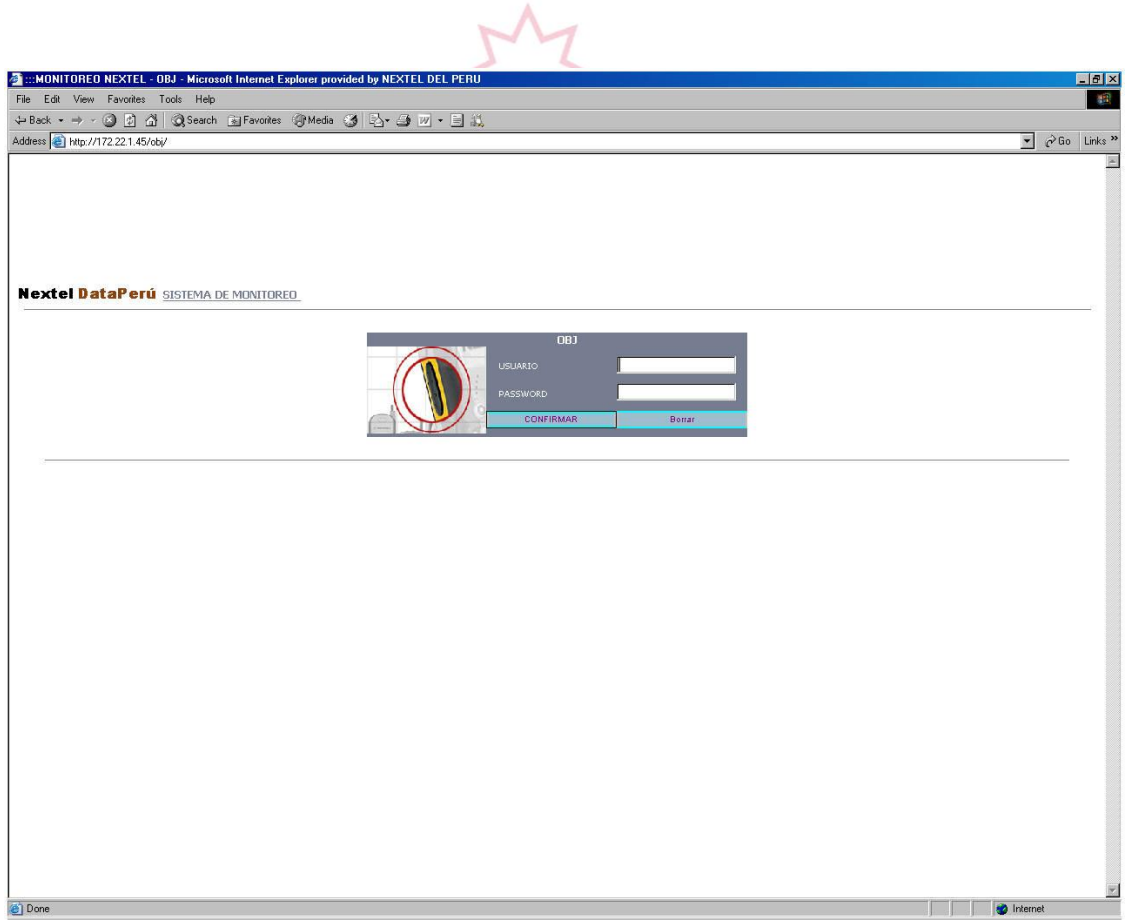

## **Figura 13. Pantalla de Operadores**

Ventana que permite visualizar los operadores asignados a las diferentes sucursales. Así mismo, se pueden crear nuevos operadores y darles de

baja.

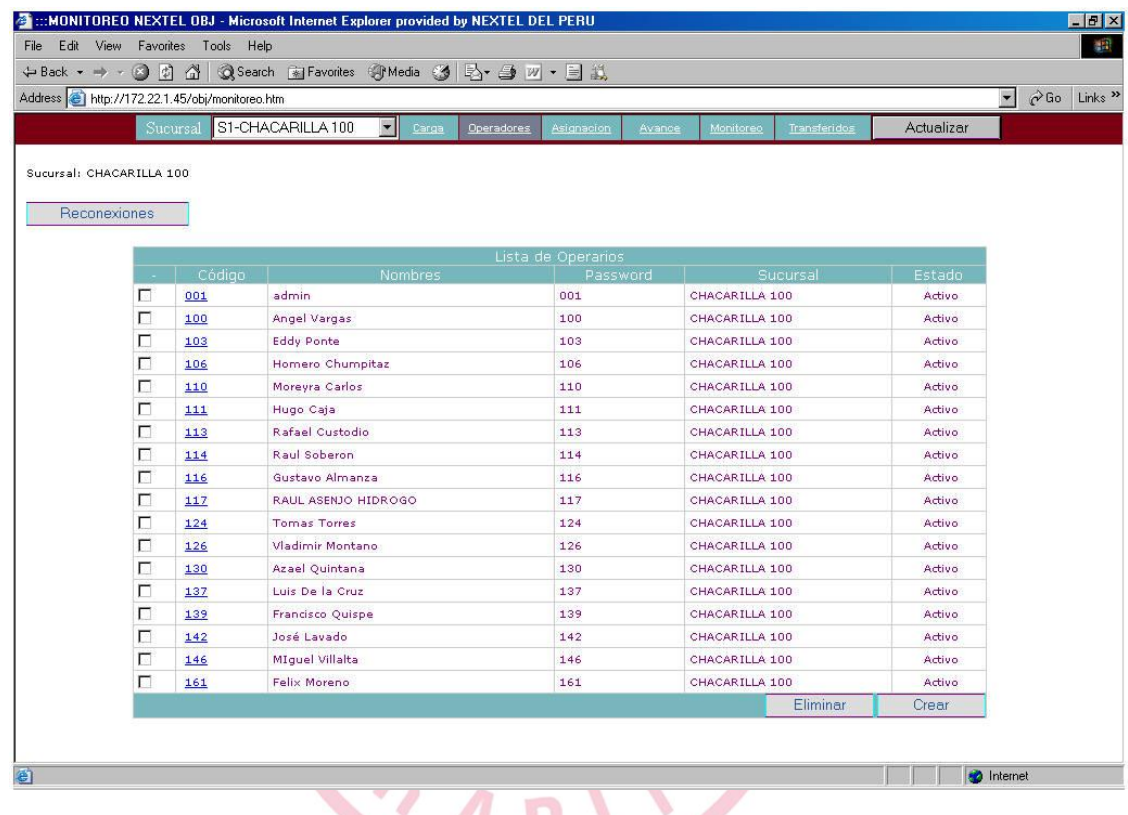

## **Figura 14. Pantalla de Carga de Datos**

Ventana que permite realizar la carga de datos, es decir, el archivo que contiene la relación de cortes/reconexiones que se tienen que efectuar durante el día. Permite así mismo, poder visualizar los archivos que ya se han cargado, cuándo se han cargado y la cantidad de datos que contiene cada uno de ellos.

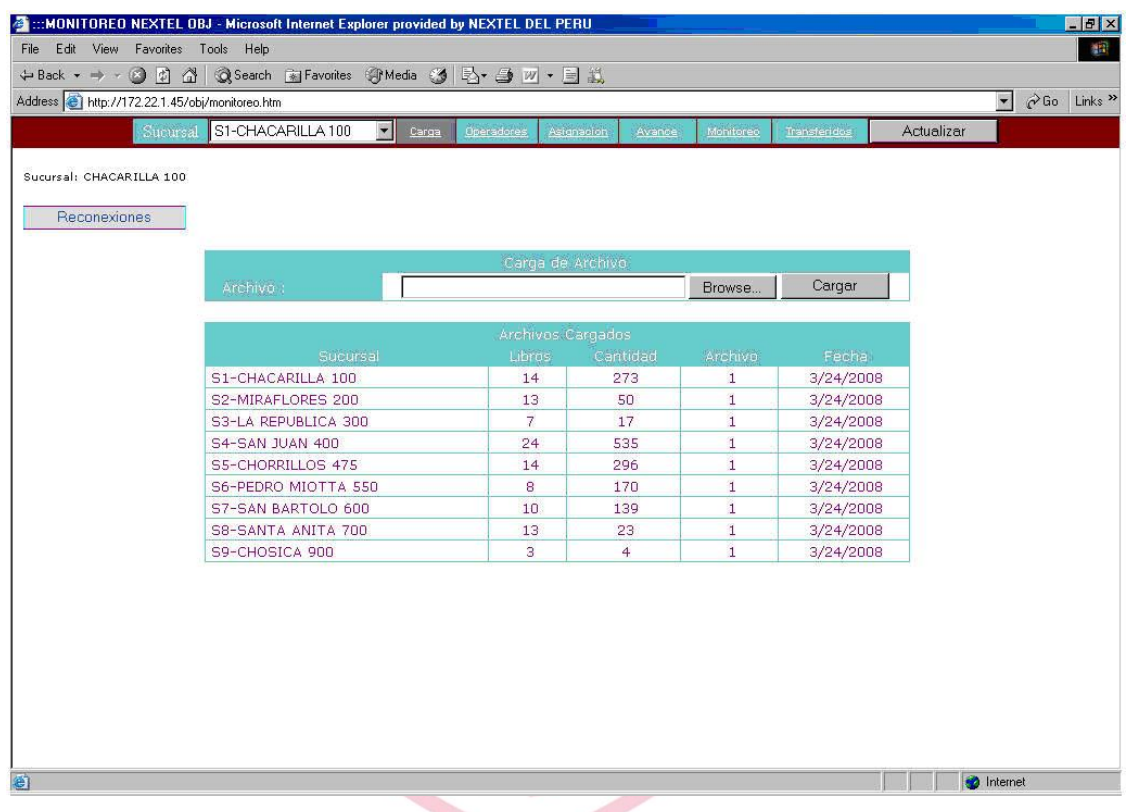

## **Figura 15. Pantalla de asignación de servicios**

Ventana desde donde se puede visualizar el detalle de la información que se ha cargado para cada una de las sucursales y al mismo tiempo, saber los servicios que están pendientes de realizar.

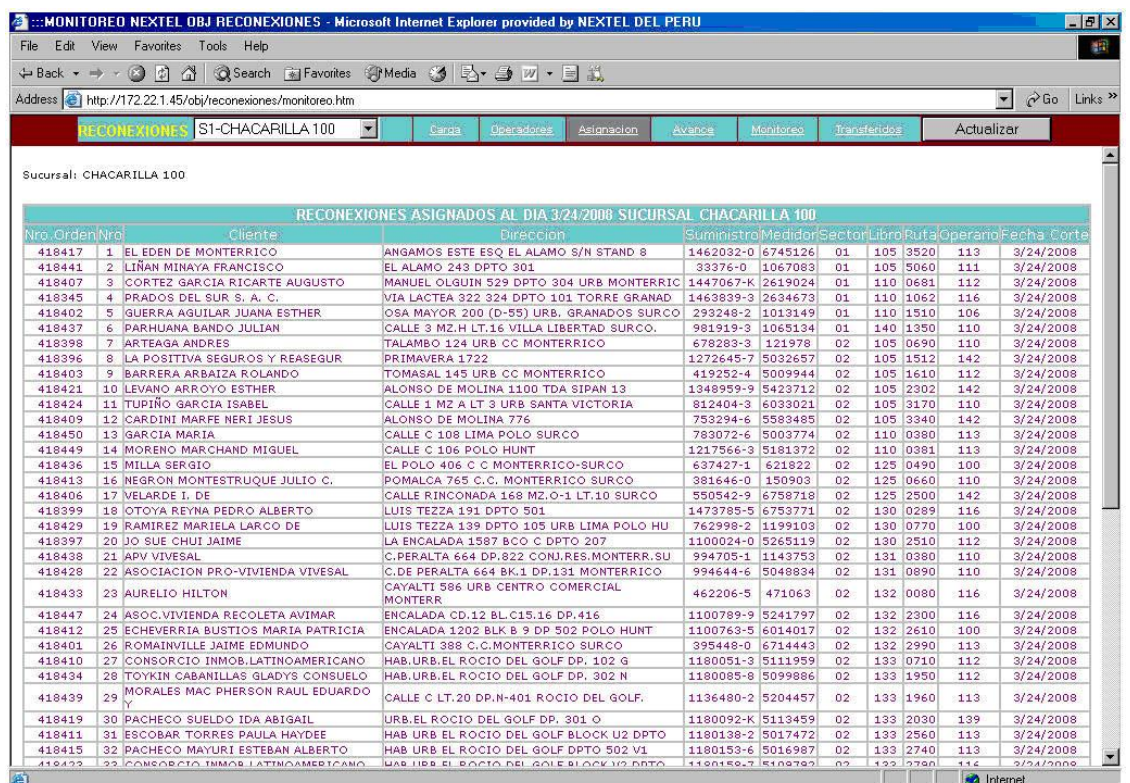

Elaborado por el autor

8 ĩ

## **Figura 16. Pantalla de monitoreo**

Ventana que permite visualizar la información de los servicios que ya se han realizado. Permite hacer el seguimiento del trabajo de campo en tiempo real.

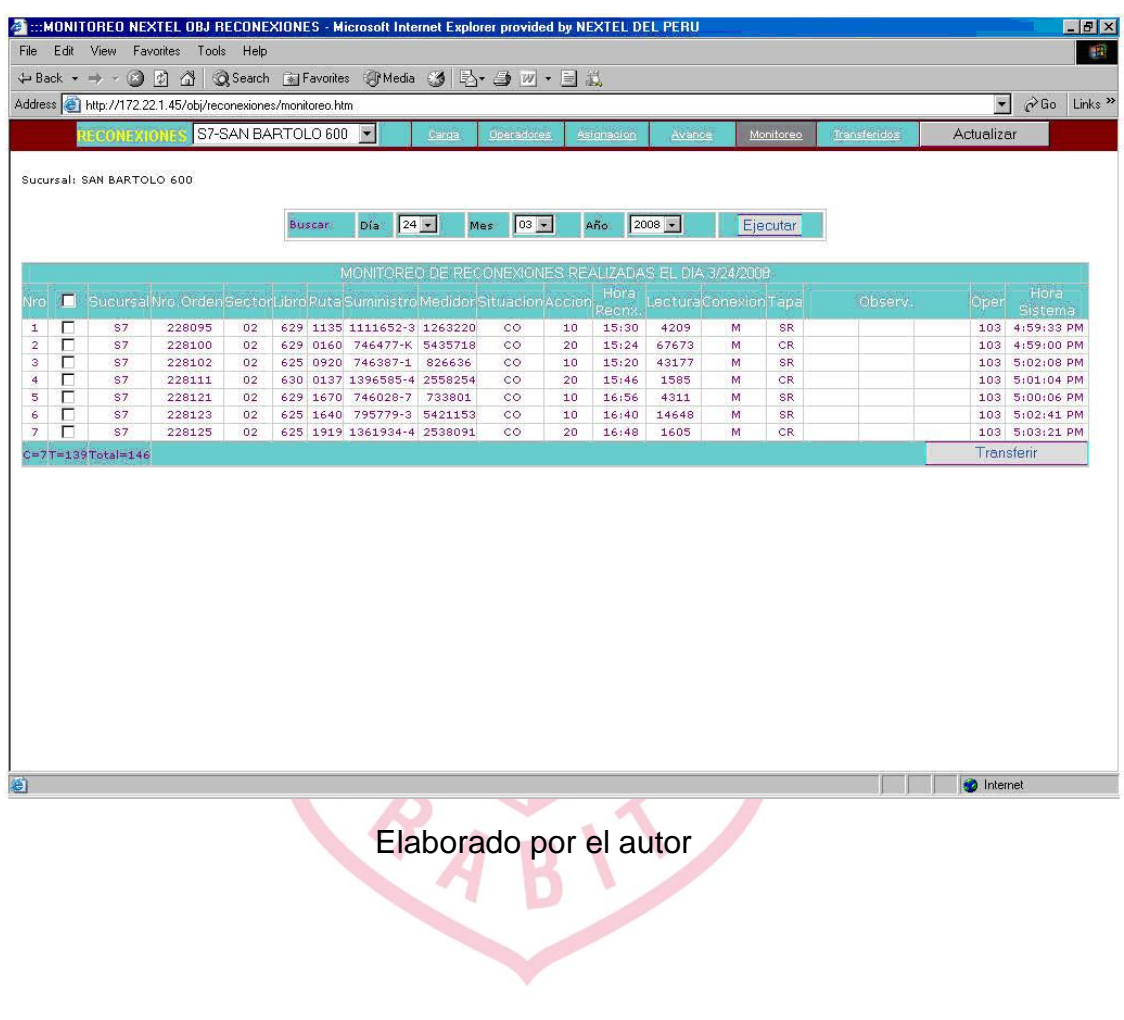

## **Figura 17. Pantalla de avance**

Ventana resumen en donde se puede visualizar la información resumida de los servicios realizados hasta el momento de la consulta.

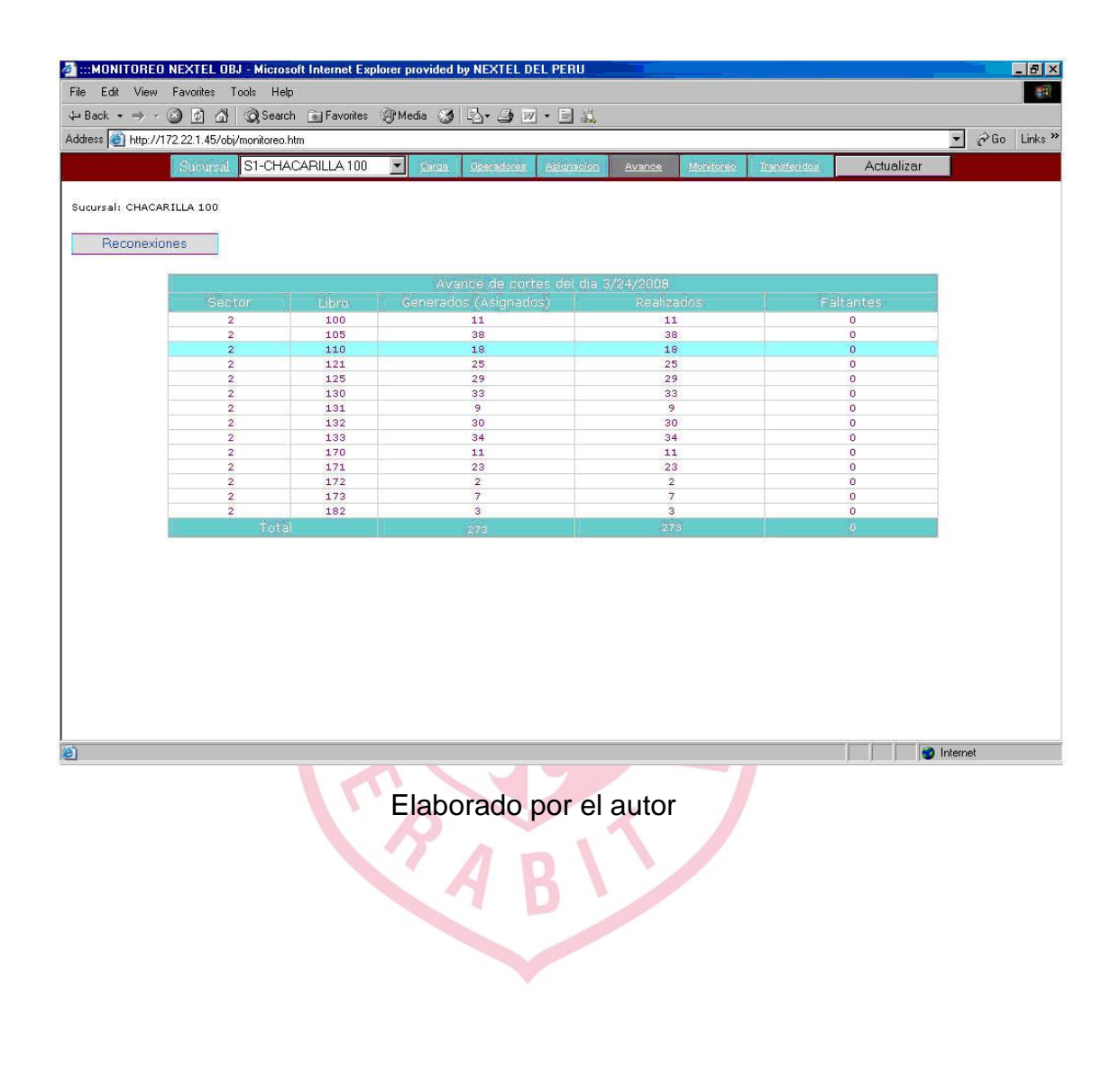

## **Figura 18. Pantalla de datos transferidos**

Ventana que permite controlar la información que ya se ha generado para ser enviada a Luz del Sur. La información que se visualiza aquí, ya no figura en la pantalla de monitoreo.

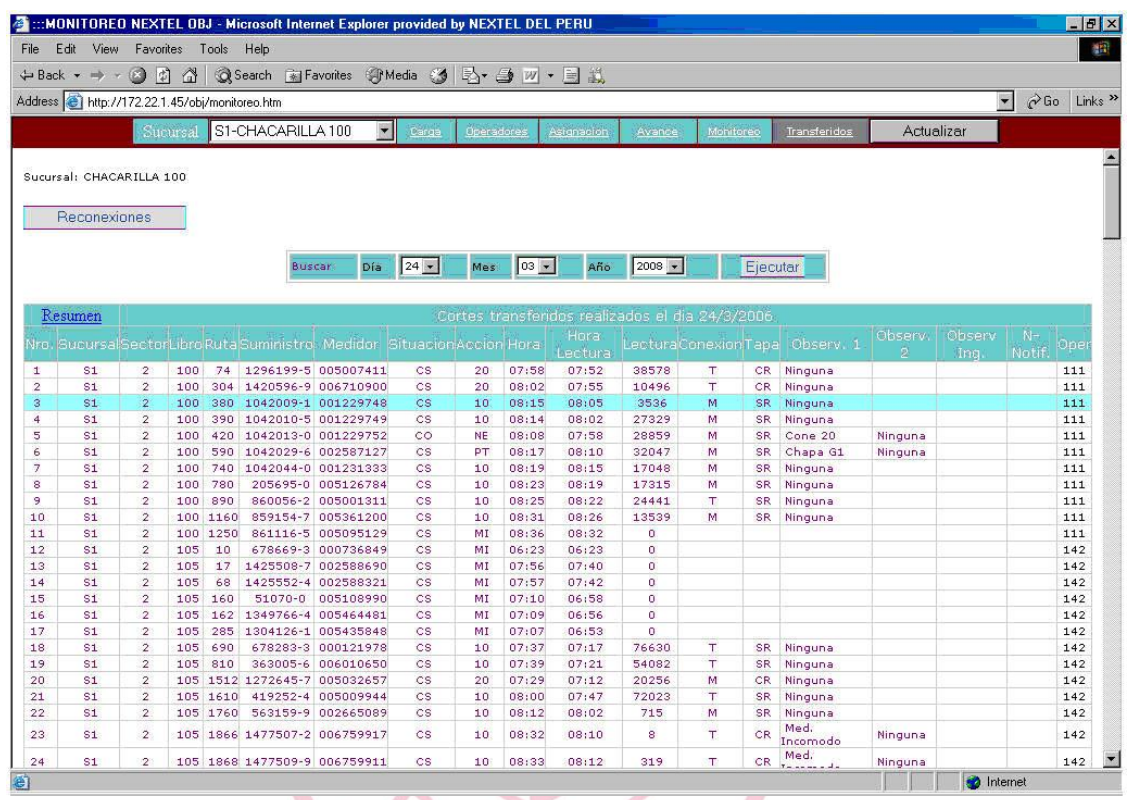

## **Figura 19. Pantalla de resumen de monitoreo**

Ventana en donde se puede visualizar la información de manera resumida, de los servicios realizados y los no realizados.

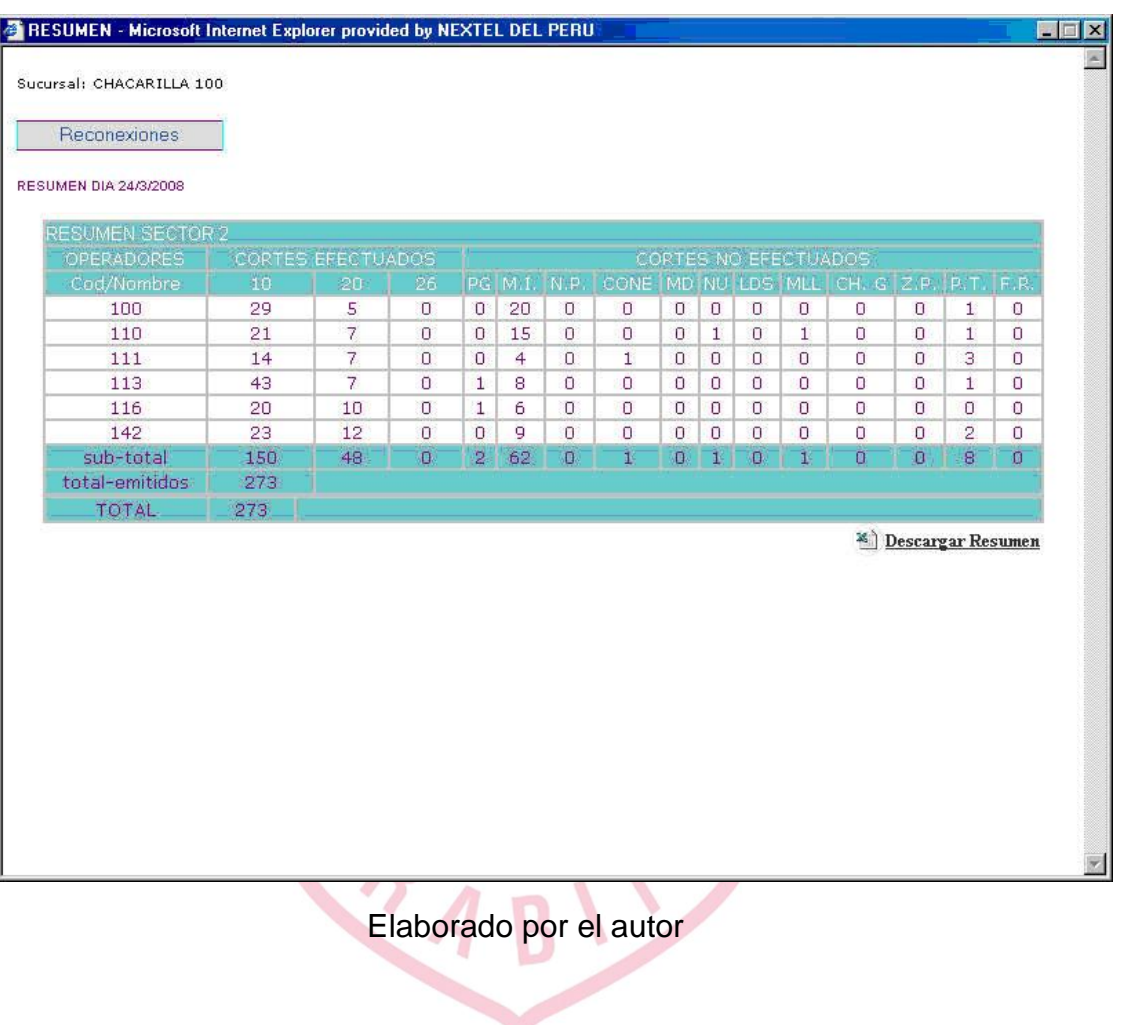

## **Figura 20. Pantalla para descargar reporte**

Ventana desde donde se puede ver la información que se genera en un formato Excel para luego ser trabajada y depurada y poder generar las liquidaciones de los servicios realizados.

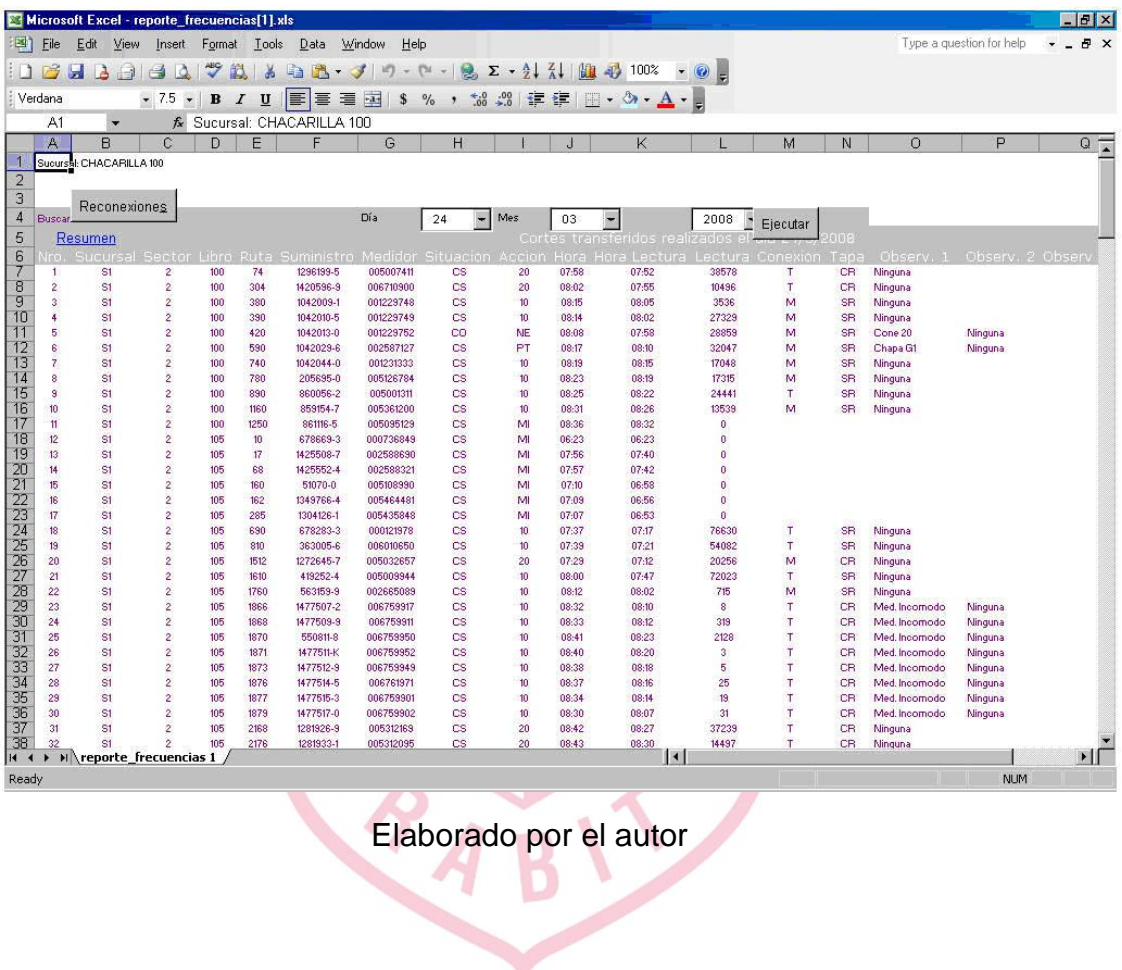

## **Figura 21. Ingreso al Aplicativo Java**

En estas pantallas se solicita el ingreso de la sucursal a la que pertenece el operario y el identificador del usuario del operario.

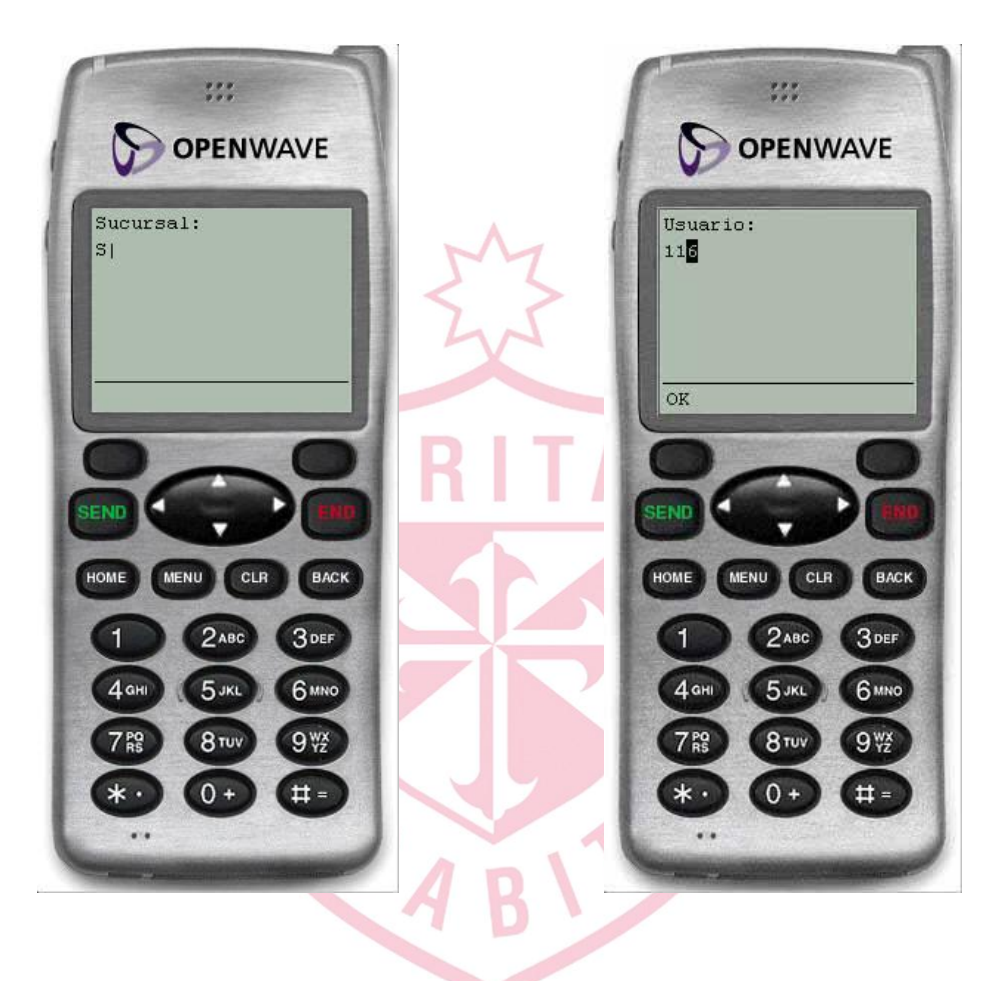

## **Figura 22. Ingreso al aplicativo java y menú principal**

En esta pantalla, se ingresa el password. Si hubiera un error o es un usuario no válido, aparecerá un mensaje de error. En caso contrario, se mostrará la pantalla con el menú principal, con todas las opciones del aplicativo. Dependiendo de lo que se esté realizando, cortes o reconexiones, se utilizará la opción adecuada.

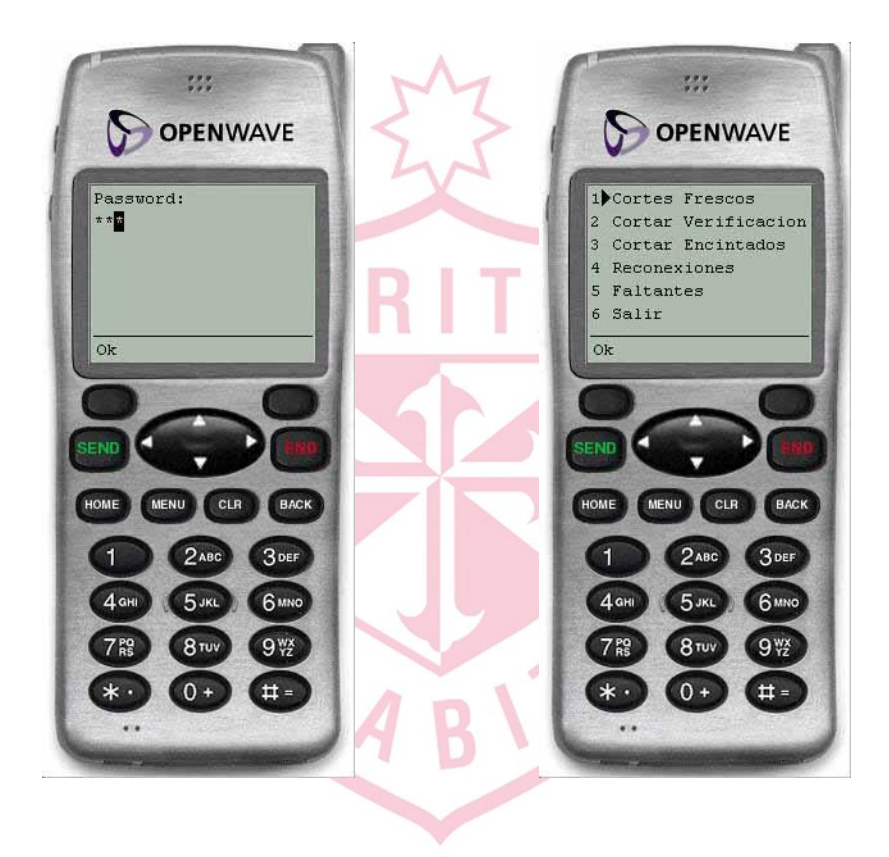

## **Figura 23. Ingreso y búsqueda de suministro**

En estas pantallas se ingresa el número de suministro y al presionar OK, los datos van al servidor en donde se busca y regresan los datos sobre el cliente, es decir, la dirección, el número de suministro y el medidor. Esto se hace con el fin de validar la información que el operador tiene y realizar el servicio en el lugar indicado.

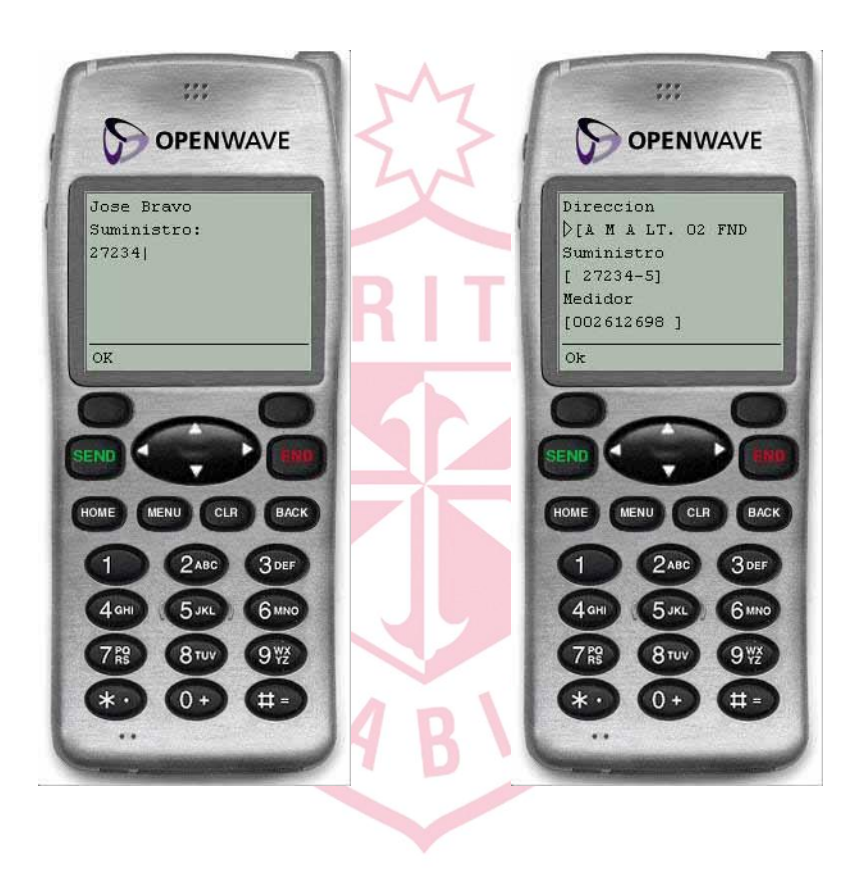

## **Figura 24. Lista de Situaciones**

Pantalla en donde se selecciona el tipo de corte que se va a realizar de acuerdo a la situación encontrada

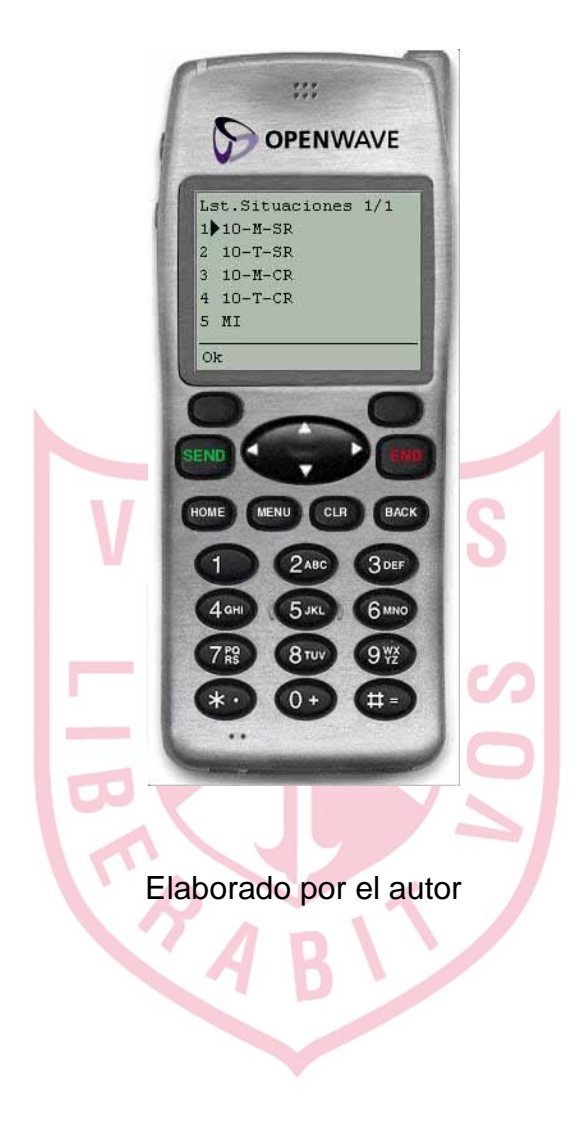

## **Figura 25. Ingreso de lectura y hora**

En estas pantallas se ingresa la lectura encontrada en el medidor y la hora en la que se realizó el servicio.

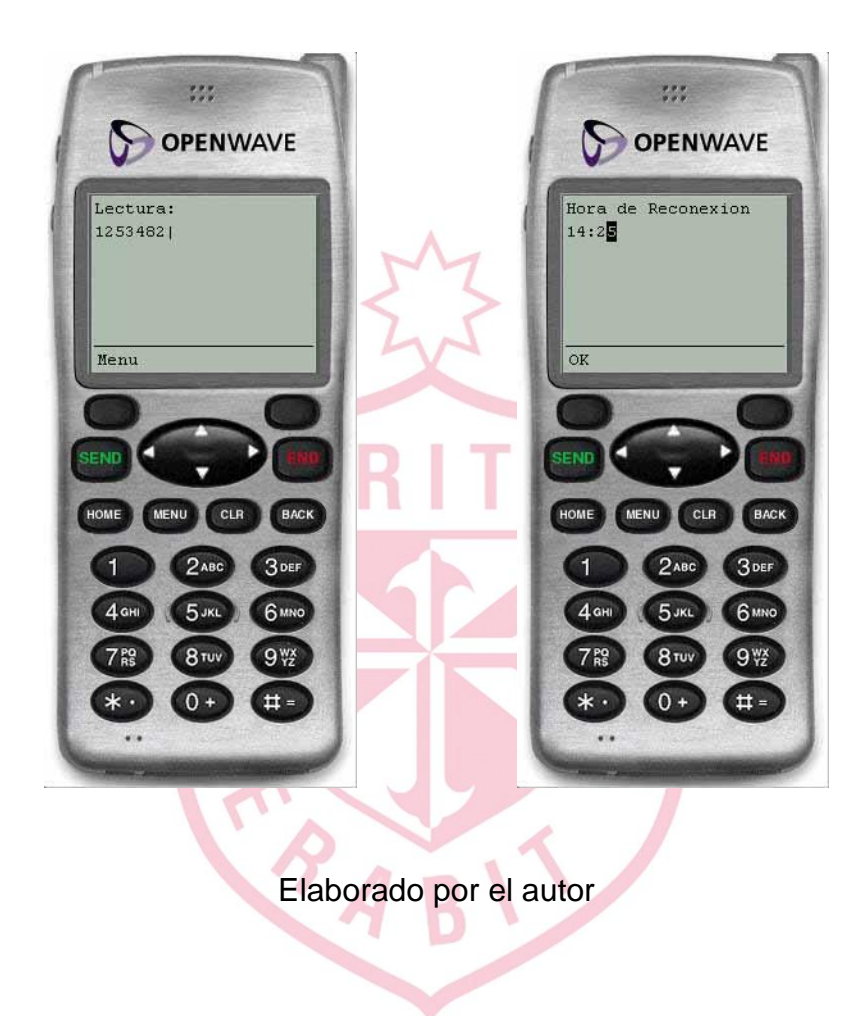

## **3.4 Inversiones**

Para la ejecución del proyecto se tuvieron que realizar las siguientes inversiones:

- Adquisición de 5 computadoras
- Adquisición de 5 licencias de Windows XP
- Adquisición de 5 licencias de Office 2003
- Alquiler de 50 equipos Nextel
- Adquisición de 2 impresoras de carro ancho
- Adquisición de 1 impresora láser
- **Implementación de la red**
- Upgrade de la línea dedicada a Internet

## **a) Computadoras**

Era necesaria la compra de las 5 computadoras para cada uno de los operarios de las diferentes sucursales. Se realizó la compra de computadoras compatibles. Las características son las siguientes:

- Placa Intel
- Microprocesador Pentium IV 2.4 Ghz
- 2Gb de Memoria Ram
- Tarjeta de red
- Disco Duro de 250Gb
- Lectora de CD/DVD

## **b) Licencias**

Era necesaria la compra de las licencias ya que es un requisito que exige Luz del Sur. Para esto se adquirieron 5 licencias de Windows XP y 5 licencias de Office 2003 para poder manejar la documentación y la realización de los cuadros comparativos, resúmenes y liquidaciones.

### **c) Equipos Nextel**

Para la solución que se estaba planteando era necesaria la adquisición de equipos Nextel, modelo i275, marca Motorola, tanto para la comunicación por voz como para la transmisión de datos. Los equipos se pidieron en la modalidad de alquiler con un pago de seguro que cubriera cualquier percance con el equipo.

### **d) Impresoras**

Un elemento importante para la utilización de la solución de transmisión de datos, eran las impresoras. Se optó por la compra de 2 impresoras marca Epson, modelo FX-1170 de carro ancho. Estas se utilizan para poder imprimir las órdenes de cortes y reconexiones que se emiten día a día. Así mismo, la impresora láser marca HP modelo Laserjet 1000, era necesaria para la impresión de los resúmenes de trabajos realizados así como también, la impresión de las liquidaciones del personal.

### **e) Implementación de la Red**

Fue necesaria la implementación de la red para poder trabajar de manera ordenada, en un solo ambiente, los diferentes coordinadores con las diferentes sucursales. Para esto, se implementó una red lan, con topología estrella en la que estaban interconectadas cada una de las computadoras de la empresa.

### **f) Línea Dedicada**

OBJ Service ya contaba con una línea dedicada pero con la implementación de la red y la ubicación de las computadoras en un solo local, fue necesario incrementar el ancho de banda, de la línea a Internet. Se contaba con un acceso Speedy 200 y se incrementó a un Speedy 800, inicialmente, para luego pasar a un Speedy 2Mb. Con esto se ha podido trabajar de manera eficiente y ordenada.

## **3.5Evaluación Económica**

En los cuadros siguientes, se muestra la evaluación económica del proyecto:

## **Costos del Proyecto**

## Duracion del Proyecto : 6 meses en 2 etapas

## **Personal**

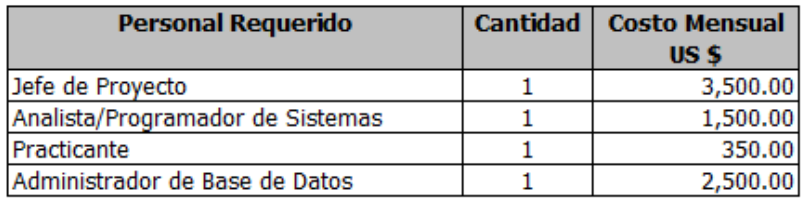

## **Hardware**

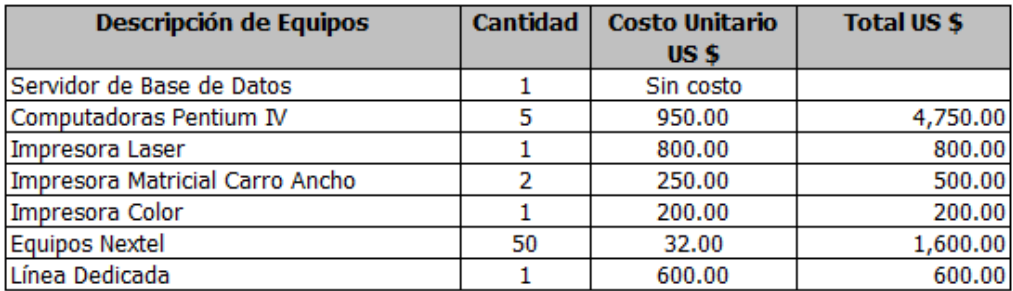

### **Software**

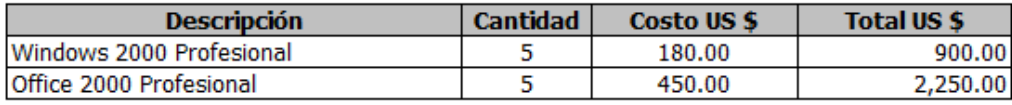

### **Otros Costos**

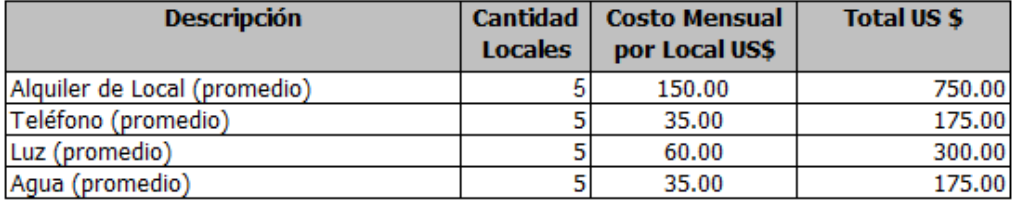

### **Personal Requerido por Mes**

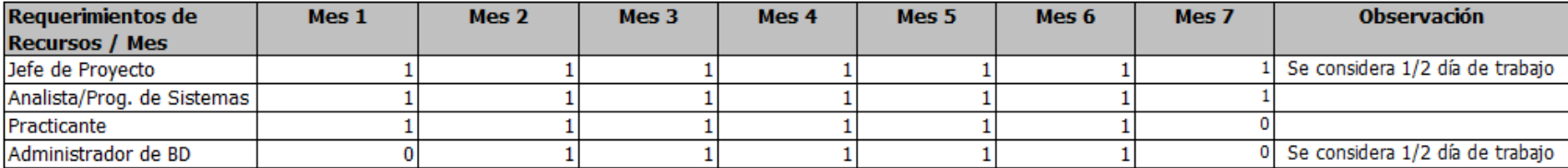

#### **Flujo de Pago**

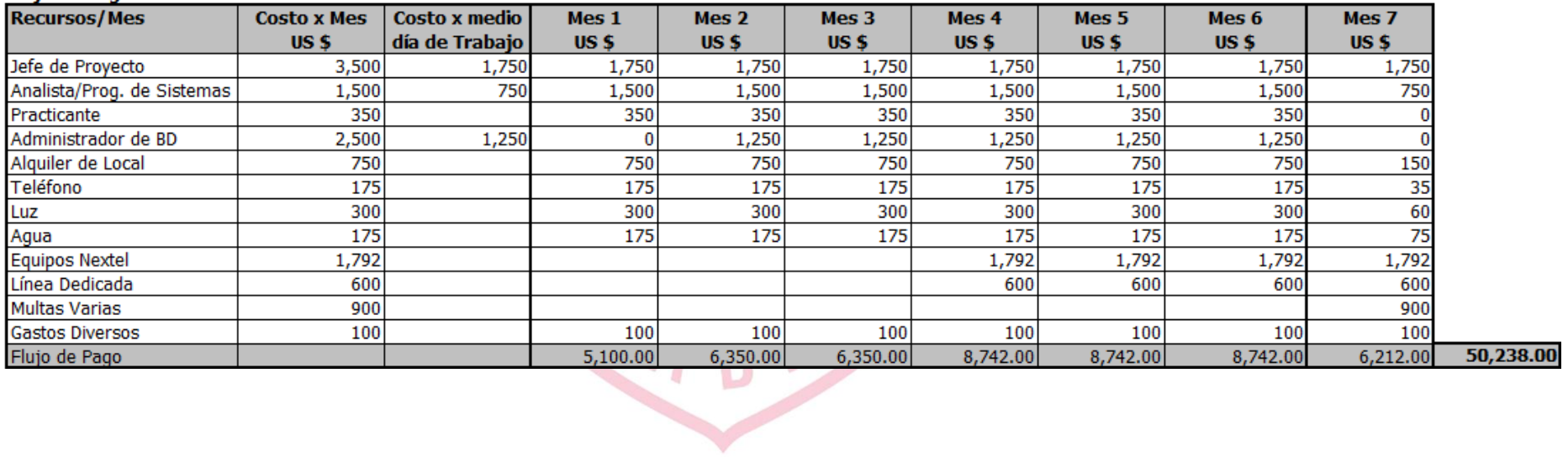

### **Flujo de Caja**

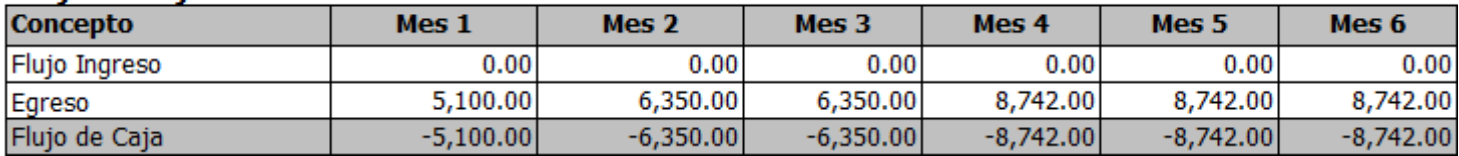

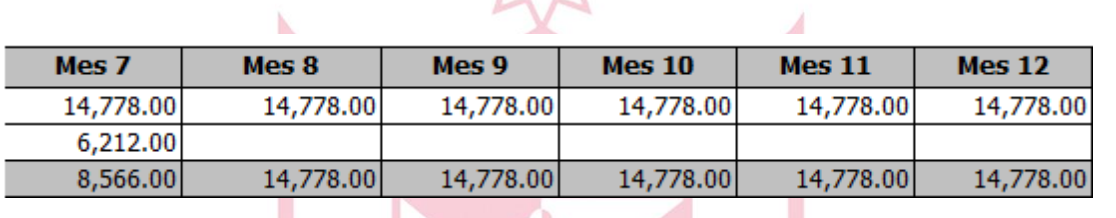

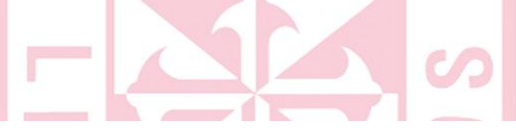

VAN: Considerando una tasa de interes del 1.67%

**Interes Bancario Annual: 20%** 

i = Interes Mensual 1.67%

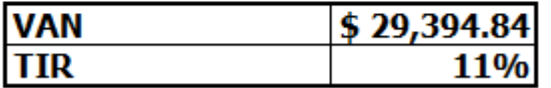

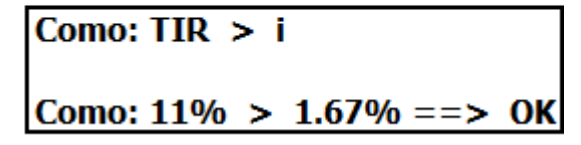

### **Antes del Proyecto**

#### **Egresos**

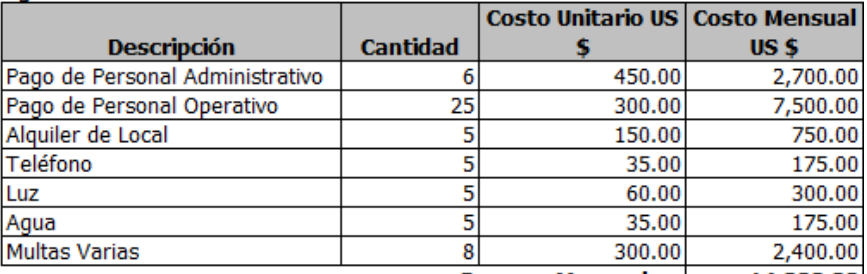

Egresos Mensuales: 14,000.00

### **Ingresos**

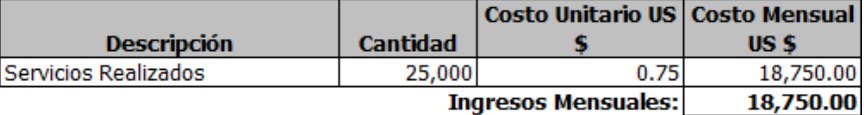

**Diferencia:** 4,750.00

### **Después del Proyecto**

### **Egresos**

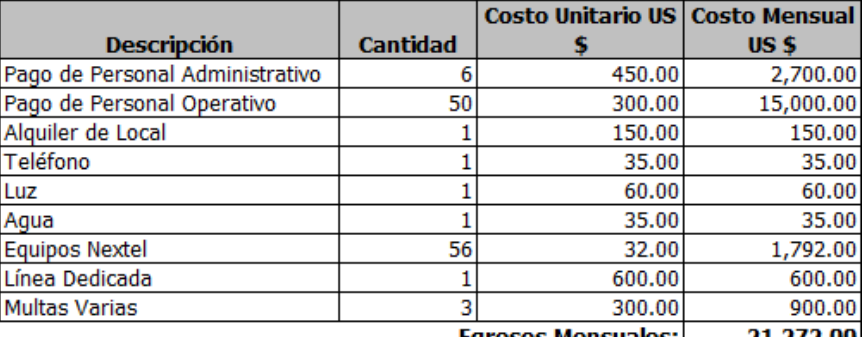

Egresos Mensuales: 21,272.00

### **Ingresos**

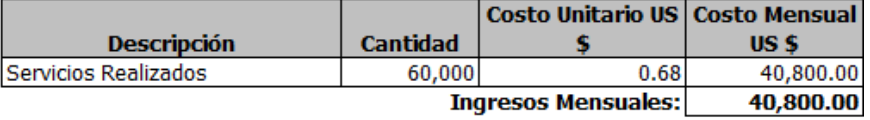

**Diferencia:** 19,528.00

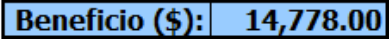

## **3.6Interpretación**

Como interpretación de los cuadros mostrados anteriormente se puede indicar lo siguiente:

- Durante la duración del proyecto se tienen egresos adicionales pero a partir del 7mo mes se comienza con la recuperación de la inversión.
- Se puede apreciar un mayor gasto pero, al mismo tiempo, se tiene mayores ingresos lo que permite determinar que es una inversión rentable.
- Como se consigue un valor mayor (11%) que la tasa de interés mensual (1.67%), se puede concluir que es un proyecto viable.
- Hay un monto considerable de ahorro en las operaciones normales.

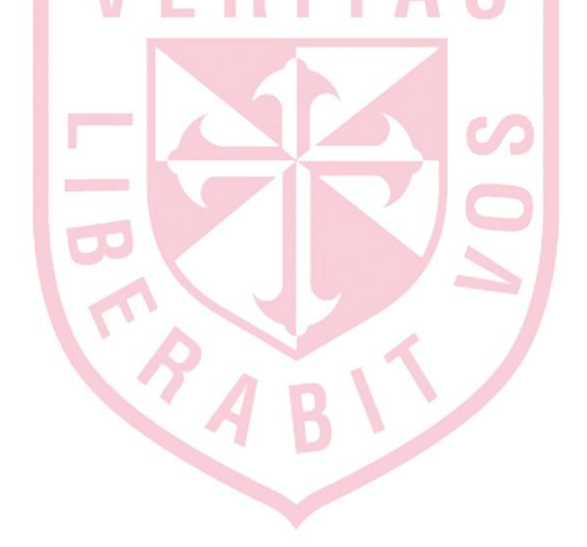

## **3.7Cronograma de Trabajo**

Durante el desarrollo del proyecto, se llevaron a cabo una serie de actividades y procedimientos, las cuales, fueron planificadas por el Líder del Proyecto y coordinadas con el Coordinador de Desarrollo.

La lista de actividades que se llevaron a cabo durante el proyecto fueron:

## **a) Análisis Preliminar**

- Determinación del ámbito del proyecto
- Definición de los recursos actuales
- Definición de la plataforma tecnológica necesaria

## **b) Determinación de Requerimientos**

- **Realización del análisis de necesidades**
- Borrador de las especificaciones iniciales de la solución java/web
- Realización del presupuesto de hardware y software necesario
- Definir tiempos y fechas de entregables

## **c) Diseño del Sistema**

- **Especificaciones de la solución**
- **Especificaciones del funcionamiento**
- Diseño de pantallas preliminar
- Diseño de base de datos preliminar
- **Identificación de procesos externos**

## **d) Desarrollo del Sistema**

- **Interaction de procesos internos y externos**
- Asignación de Personal para el desarrollo
- Validación, depuración y conversión de datos
- Carga de datos
- Configuración de Servidor Web
- Desarrollo del código
- Pruebas de desarrollo

## **e) Pruebas**

- Pruebas del Servidor Web
- Pruebas de la carga de datos
- Pruebas de la solución java
- Pruebas de la solución web
- Pruebas de la descarga de datos
- Validación de resultados java, web y archivo de texto
- Corrección de posibles errores

## **f) Implementación y Puesta en Marcha**

- **Instalación de software en servidor de producción**
- Activación de equipos móviles
- Configuración de equipos móviles
- Capacitación a los operarios
- Capacitación a los coordinadores
- Puesta en marcha

### Cronograma de Trabajo

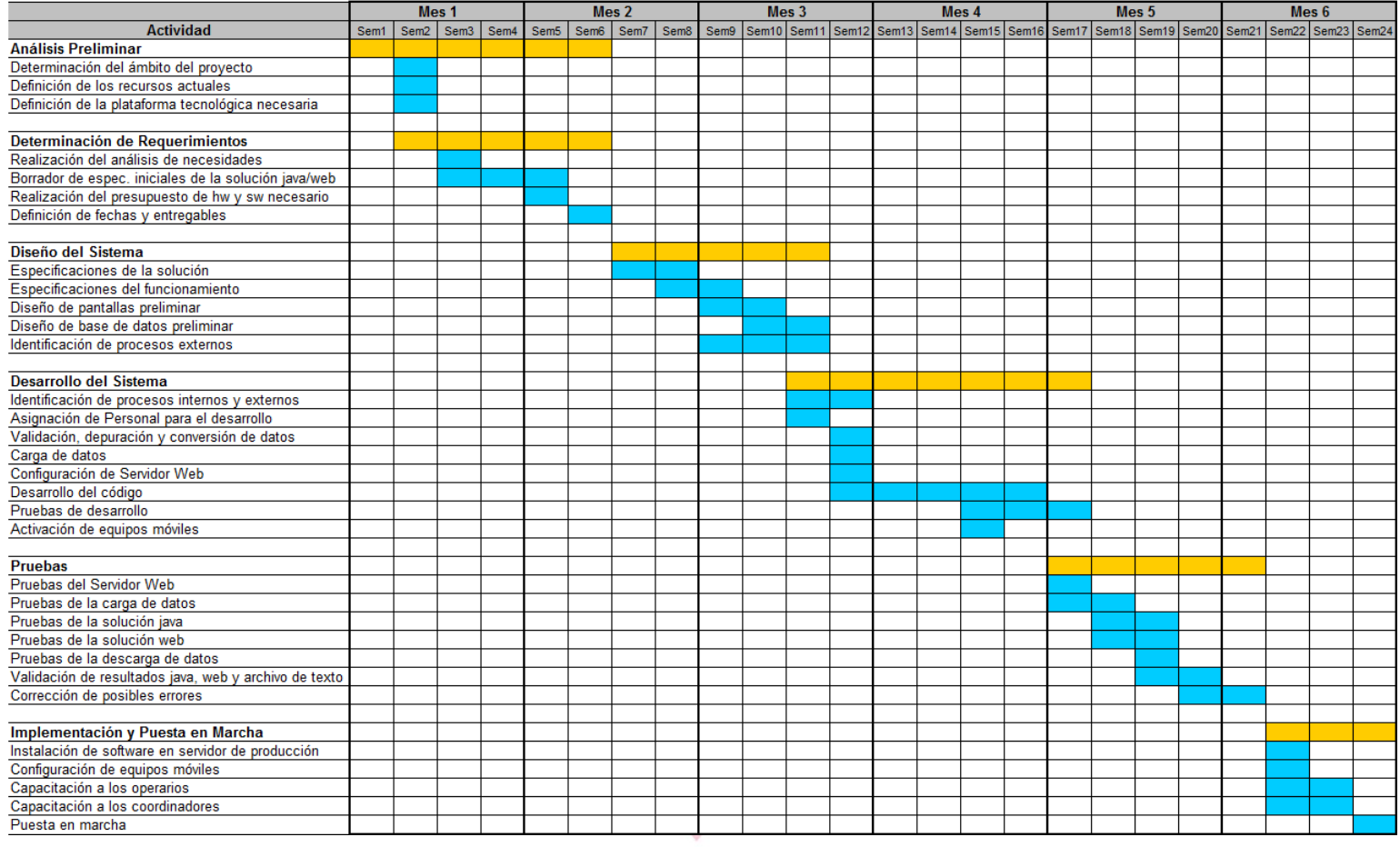

## **CAPÍTULO IV**

# **REFLEXIÓN CRÍTICA DE LA EXPERIENCIA**

El Área de Operaciones Comerciales de Nextel cuenta con una sub-área que se denomina Data, en la cual, cada uno de los consultores maneja diferentes tipos de proyectos con los diferentes clientes de Nextel, de acuerdo a los requerimientos de cada uno de ellos. Es así que los consultores son Líderes en cada uno de los proyectos que están llevando a cabo en ese momento. La participación y aportes son los siguientes:

### **a) Antes del Proyecto**

Mi función principal, como consultor, es la de conseguir nuevos clientes con requerimientos de soluciones de transmisión de datos. Es así que para plantearle la solución al cliente levanto información sobre sus requerimientos, tomo toda la información sobre la infraestructura que poseen, la cantidad de usuarios, procesos que manejan, áreas involucradas y las metas que necesitan cubrir.

Con esta información, es que se preparó una alternativa de solución, en donde se le especifica al cliente qué solución le puede ofrecer Nextel, la infraestructura de hardware y software necesaria, los costos y un plan de trabajo con la funcionalidad del aplicativo y los tiempos estimados. Con los ajustes y cambios indicados por el cliente y con su aprobación, es que se inicia el proyecto.
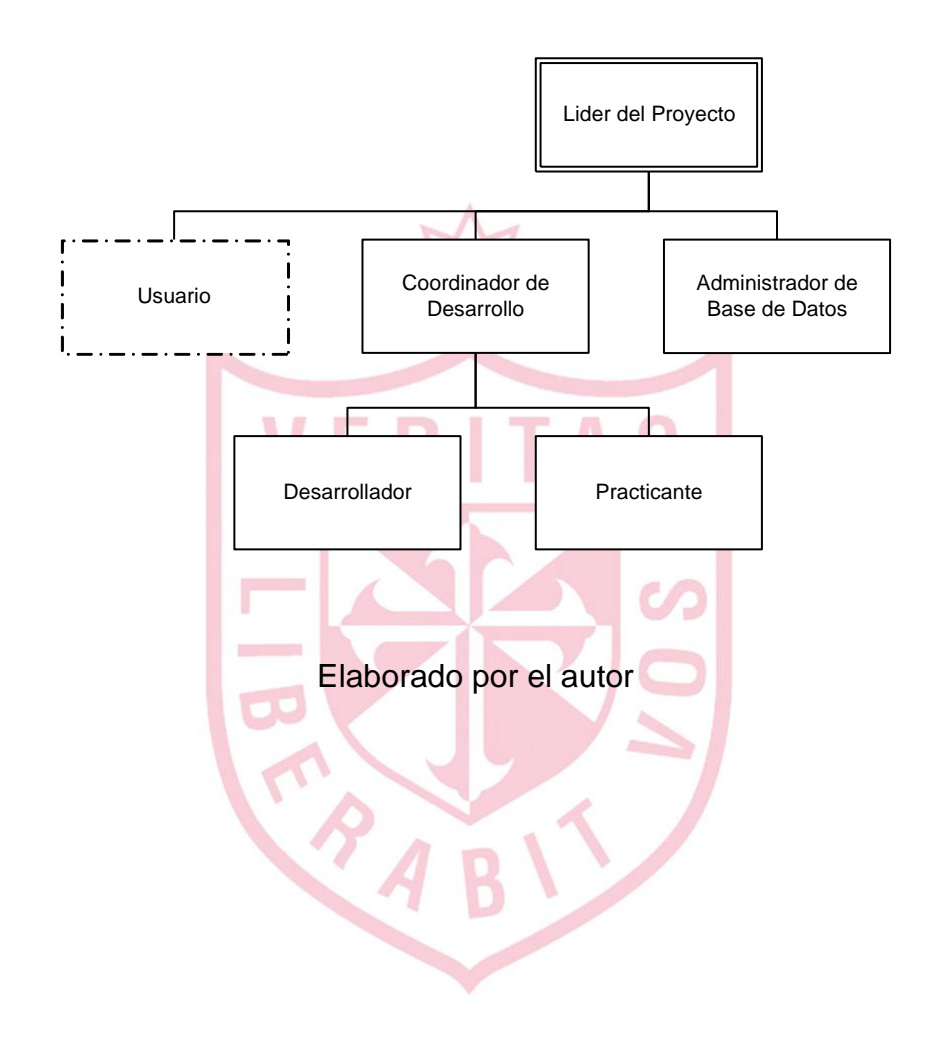

#### **b) Durante el Proyecto**

Como puntos principales se pueden mencionar:

- Se realizó el análisis de requerimientos, el diseño de pantallas, el bosquejo y flujo grama del aplicativo (web y java).
- Se hicieron las coordinaciones con el coordinador de desarrollo para la asignación del desarrollador, tiempos estimados e inicio del proyecto.
- Trabajo en conjunto, con el desarrollador y el practicante, para ver la funcionalidad del aplicativo (web y java), los módulos involucrados, el diseño de la base de datos y las fechas de los entregables.
- Coordinación con el administrador de base de datos para ver todo lo relacionado con el servidor web, el espacio necesario en disco, la proyección de crecimiento, los backups y la creación de la BD.
- Conforme se iban cumpliendo con los entregables, se realizaron las pruebas respectivas presentándoselas al cliente, para que pudiera darnos la conformidad con los avances y/o hacer los ajustes necesarios.
- Se configuraron los equipos móviles y se brindó la capacitación a los usuarios de la solución java y a los coordinadores (web) de las sucursales.

#### **c) Después del Proyecto**

Luego de la implementación y capacitación del aplicativo, se siguió haciendo mantenimiento por los cambios que se venían realizando (en algunos casos por parte de Luz del Sur) o por mejoras que se habían solicitado. En la actualidad, se está evaluando la implementación del módulo para registrar las lecturas de los medidores.

# **CONCLUSIONES**

Las siguientes trece conclusiones se han obtenido luego de analizar con detalle toda la solución propuesta y de lo que se obtuvo como resultado de la implementación del proyecto.

- 1. El sistema desarrollado en una nueva plataforma tecnológica constituye una herramienta fundamental para las operaciones diarias de OBJ Service sin el cual, no podrían cumplir eficientemente.
- 2. El sistema ha permitido la interacción constante entre los operarios de campo y los coordinadores de las diferentes sucursales.
- 3. La solución Java, permite a los operarios trabajar de manera mas ordenada y registrar la información en tiempo real, reduciendo los tiempos de registro de información en la extranet de Luz del Sur.
- 4. Al tener la solución para el registro de la información, se ha podido centralizar todas las operaciones en un solo local, produciendo un ahorro de costos importante así como tener un mejor control del personal.
- 5. Al tener información en línea y al tener resultados más rápidos, se está ampliando la realización de cortes y reconexiones hasta Cañete. Esto ha dado como resultado, que se reduzca la cantidad de multas que Luz del Sur aplica a los sub-contratistas, cuando no pueden cumplir con los tiempos solicitados.
- 6. Al tener una solución en línea en java, no se necesita tener cobertura permanente con la señal de las antenas de Nextel, la cual permite acumular, de forma temporal en el equipo, la información registrada y enviarla al servidor apenas se tenga señal nuevamente.
- 7. Si bien, se ha logrado reducir algunos de los costos operativos utilizando un sistema de comunicación móvil digital para la transmisión de voz y datos es cierto que también se han incrementado estos costos para poder generar mayores ingresos.
- 8. Con el uso del Sistema, se ha logrado aumentar la cantidad de cortes y reconexiones que se realizan lo que ha permitido generar mayores ingresos.
- 9. El sistema se ha desarrollado de acuerdo a los requerimientos del cliente por lo que cualquier modificación futura, se pueda realizar sin ningún inconveniente.
- 10. La información la registra la misma fuente de datos (operario). Por lo tanto, se eliminó el paso de registrar nuevamente la información en la oficina. El sistema captura la información directamente. (Se elimina el registro manual de la información).
- 11. El aplicativo ha permitido la redefinición en los procesos de OBJ Service, con lo cual se ha podido racionalizar no solo los recursos sino también el tiempo.
- 12. Se ha conseguido generar las liquidaciones casi de manera automática ya que se cuenta con la información en tiempo real.
- 13. Con la utilización del sistema, se puede tener un control de la cantidad de servicios que realiza cada uno de los operadores así como saber en dónde se encuentra cada uno de ellos.

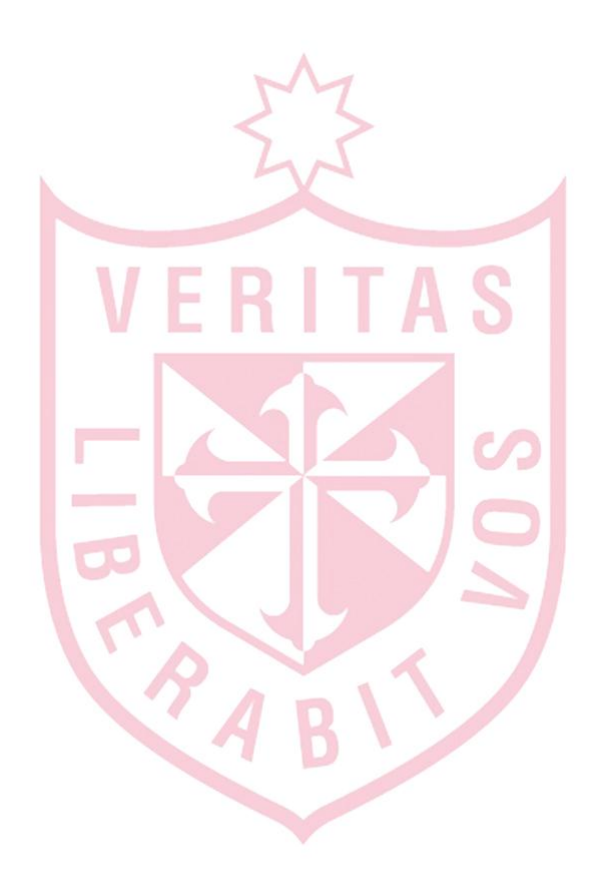

#### **RECOMENDACIONES**

Luego de analizar las conclusiones que se obtuvieron, se procedió a dar las siguientes cuatro recomendaciones.

- 1. Implementar el hardware necesario para que el cliente pueda tener su propio servidor web con IP público fijo y su propia base de datos para que puedan administrar toda la información que se genera.
- 2. Priorizar en la creación e implementación de su propio centro de cómputo para poder tener la certeza de un soporte adecuado en tiempo real.
- 3. Implementar y organizar el trabajo con estándares de desarrollo para que las actualizaciones futuras se centralicen y sean de uso común.
- 4. Tomar en cuenta que para un futuro próximo, se deberá implementar la solución informática del sistema de lecturas para poder abarcar un mayor mercado y tener diversificación laboral.

#### **FUENTES DE INFORMACIÓN**

- [www.nextel.com.pe](http://www.switch.cl/)
- [http://servicemyphone.motorola.com/iden/support/software/html/firmwar](http://servicemyphone.motorola.com/iden/support/software/html/firmware_utility.html) [e\\_utility.html](http://servicemyphone.motorola.com/iden/support/software/html/firmware_utility.html)
- <http://www.luzdelsur.com.pe/>
- Entrevista al Sr. Oscar Barreto Jimeno, Gerente General de O.B.J. Service, sobre los requerimientos necesarios en base a la problemática detectada.
- Entrevista al Sr. Miguel Portal, Jefe de Sucursales de Lima, sobre el diseño del sistema de información y la codificación con la Intranet de Luz del Sur.
- Entrevista al Sr. Alejandro Cárdenas, Jefe de Sucursal Miraflores, sobre la operatividad de la aplicación por parte de los usuarios finales y la validación de la información suministrada.
- Entrevista al Sr. Lizardo Ríos, Jefe de Sucursal de O.B.J. Service, sobre la funcionalidad y operatividad de los trabajos en campo de los cortes y reconexiones para Luz del Sur.

### **ÍNDICE DE ANEXOS**

## TAS VERI

N

Pág.

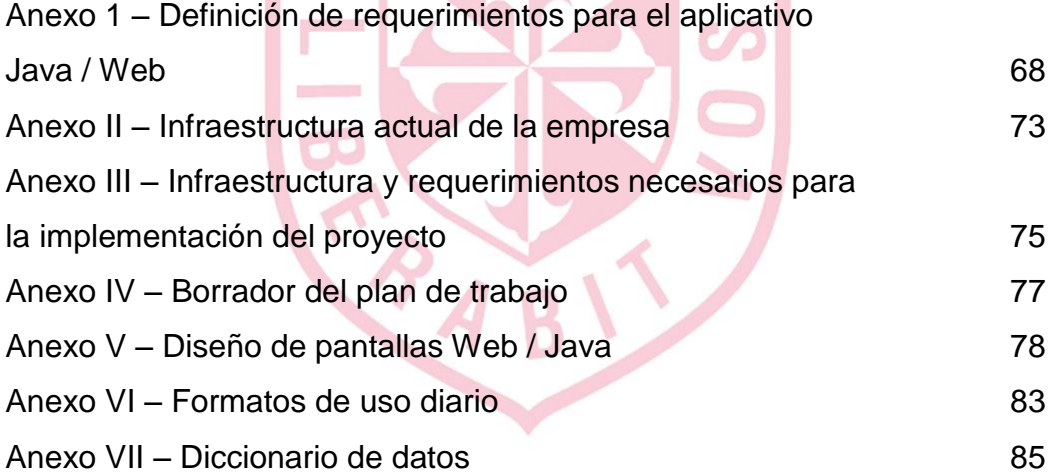

### **ANEXO I DEFINICIÓN DE REQUERIMIENTOS PARA EL APLICATIVO JAVA / WEB**

#### **JAVA:**

- Insertar una pantalla para poder ingresar la Sucursal, es decir, se tendrá que ingresar el usuario, el password y la sucursal (solo considerar el número de la sucursal, es decir, 1, 2, 3, etc.). Esto permitirá que un mismo operario pueda estar asignado a diferentes sucursales, manteniendo su código.
- **Insertar una pantalla con un menú en donde se seleccione entre las** acciones de "Cortar" o "Reconectar".
- Para la opción "Reconectar", se muestre una relación de "Sector-Libro-Ruta" para que el operario busque y seleccione el que necesite.
- Cuando se selecciona un "Sector-Libro-Ruta", en la pantalla siguiente, se muestre la información sobre el "Suministro", el "Medidor", la "Dirección" del Cliente y la "Acción" (Tipo de Corte que se hubiere realizado).
- El Corte "10-CR" tiene que tener observación obligatoria, es decir siempre tiene que ingresar a la pantalla de "Observaciones 2" para escoger alguna de ellas.
- En la pantalla en donde figuran todos los tipos de corte, agregar, al final, el corte "Fuera Ruta". Al momento de grabar la información, en Monitoreo (Web), deben de aparecer los datos: "CS, NU, Hora y en Observaciones debe decir "Fuera de Ruta"".
- Para el caso que se seleccione como Tipo de Corte "Cone" (cualquiera de los 4 casos), debe aparecer una pantalla "Observaciones 5" que contenga las observaciones siguientes: "1 Cone 10", "2 Cone 20", "3 Cone 26", "4 Cone 30", "5 Cone 31" y "6 Cone 32". Igual que los otros casos, debe permitir seleccionar alguna de estas observaciones y la opción de seleccionar alguna de las Observaciones 1.
- En la pantalla "Verificación", al final debe de aparecer un campo en el cual se pueda ingresar un texto de hasta 30 posiciones (o mas) como para poder agregar alguna información que se tenga que digitar. Este dato que se ingresa deberá de aparecer en la pantalla "Monitoreo" en una nueva columna "Observaciones" (a la derecha de las 2 que ya existen).
- En la pantalla "Verificación" agregar el campo "Suministro" para que se pueda visualizar el suministro con el que se está trabajando.
- Verificar que el ingreso del número de notificación sea obligatorio. Mínimo se debe de ingresar 5 dígitos y máximo 7 para que recién se pueda pasar a la siguiente pantalla. En la actualidad se dan casos en los que solo se ingresa el valor 0 (cero) y pasa a la siguiente pantalla.
- Agregar en el menú de reconexiones las opciones: 4 MI, 5 ML, 6 ZP. Para los tres casos, deberá de pasar a la pantalla Hora de Corte e ingresar la hora, luego a la pantalla Lectura, en donde se ingresará 0 (cero), aquí se tendrá la opción de ingresar algún dato, si es que se desea y agregar una pantalla en donde se ingresará el Número de Notificación. Luego de esta pantalla, se procederá a grabar la información. Para estos 3 casos, en la web se registrará como Situación "CO" y como Acción, lo que corresponda, ya sea MI, ML o ZP.

#### **WEB:**

- En todas las páginas en donde se maneje información sobre los cortes y/o reconexiones, se le inserte un correlativo para saber el número de trabajos asignados así como el número de trabajos realizados.
- Al momento de cargar el archivo generado por la macro, para las reconexiones se deberá de preguntar si es que se desea hacer la carga "Manual" o "Automática". Si fuera "Manual", el archivo se cargará sin ningún operario asignado, similar a lo de los Cortes y permitirá asignar un operario y una acción realizada (Tipo de Corte).
- Si fuera "Automática", el archivo de "Reconexiones" se comparará con el de "Monitoreo de Cortes" para ubicar los suministros que ya se hubieran cortado. Al ubicarlo, se le asignará, al archivo de "Reconexiones", el operario que realizó el trabajo así como la acción realizada. Si no se encontrara la información, el registro aparecerá pero con los campos "Operario" y "Acción" en blanco para que sean asignados de manera manual.
- Agregar un botón en el menú que se denomine "Avance" que permita abrir una ventana pop-up en donde se muestre un cuadro con la información sobre la cantidad de libros asignados, los cortes asignados por libro, los cortes realizados por libro y los faltantes por libro. Del mismo modo, que se muestre una sumatoria para cada uno de los casos mencionados.

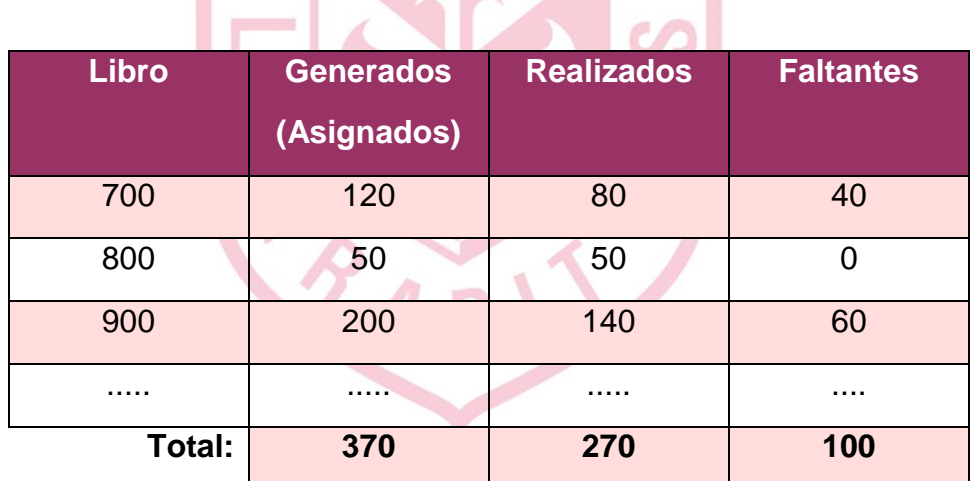

 Así mismo, en la misma ventana, deberá de aparecer un cuadro resumen con la información del Detalle de las Acciones realizadas, es decir, una manera de saber cuántos cortes se han realizado de cada tipo. Este resumen, se desea que tenga la posibilidad de bajarlo a un formato Excel.

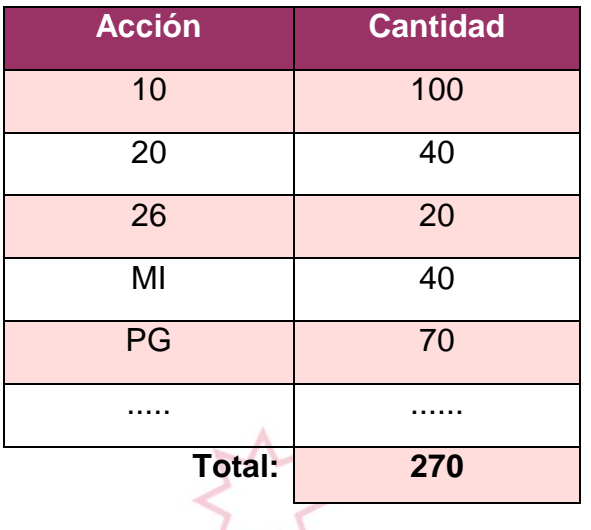

- La pantalla "Monitoreo", se debe de "partir" en 2 pantallas, es decir, la parte de "Monitoreo" en una sola pantalla y la parte de "Transferidos", en otra pantalla que se llamará por una opción del menú.
- En la pantalla "Monitoreo", el botón "Transferir" generará automáticamente el archivo que será enviado a Luz del Sur, de acuerdo al formato que envíe Miguel Portal (Luz del Sur). A la fecha, aún no se tiene el formato especificado. Así mismo, luego de generar el archivo, toda la información que se encontraba en la pantalla "Monitoreo", pasará automáticamente a la pantalla "Transferidos".
- En la pantalla "Transferidos" deberá de estar el botón "Descargar Reporte" el cual generará el archivo Excel con toda la información que se encuentre en dicha pantalla.
- Ya no habrá botón "Descargar Reporte" en la pantalla "Monitoreo".
- Se deberá de poner un título alusivo a cada pantalla para saber que pantalla se está visualizando en un momento determinado.
- Debe ordenarse la información de las sucursales de manera que se vean los operadores por cada sucursal y cada una de las sucursales de manera separada.
- En la pantalla operadores, debe aparecer el nombre de la sucursal (San Juan, Chacarilla, Miraflores, etc.) a la que está asignado cada operador y no el número de la sucursal (S1, S2, S3, etc.).
- Se desea tratar de poner, en el archivo Excel que se genera, en el primer campo de las observaciones, que siempre aparezca las observaciones que corresponden a "Observaciones 1" y en el segundo campo de observaciones que aparezcan las otras observaciones.
- Agregar un botón para poder salir del sistema y que pregunte si es que se desea salir del sistema.
- Hay que validar que la carga del archivo de reconexiones se puede hacer varias veces al día.
- En el archivo de texto se debe de grabar la hora real del corte (diferente a la hora actual).
- **En el Reporte Resumen separar en 2 partes los tipos de reconexión** SER, es decir, agrupar "SER - SR" y en otro grupo "SER - CR"

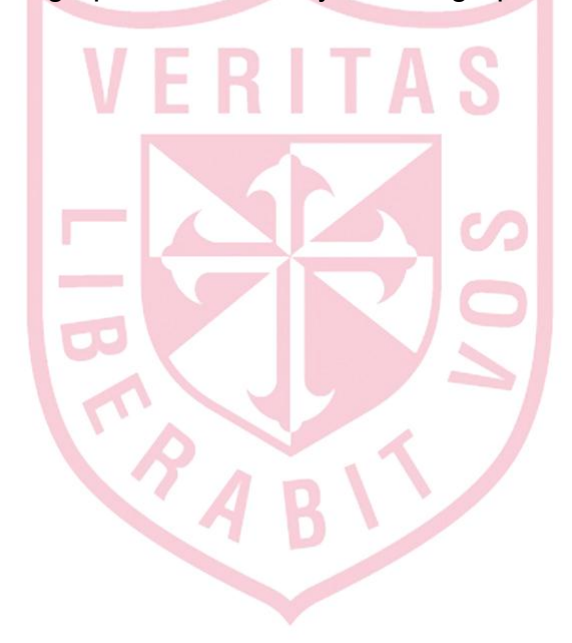

### **ANEXO II**

### **INFRAESTRUCTURA ACTUAL DE LA EMPRESA**

Al hacer el levantamiento de información, para poder llevar a cabo el desarrollo de la solución, se determinó la infraestructura actual de la empresa, la cual, es la siguiente:

#### **Hardware:**

- No cuentan con servidor de datos ni servidor web
- **Cuentan con 2 equipos Pentium III con 128Mb**
- Los discos duros son de 20Gb cada uno
- Monitores a color de 14"
- **Lectora de CD**
- **1** Impresora matricial de carro ancho
- 1 impresora color
- **Conexión a Internet con Speedy 400**

#### **Software:**

- Manejan solo Excel para la elaboración de reportes y el control de cortes
- Utilizan Word para la elaboración de informes
- No cuentan con un manejador de base de datos
- **Sistema Operativo Windows 98 en las PCs**
- No cuentan con herramientas de desarrollo para soluciones java/web

#### **Comunicaciones y Redes:**

- Tienen una red punto a punto
- **Cuentan con 6 equipos Nextel**
- No tienen un sistema de comunicación ni de transmisión de datos con los operarios de campo

#### **Otros:**

- No cuentan con un área de sistemas
- No cuentan con un sistema de información integrado
- Necesitan actualizar su infraestructura

#### **Recursos Humanos:**

 Hay personal operativo trabajando en campo y hay coordinadores en las diferentes sucursales, los cuales ingresan la información que proviene del campo.

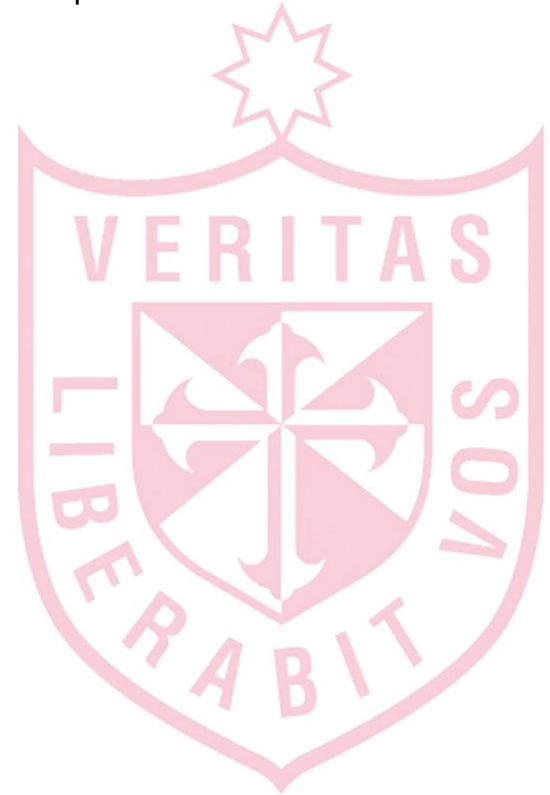

### **ANEXO III**

### **INFRAESTRUCTURA Y REQUERIMIENTOS NECESARIOS PARA LA IMPLEMENTACIÓN DEL PROYECTO**

Para poder realizar la implementación de un aplicativo WAP es necesario cumplir los siguientes requerimientos:

### **Hardware (Recomendación):**

- Servidor Web dedicado (computadora Pentium Core 2 Duo)
- Velocidad 2.0Ghz o superior
- Memoria 4Gb (mínimo)
- **Espacio libre en disco 250Gb (mínimo)**
- Sistema Operativo Windows 2000 Server (recomendado).
- **Internet Information Server (IIS) instalado y configurado**
- Línea dedicada a Internet de **128Kbps puros** (mínimo) con **IP público fijo.**

#### **Software (Recomendación):**

 Manejador de Base de Datos MS-SQL, Oracle, Access, tablas DBF u otros.

#### **Otros:**

- Diccionario de datos de la base de datos actual.
- Diagrama entidad-relación de la base de datos actual.
- Participación activa del área de sistemas de la empresa conjuntamente con el personal de NEXTEL.
- Facilidades para la obtención de la información necesaria para la implementación del sistema.
- Persona encargada del área de Sistemas con el cual poder coordinar directamente todo lo concerniente al desarrollo e implementación del aplicativo.

### **Factibilidad:**

**Mínimo 20 equipos NEXTEL con navegador plus activado.** 

#### **Tiempo de Desarrollo:**

 El tiempo estimado en el Análisis, Desarrollo e Implementación del aplicativo es de 4 a 6 meses aprox. Este tiempo se cuenta a partir del momento en que toda la infraestructura (hardware y software) está lista y operativa.

### **Responsabilidad:**

Es responsabilidad del cliente tener el Servidor Web configurado, operativo y funcionando adecuadamente, integrado a su red y tener el IP público activo y configurado de manera tal que se pueda acceder desde cualquier equipo desde fuera de sus oficinas.

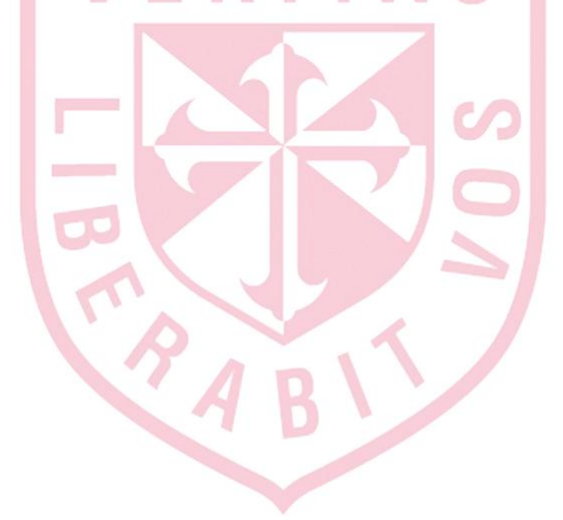

#### **ANEXO IV**

#### **BORRADOR DEL PLAN DE TRABAJO**

Este es el documento tentativo de las etapas que se seguirán para el desarrollo de la solución java/web.

- Entrevistas con los usuarios claves: operarios, coordinadores, gerente de operaciones
- **Definición de requerimientos**
- Diseño de las pantallas java/web
- **Validación de requerimientos y del diseño de pantallas**
- **Desarrollo de la aplicación**
- **Inicio de la prueba piloto con equipos Nextel en demo**
- Resultados de la prueba piloto
- Adquisición de la infraestructura necesaria para la implementación
- **Implementación de hardware**
- **Upgrade de la línea Speedy a Internet**
- Pruebas y validación de datos en producción
- Implementación del servidor de datos
- Configuración de equipos Nextel e Implementación del aplicativo en producción
- Capacitación

#### **ANEXO V**

### **DISEÑO DE PANTALLAS WEB / JAVA**

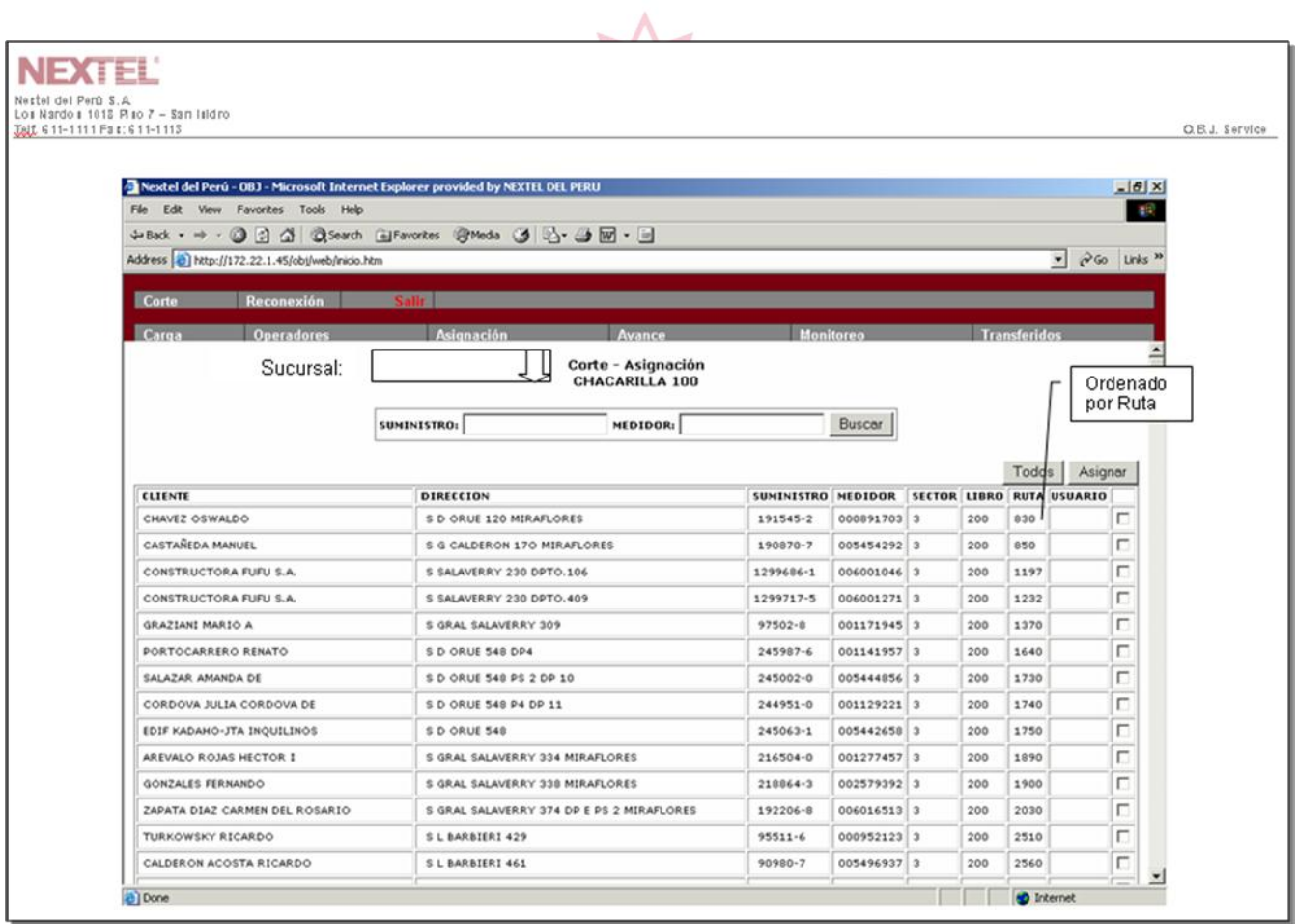

### **NEXTEL**

Nestel del Perú S.A.  $\frac{1}{20}$  Nardo | 1018 | 10 7 - San Hidro Talt 6 11-1111 Fa t: 6 11-1113

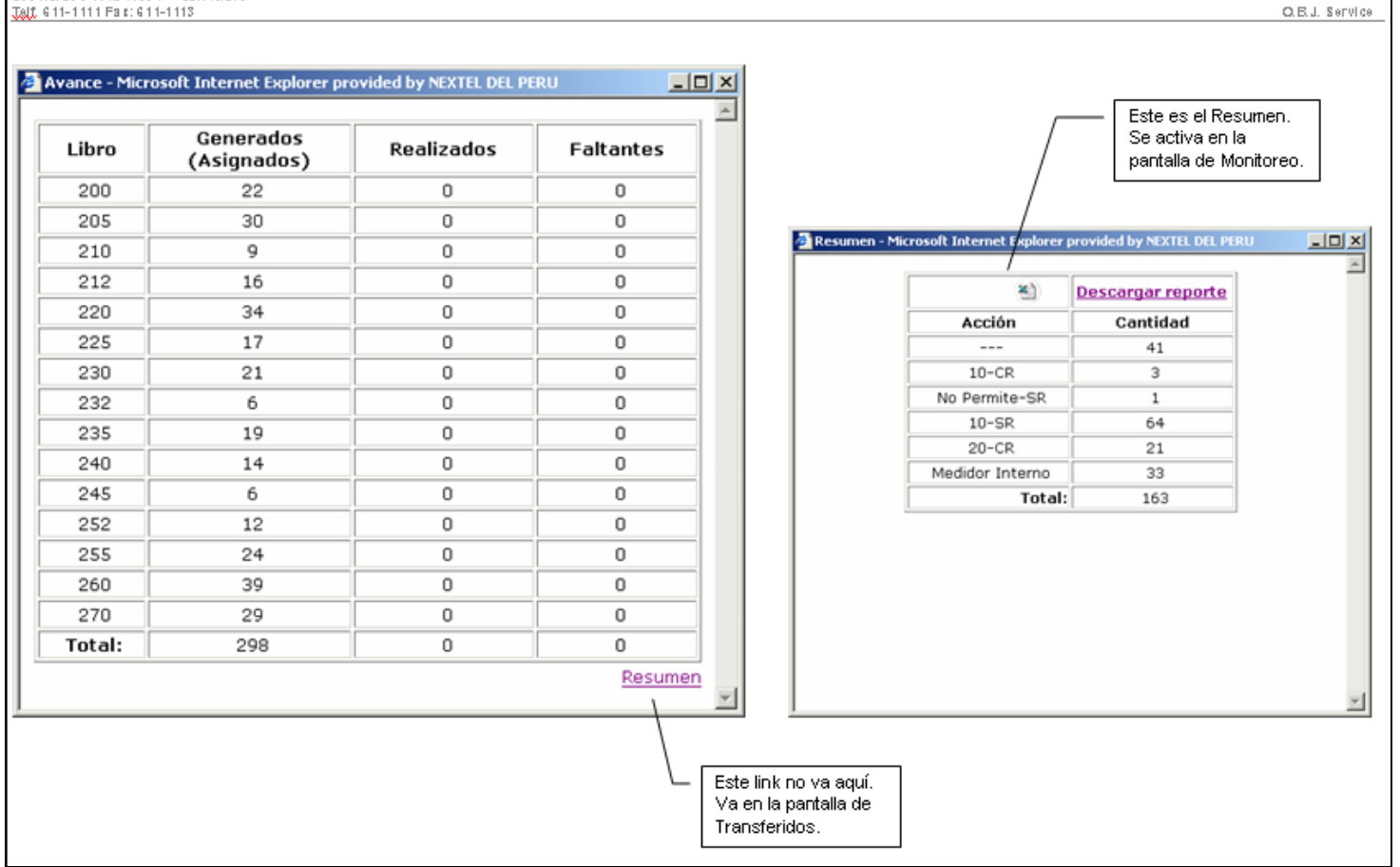

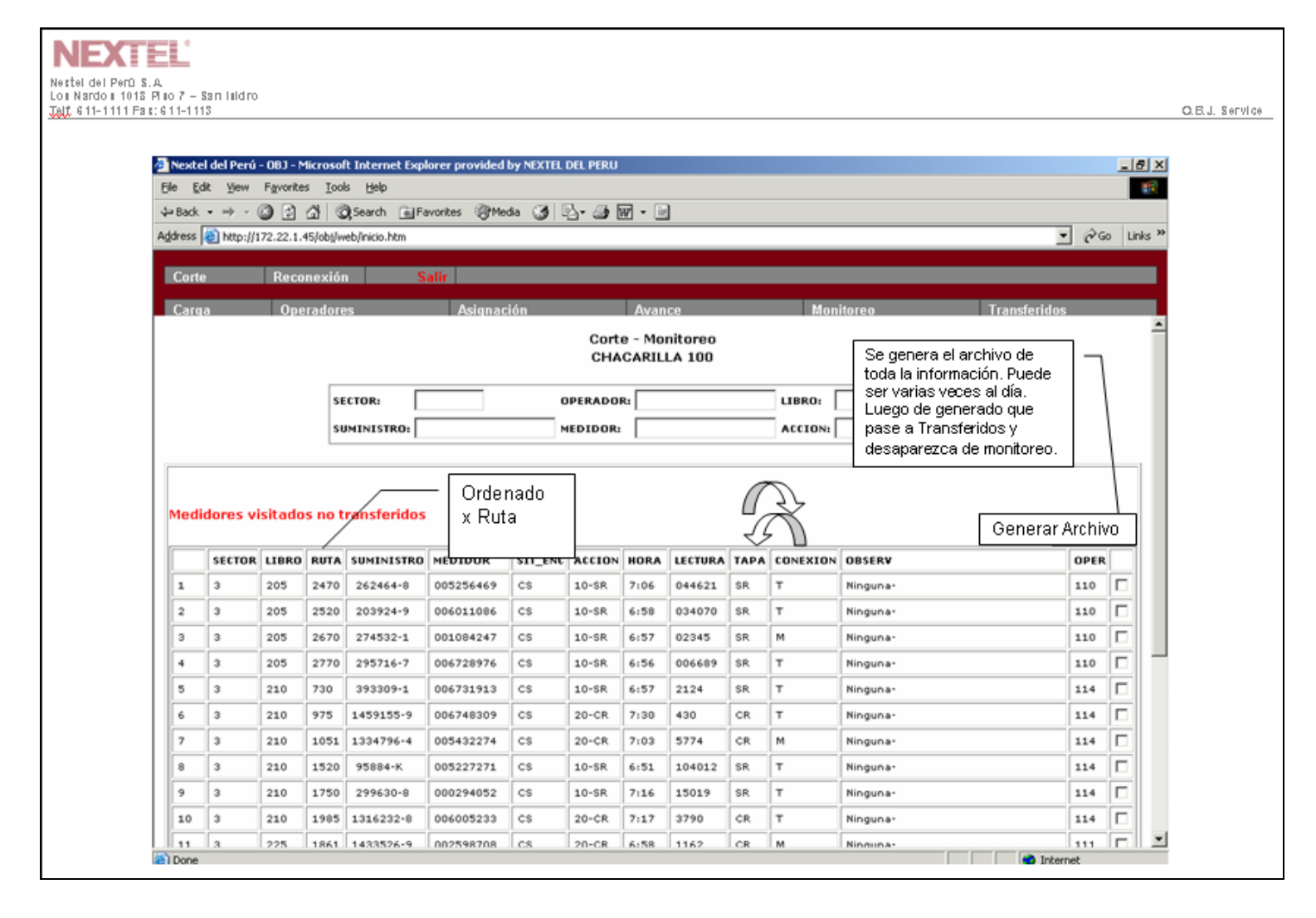

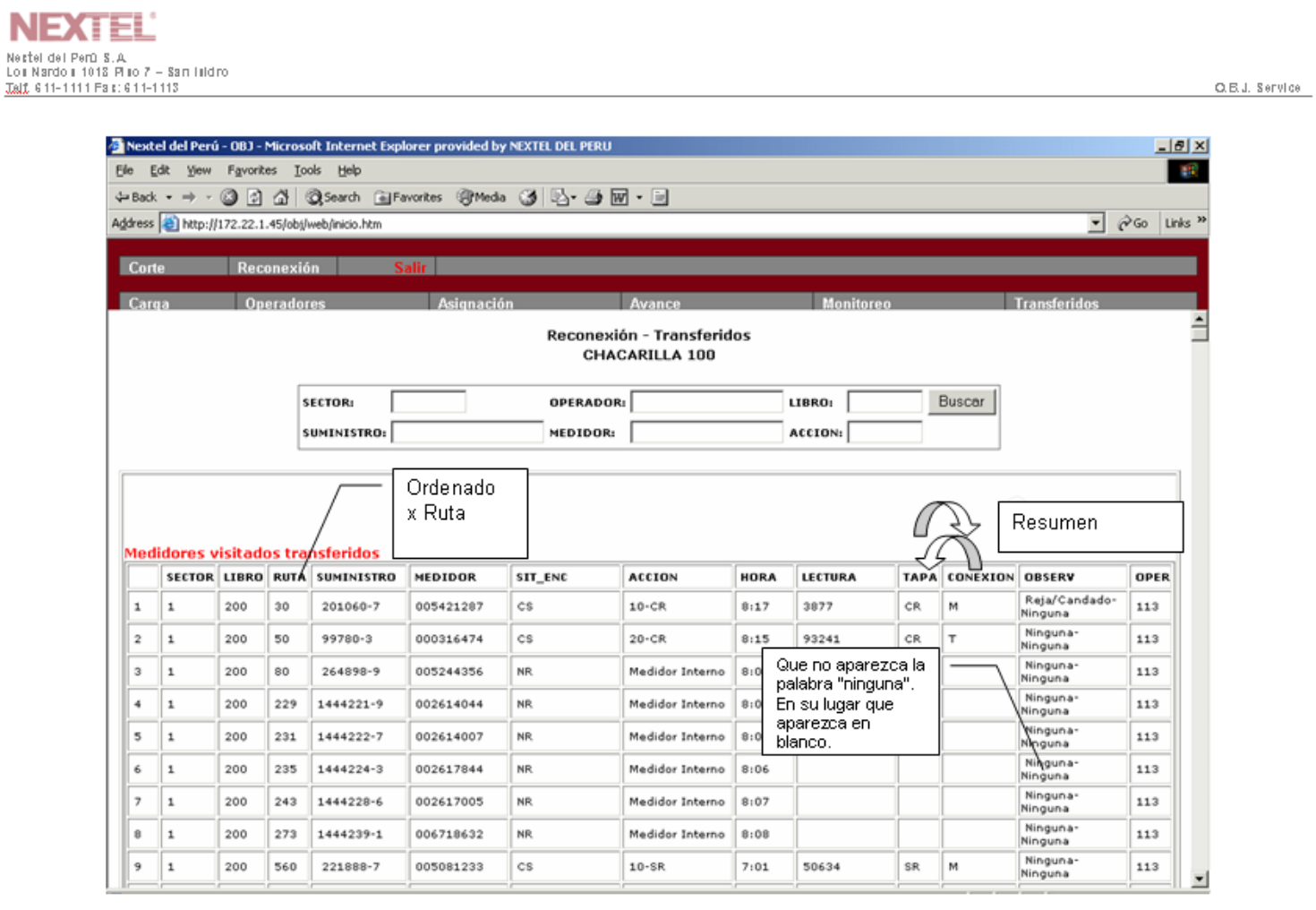

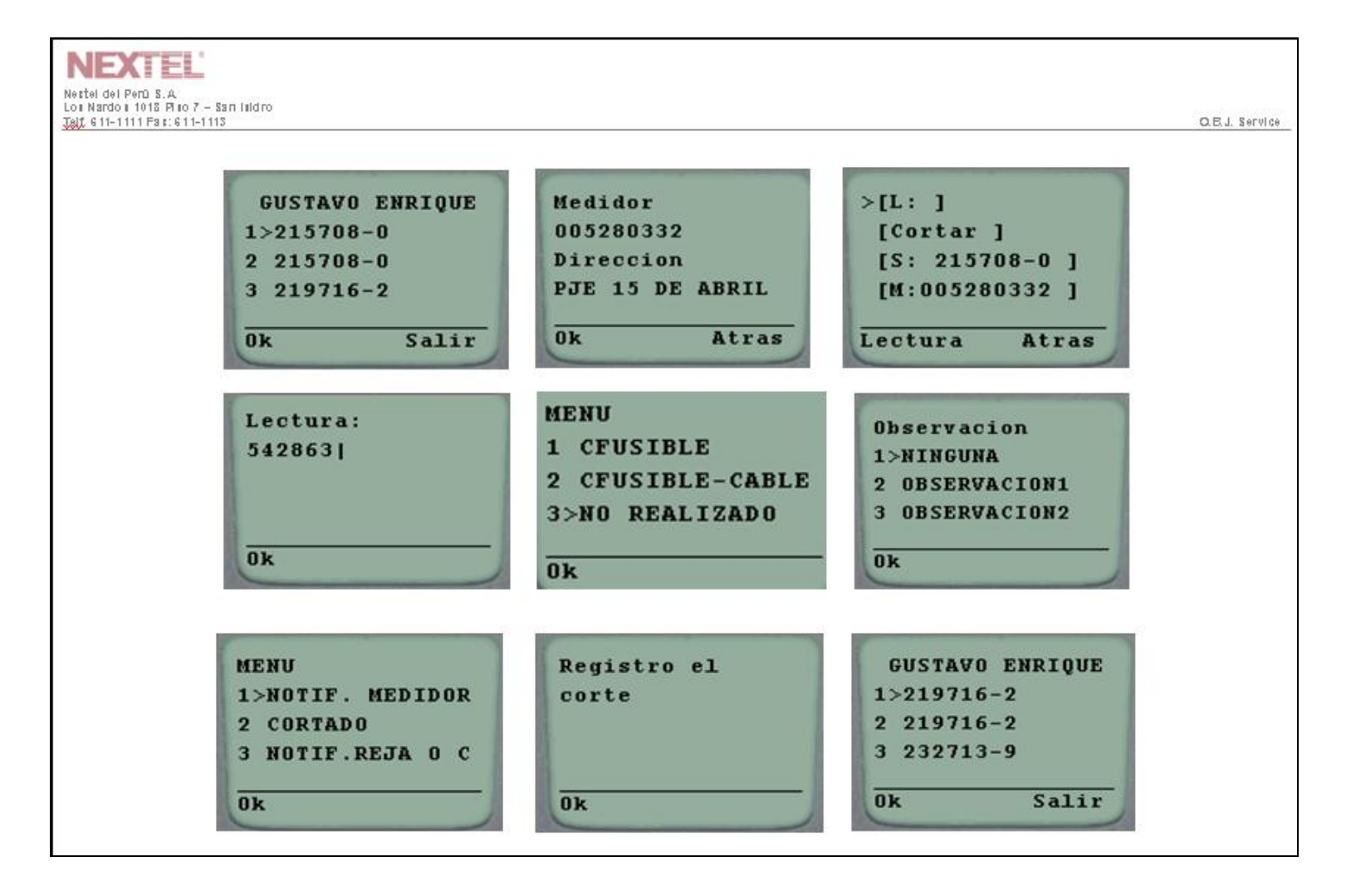

### **ANEXO VI**

### **FORMATOS DE USO DIARIO**

### **LIBRO DE CORTES**

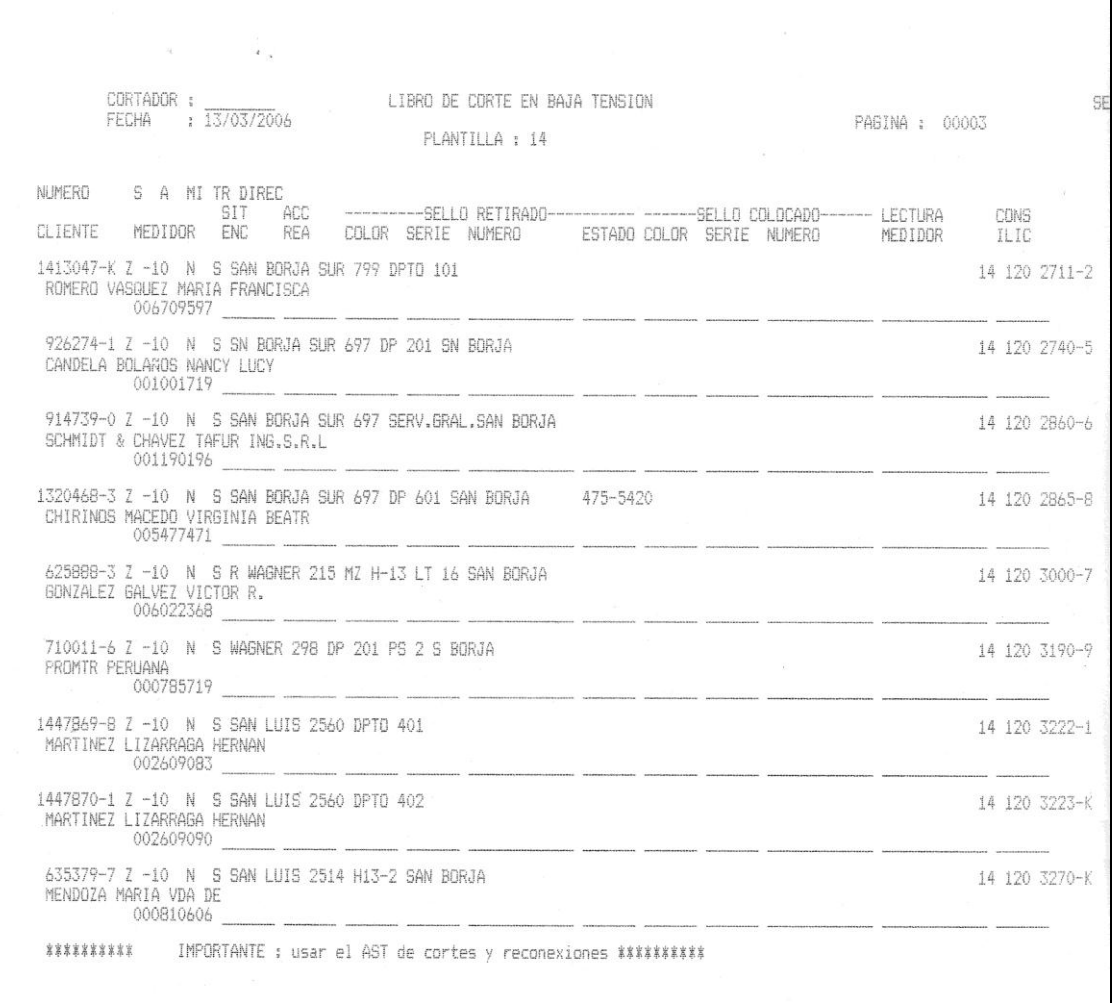

#### **ORDEN DE RECONEXION**

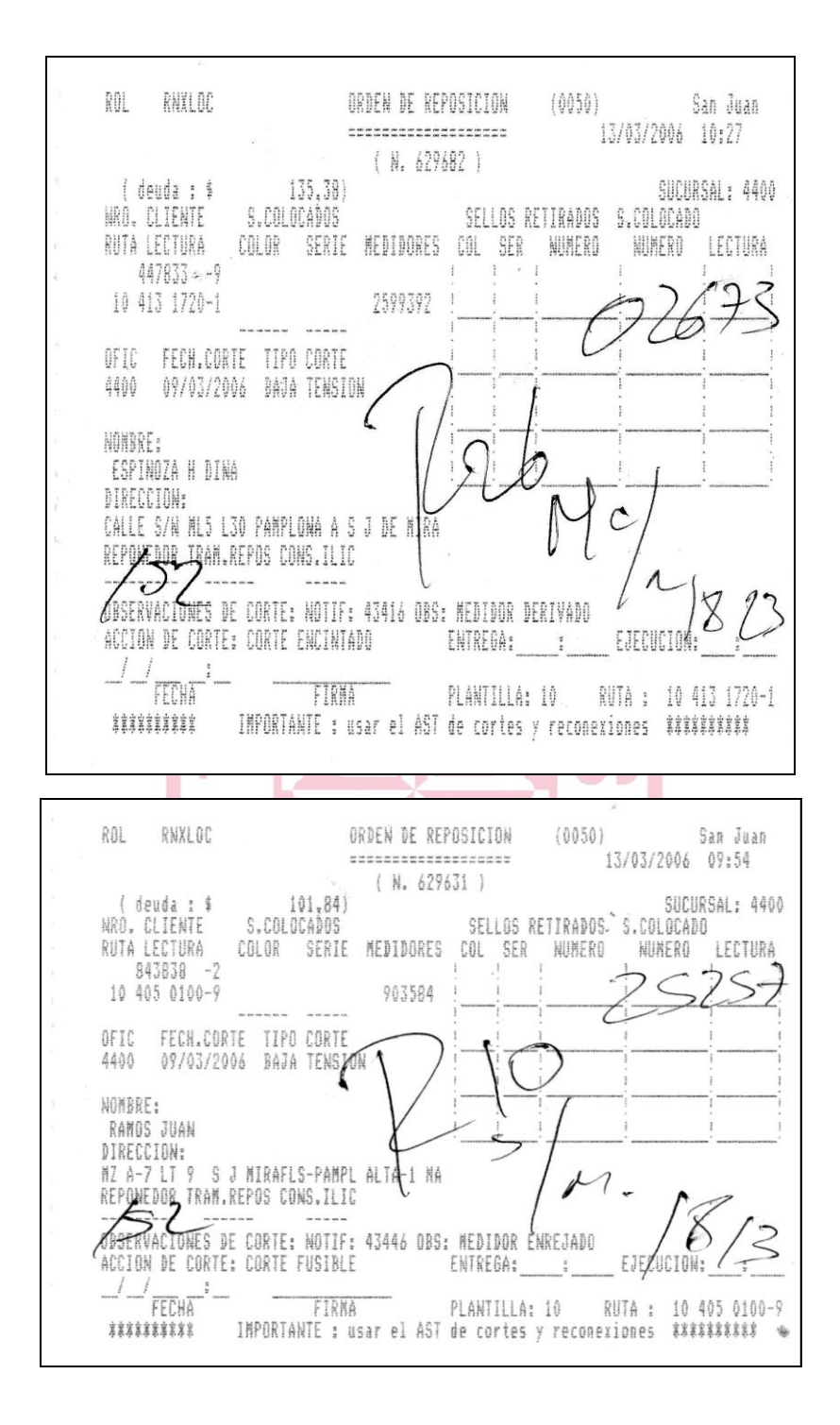

#### **ANEXO VII**

#### **DICCIONARIO DE DATOS**

#### **Tabla 'PROCESO'**

Descripción: Esta tabla contiene la definición de todos los procesos que puede realizar la aplicación móvil, como son Cortes Frescos, Cortes Verificación, Reconexión, Retiro, etc. Si se desea se pueden agregar o nuevos procesos o eliminarlos según se crea conveniente.

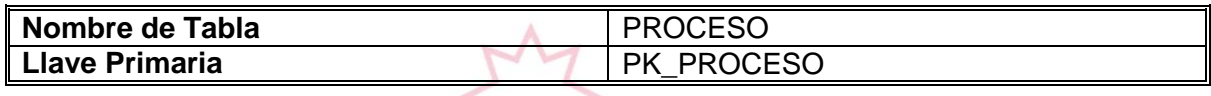

### **Llave Primaria 'PK\_PROCESO'**

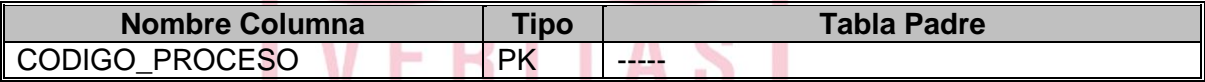

#### **Columnas**

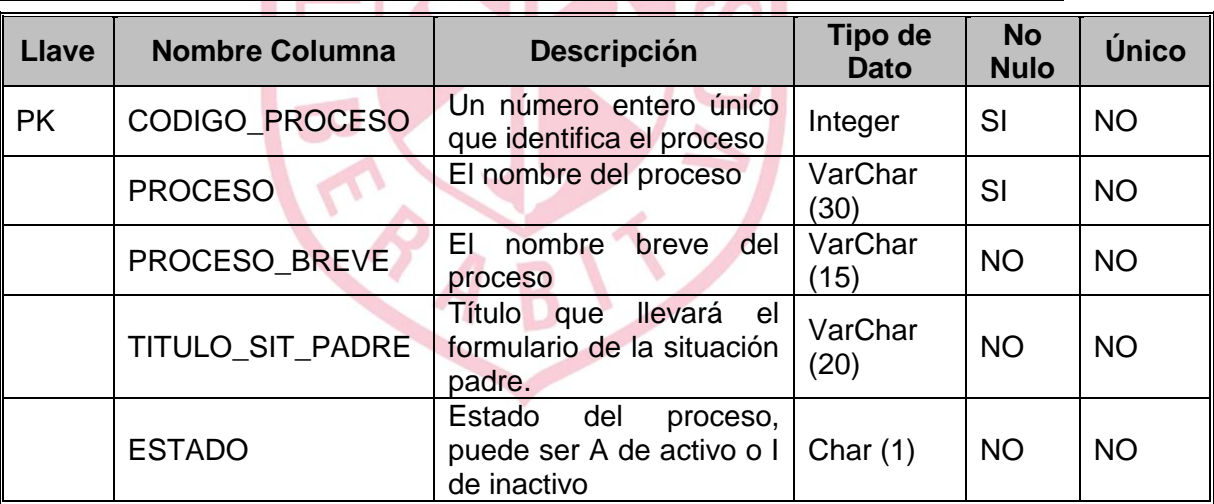

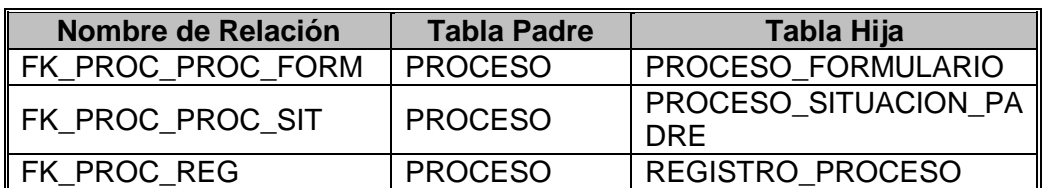

#### **Tabla 'FORMULARIO'**

Descripción: Esta tabla contiene la definición de todos los formularios creados para los distintos procesos del cliente, los registros de acá solo deben ser modificados por personal de Nextel y no por el Cliente dado que un cambio acá puede afectar totalmente el comportamiento del sistema.

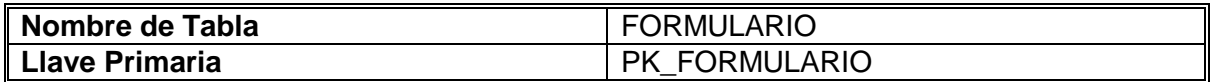

### **Llave Primaria 'PK\_FORMULARIO'**

V

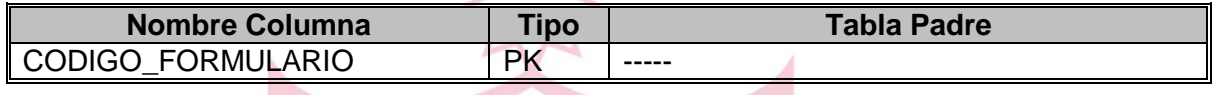

ERIT

#### **Columnas**

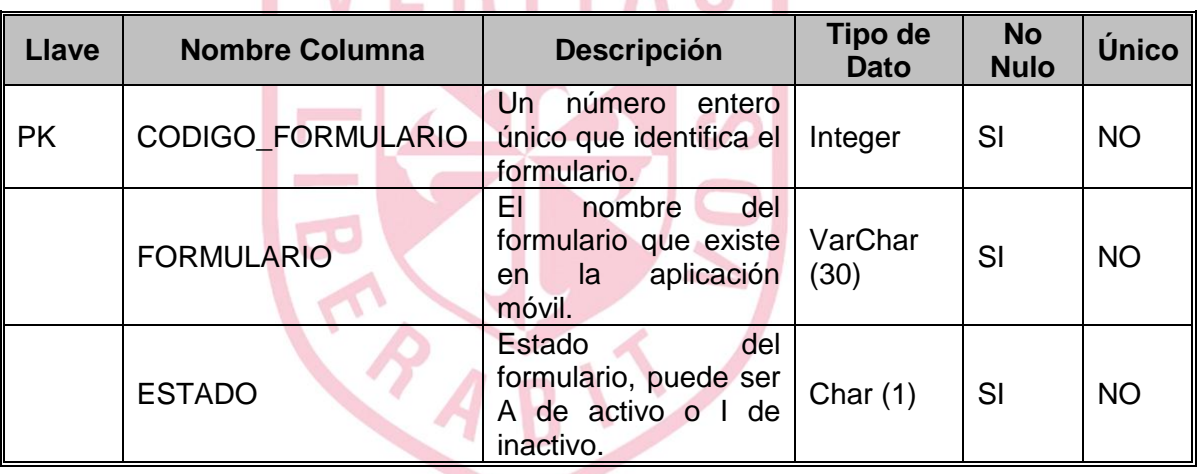

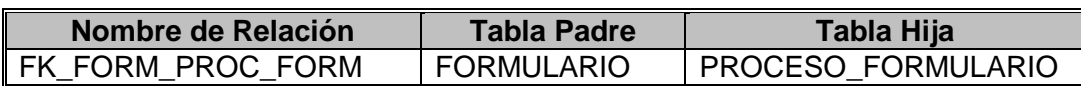

### **Tabla 'PROCESO\_FORMULARIO'**

Descripción: Esta tabla contiene la definición de todos los formularios que un proceso usará al momento de usar la aplicación móvil, esta información será cargada al equipo a la hora que se sincronicen las tablas maestras.

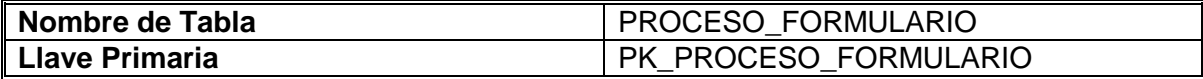

#### **Llave Primaria 'PK\_PROCESO\_FORMULARIO'**

 $\overline{V}$ 

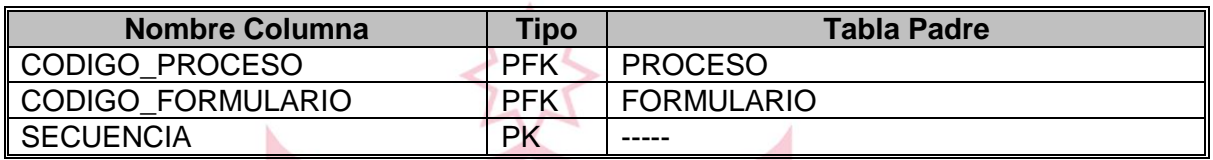

**FRITAS** 

#### **Columnas**

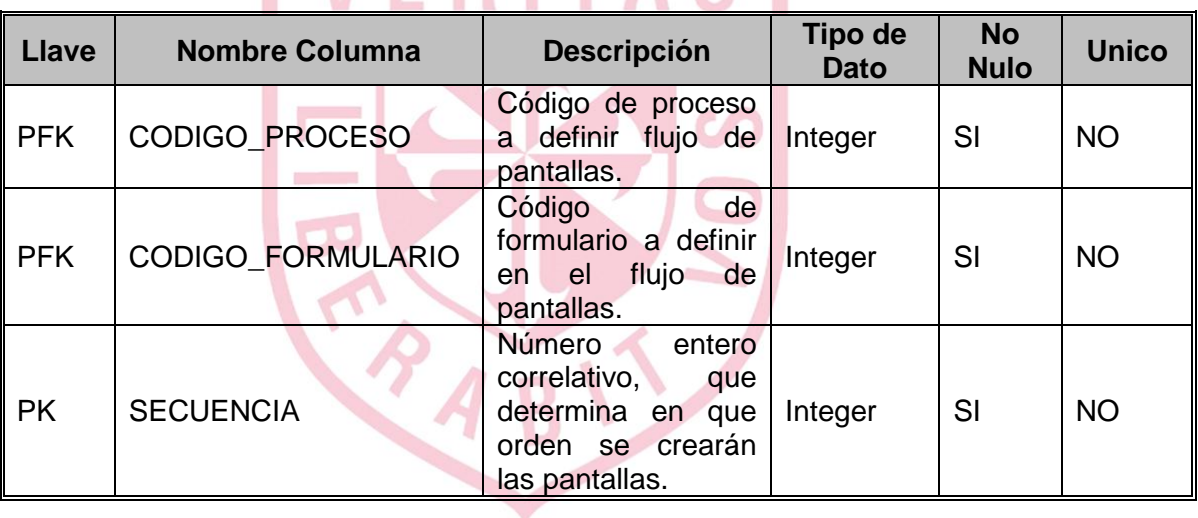

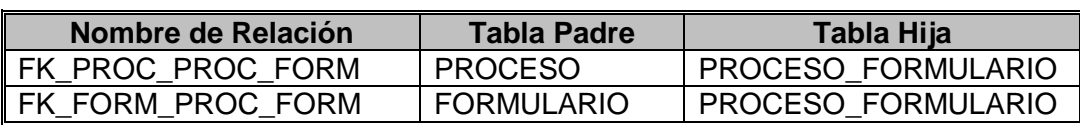

#### **Tabla 'SITUACION'**

Descripción: Esta tabla contiene de las definiciones pertenecientes a la tabla situación padre. Toda situación para su correcto funcionamiento debe tener por lo menos un ítem y un grupo referenciados. El listado de situación que se mostrará en la aplicación móvil dependerá de la situación padre.

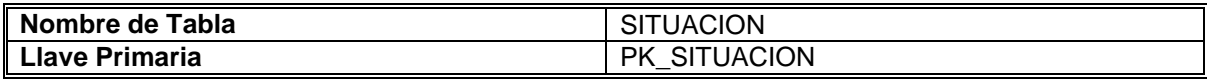

#### **Llave Primaria 'PK\_SITUACION'**

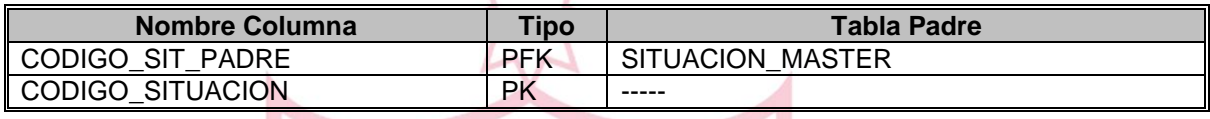

**VERITAS** 

#### **Columnas**

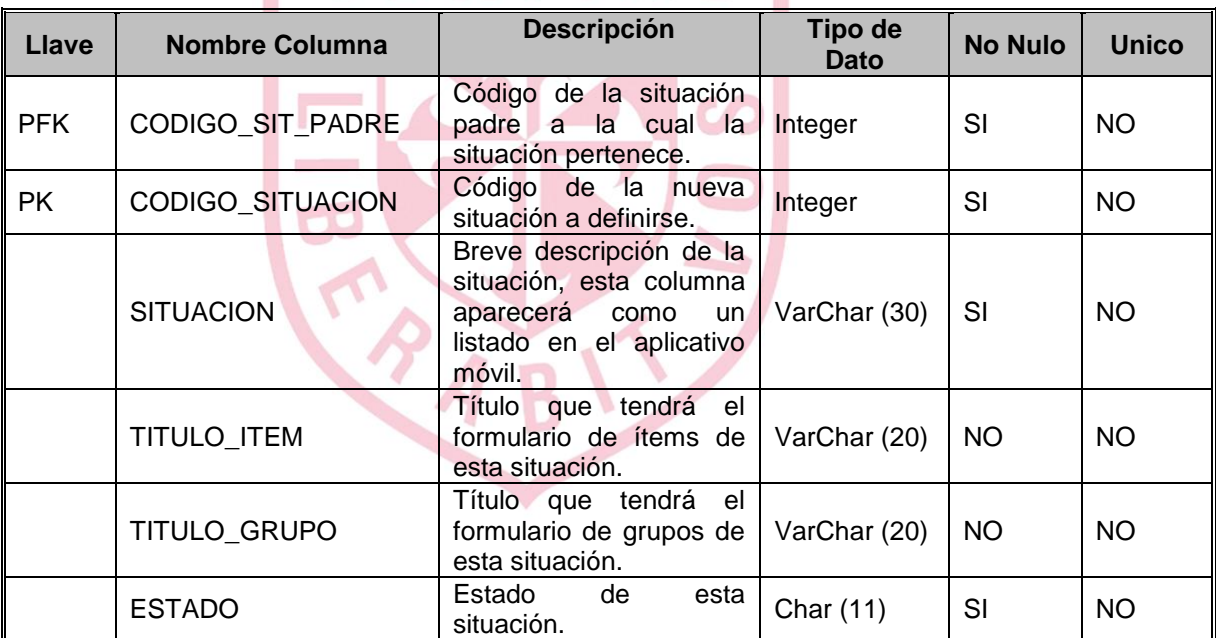

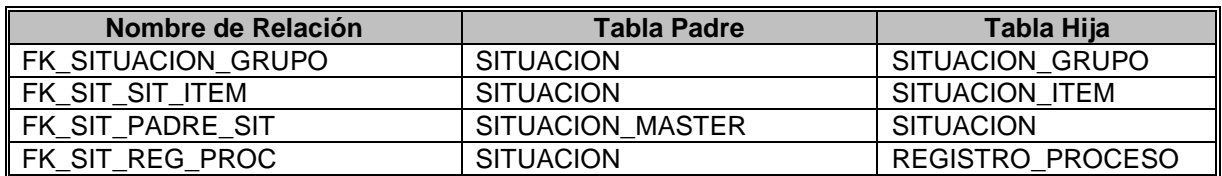

#### **Tabla 'GRUPO\_OBSERVACION'**

Descripción: Esta tabla contiene la definición de los distintos grupos de observaciones que podría tener las situaciones. El propósito de esta tabla es poder reutilizar los grupos de una manera fácil para cada situación particular.

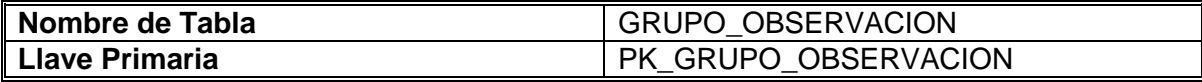

#### **Llave Primaria 'PK\_GRUPO\_OBSERVACION'**

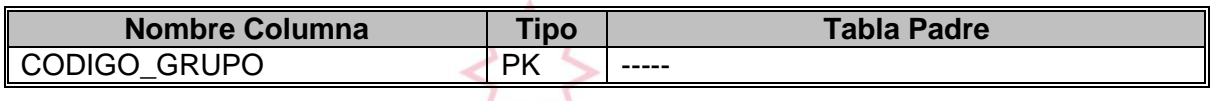

#### **Columnas**

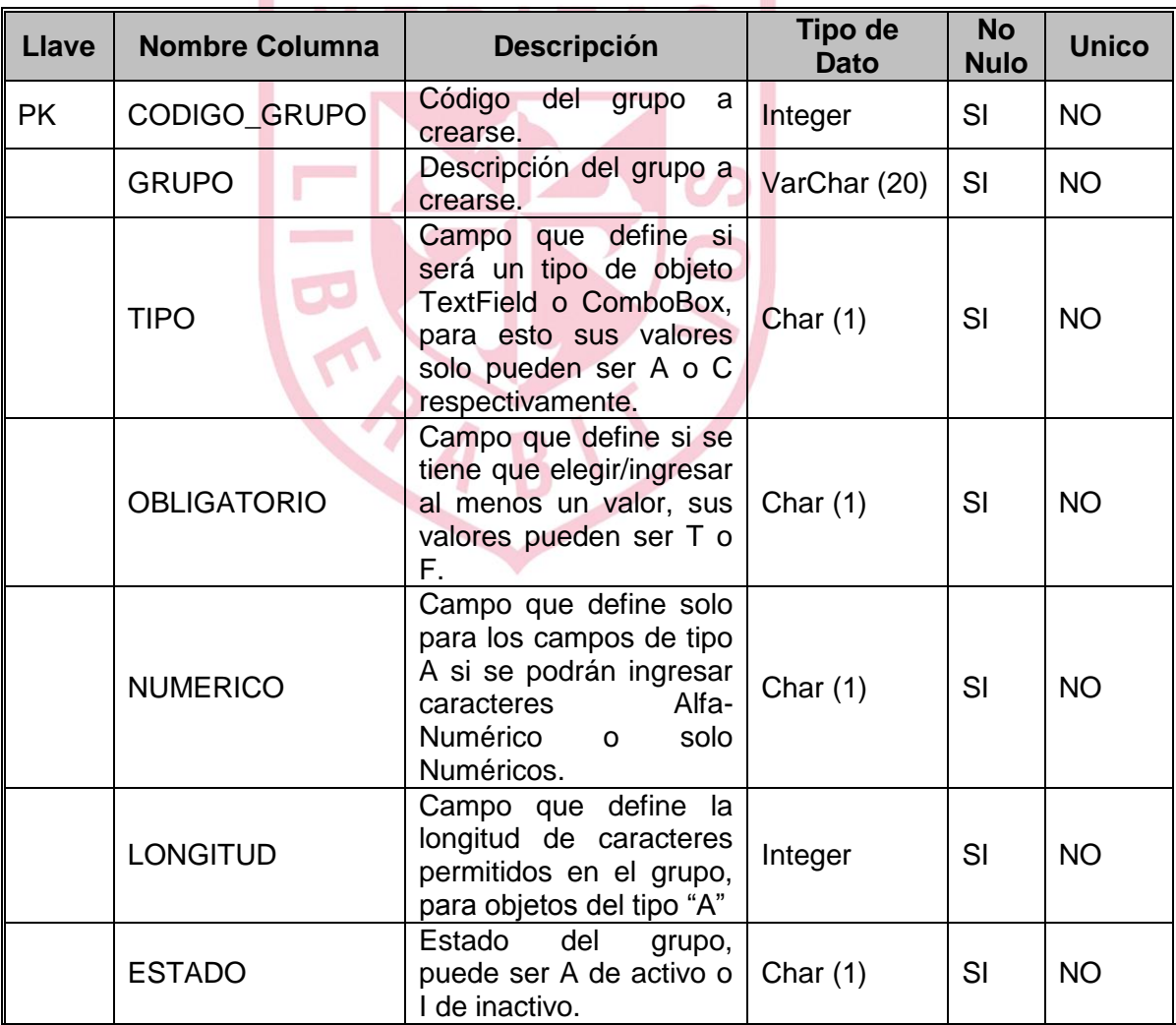

#### **Relaciones**

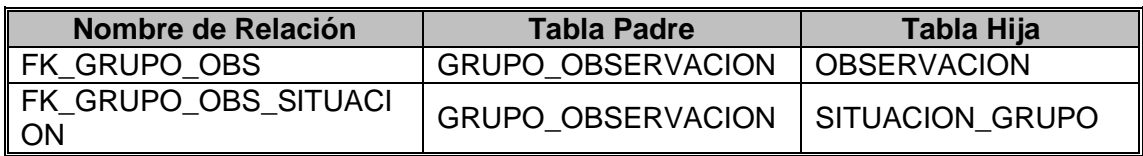

#### **Tabla 'OBSERVACION'**

Descripción: Esta tabla contiene los valores que los distintos grupos de observación podrían tener como opciones. Esto se representa en el sistema como un ComboBox con una serie de valores, que son los definidos en esta tabla.

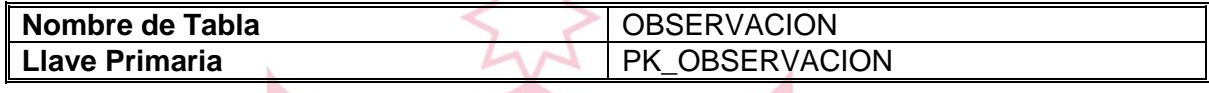

### **Llave Primaria 'PK\_OBSERVACION'**

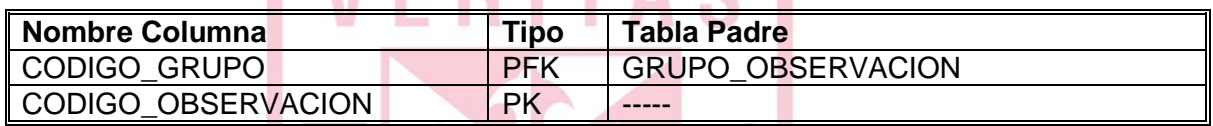

 $\bigcap$ 

#### **Columnas**

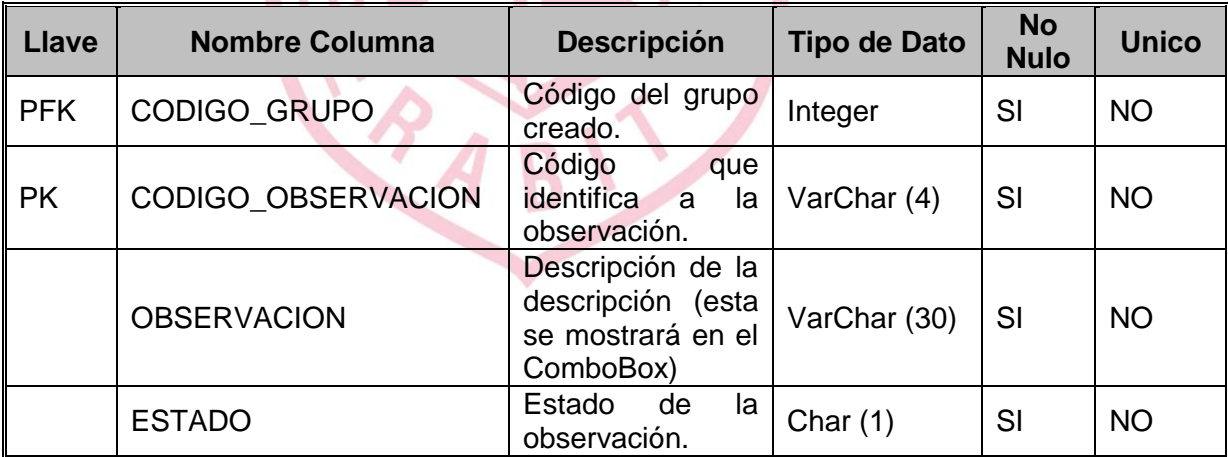

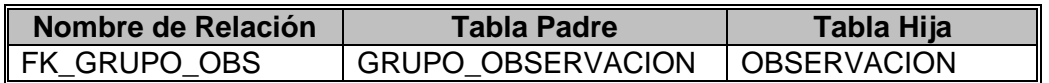

### **Tabla 'SITUACION\_GRUPO'**

Descripción: Esta tabla contiene la definición de qué grupo o grupos de observación tendrá cada situación creada. Es obligatorio que por lo menos cada situación tenga al menos un grupo a la hora que se defina la pantalla de grupo para un proceso que contenga la situación seleccionada.

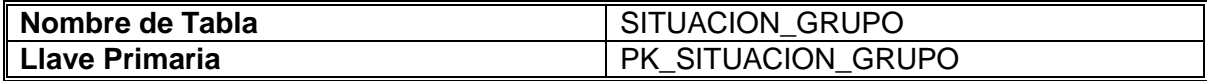

#### **Llave Primaria 'PK\_SITUACION\_GRUPO'**

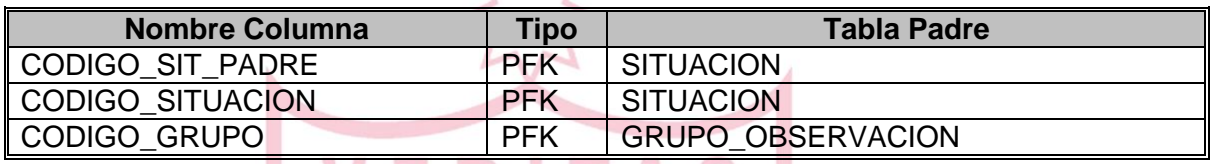

VERITAS

#### **Columnas**

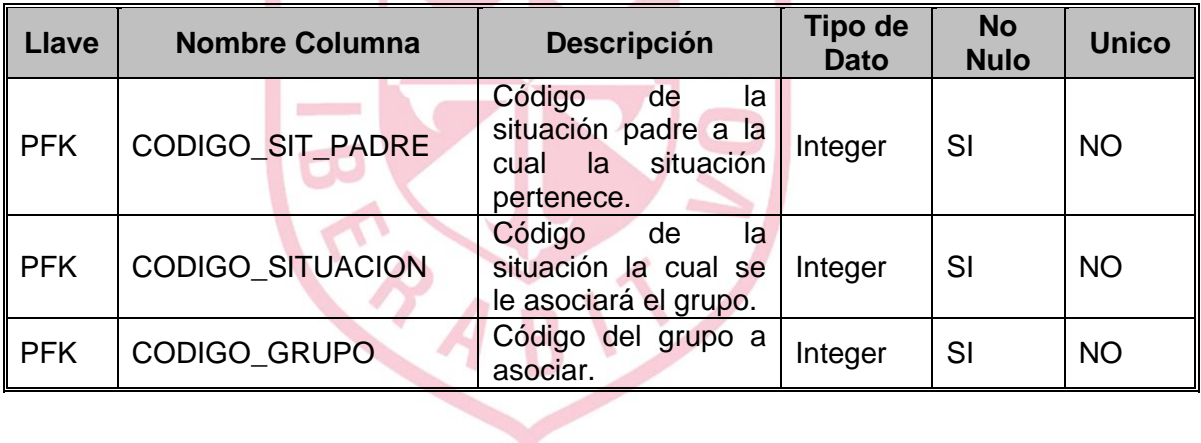

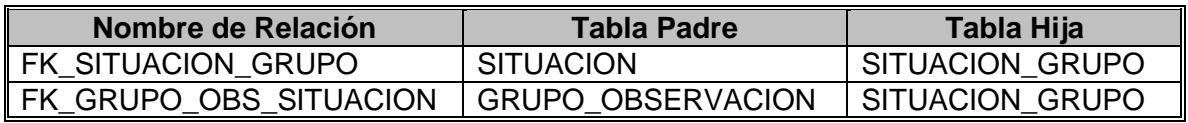

#### **Tabla 'ITEM'**

Descripción: Esta tabla contiene la definición de los distintos ítems que podrían tener las situaciones. El propósito de esta tabla es crear todos los posibles ítems que una situación podría manejar para luego asociarlos a cada situación según lo necesite.

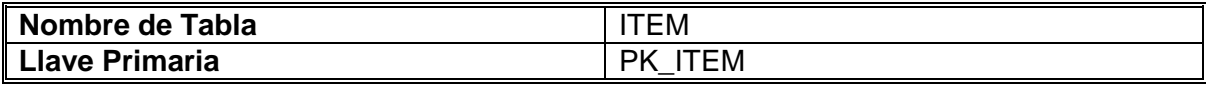

#### **Llave Primaria 'PK\_ITEM'**

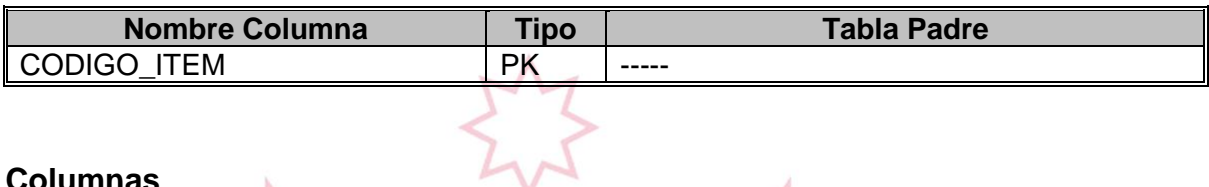

#### **Columnas**

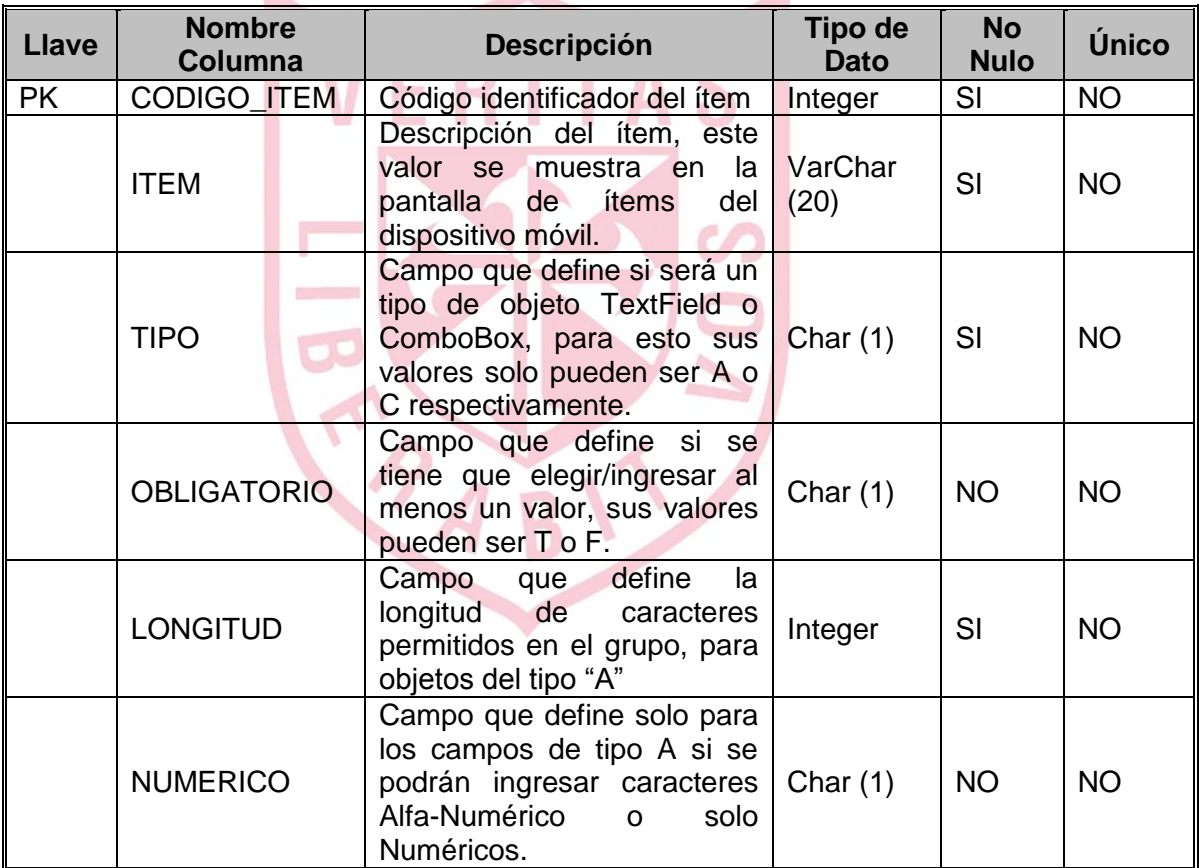

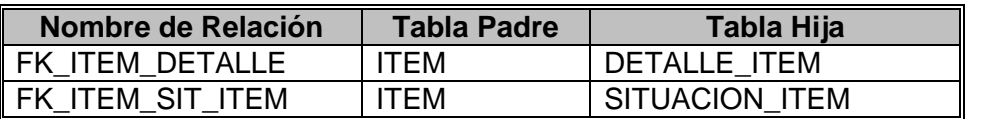

#### **Tabla 'DETALLE\_ITEM'**

Descripción: Esta tabla contiene la definición de los valores que podrían contener los distintos ítems del tipo ComboBox y que se mostrarían en la pantalla de ítems al seleccionar una situación que tenga asociado el mencionado tipo de ítem.

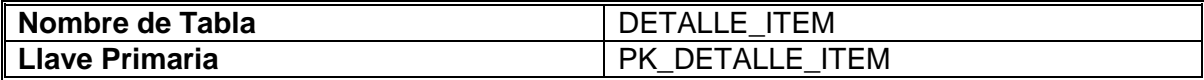

#### **Llave Primaria 'PK\_DETALLE\_ITEM'**

 $\mathbf{u}$ 

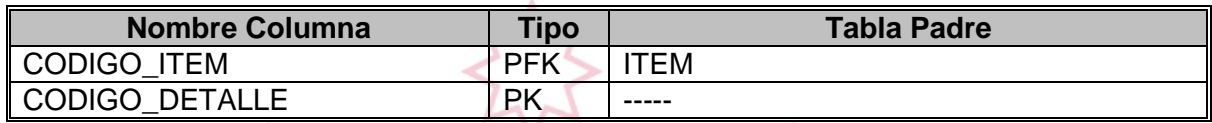

 $\overline{m}$ 

**CONTRACTOR** 

#### **Columnas**

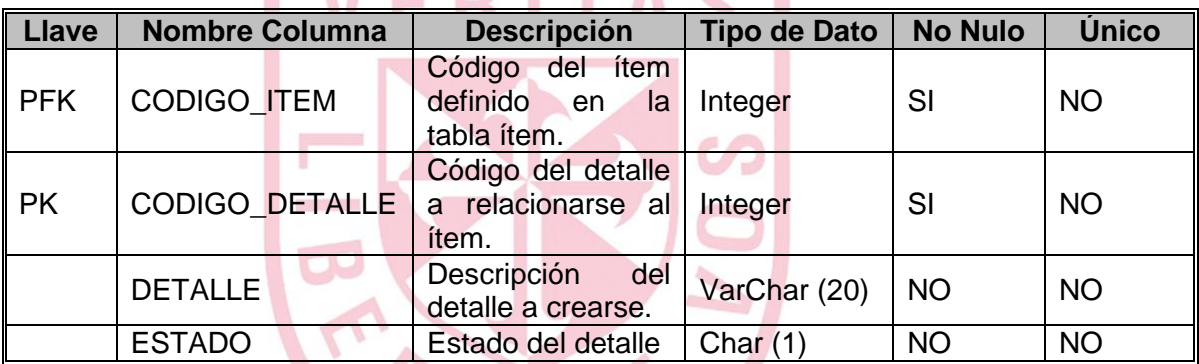

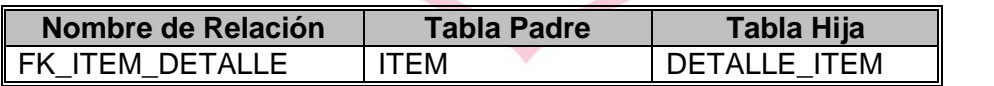

### **Tabla 'SITUACION\_ITEM'**

Descripción: Esta tabla contiene la relación de los distintos ítems que se pueden relacionar a una o más situaciones. El propósito de esta tabla es poder reutilizar estos ítems de una manera fácil.

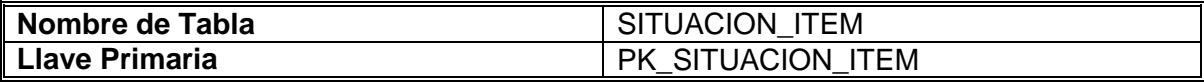

### **Llave Primaria 'PK\_SITUACION\_ITEM'**

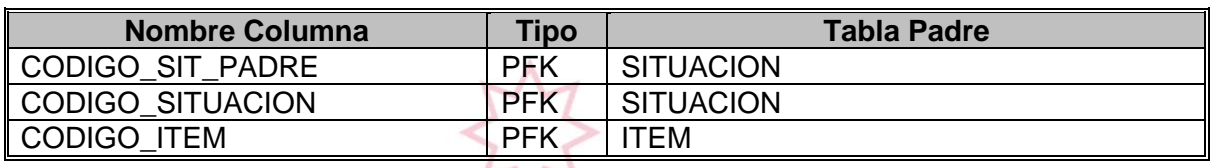

#### **Columnas**

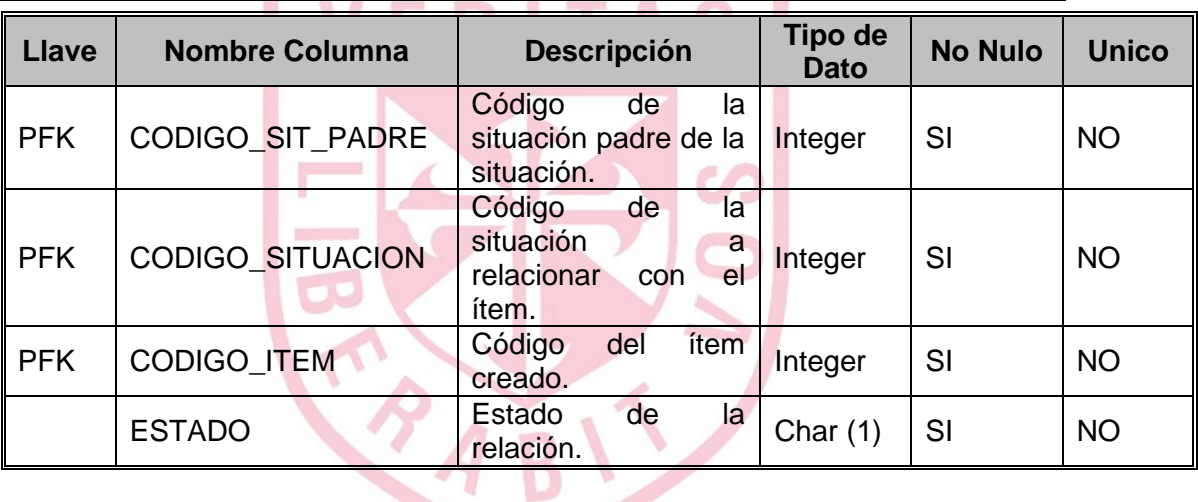

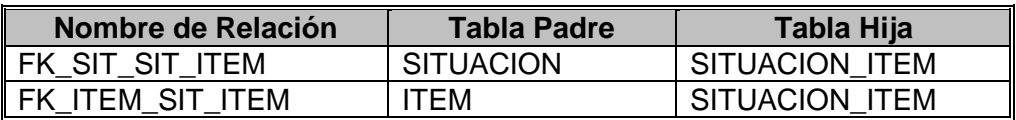

#### **Tabla 'USUARIO'**

Descripción: Esta tabla contiene los distintos usuarios que pueden ingresar al sistema para realizar cortes y reconexiones.

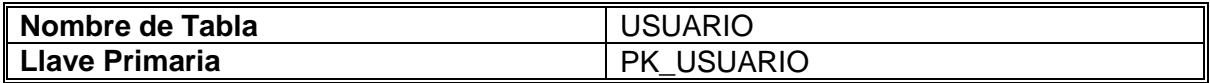

#### **Llave Primaria 'PK\_USUARIO'**

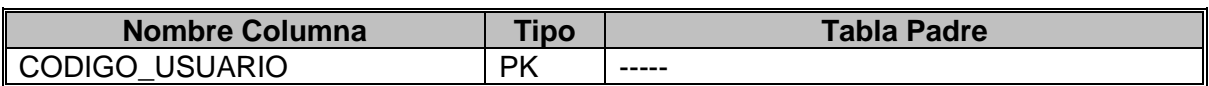

#### **Columnas**

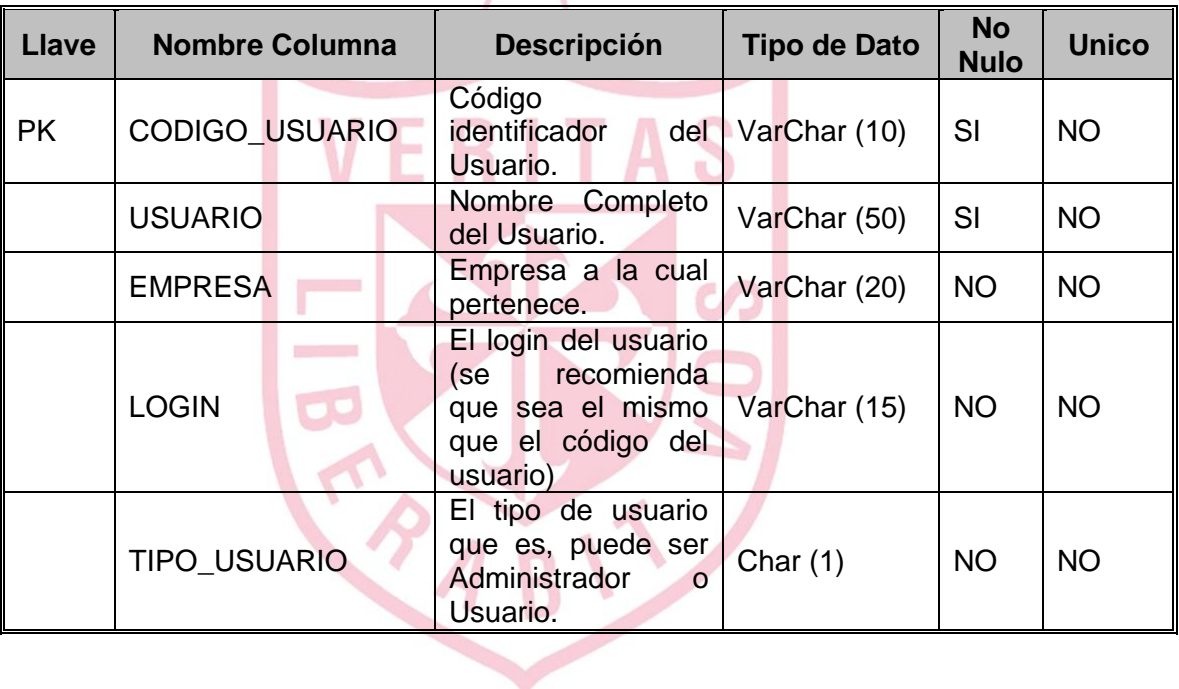

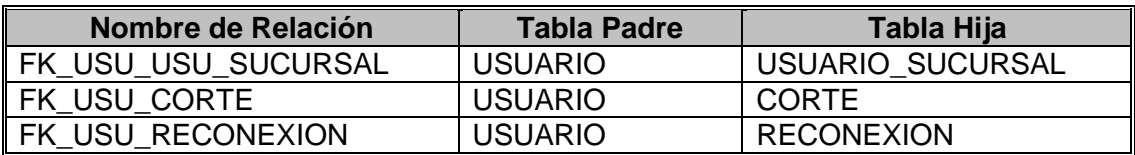
## **Tabla 'SUCURSAL'**

Descripción: Esta tabla contiene las distintas sucursales que pueden existir en la organización.

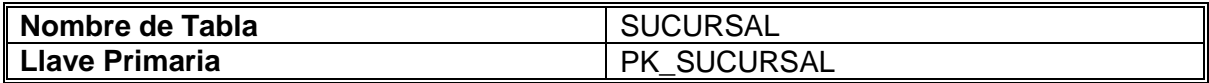

## **Llave Primaria 'PK\_SUCURSAL'**

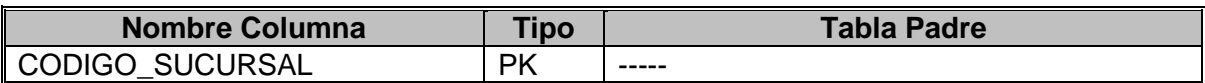

## **Columnas**

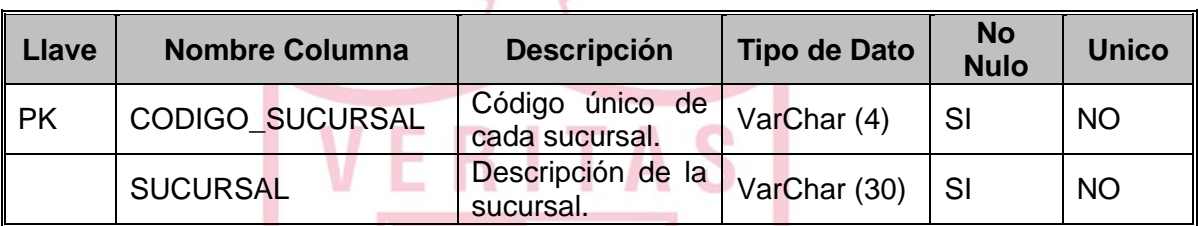

S

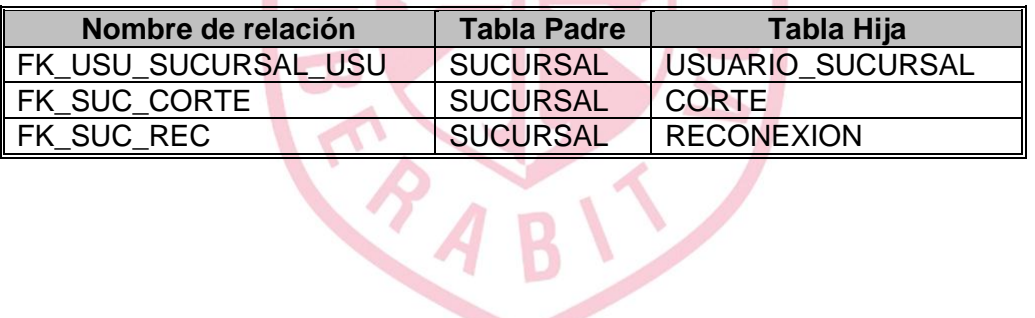

# **Tabla 'USUARIO\_SUCURSAL'**

Descripción: Esta tabla contiene las distintas sucursales que un usuario puede tener asignada.

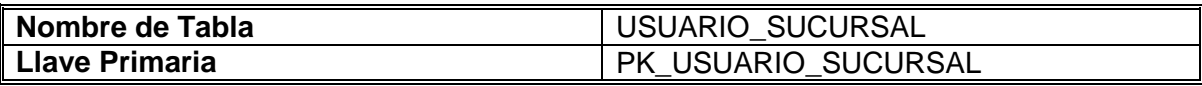

## **Llave Primaria 'PK\_USUARIO\_SUCURSAL'**

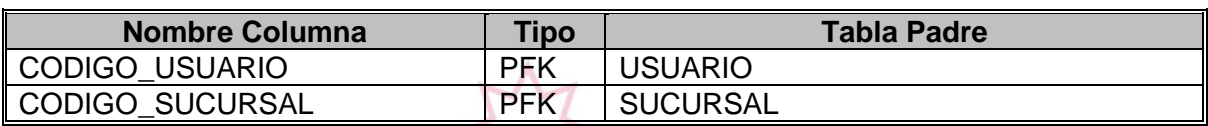

## **Columnas**

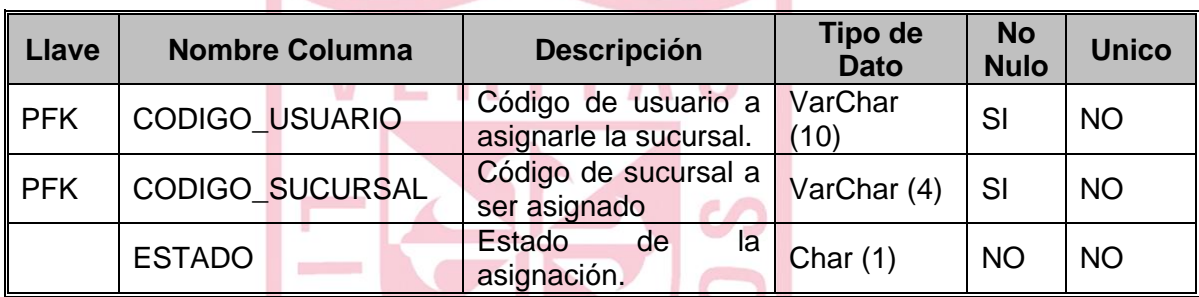

### **Relaciones**

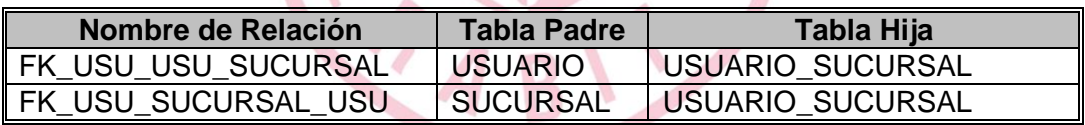

# **Tabla 'SISTEMA\_PROTECCION'**

Descripción: Esta tabla contiene los distintos sistemas de protección que pueden existir.

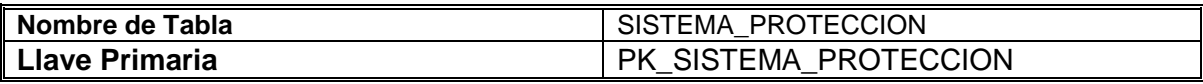

## **Llave Primaria 'PK\_SISTEMA\_PROTECCION'**

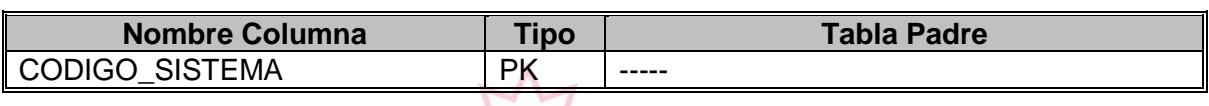

#### **Columnas**

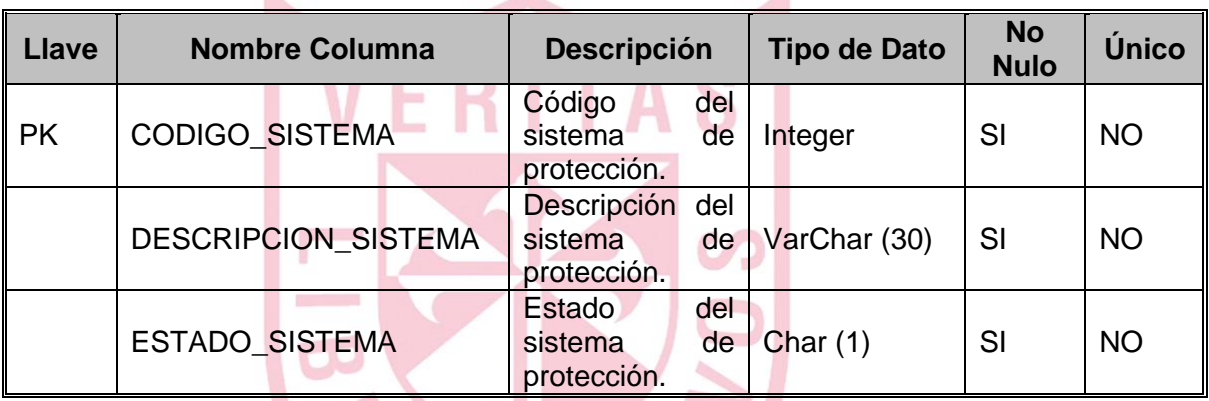

PABIL

# **Tabla 'CONEXIÓN'**

Descripción: Esta tabla contiene los distintos tipos de conexiones que pueden existir.

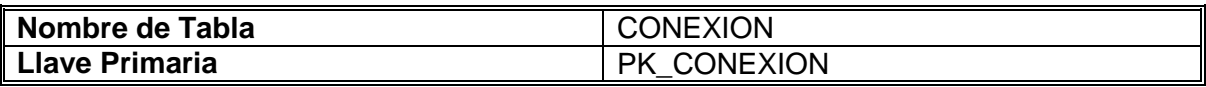

# **Llave Primaria 'PK\_CONEXION'**

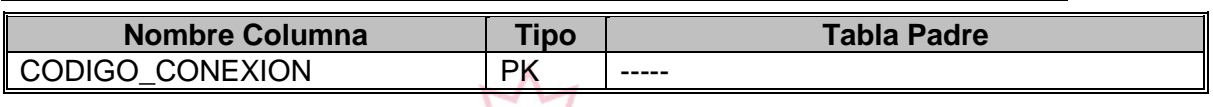

## **Columnas**

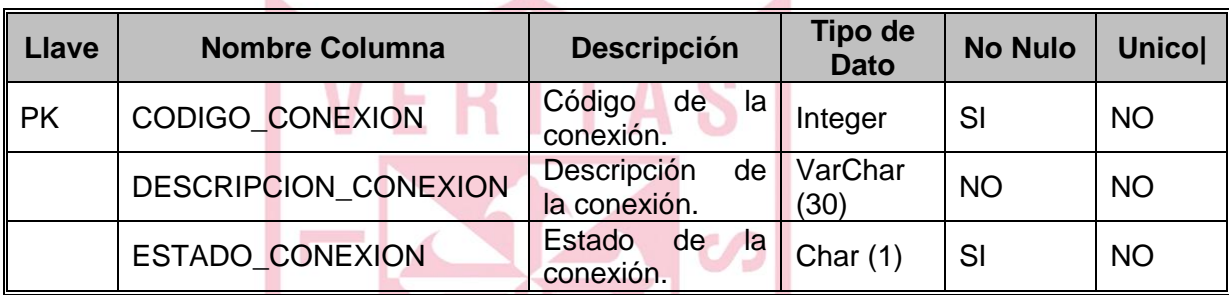

TAN

## **Tabla 'CORTE'**

Descripción: Esta tabla contiene todos los cortes programados a realizarse.

٨

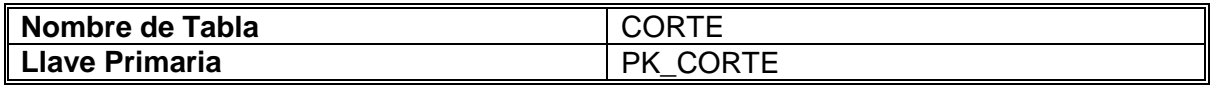

**Llave Primaria 'PK\_CORTE'**

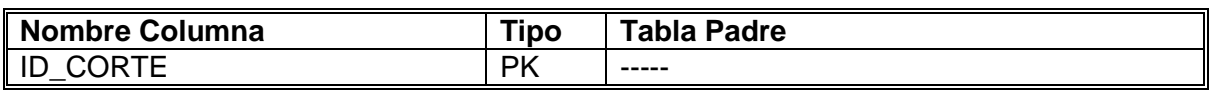

#### **Columnas**

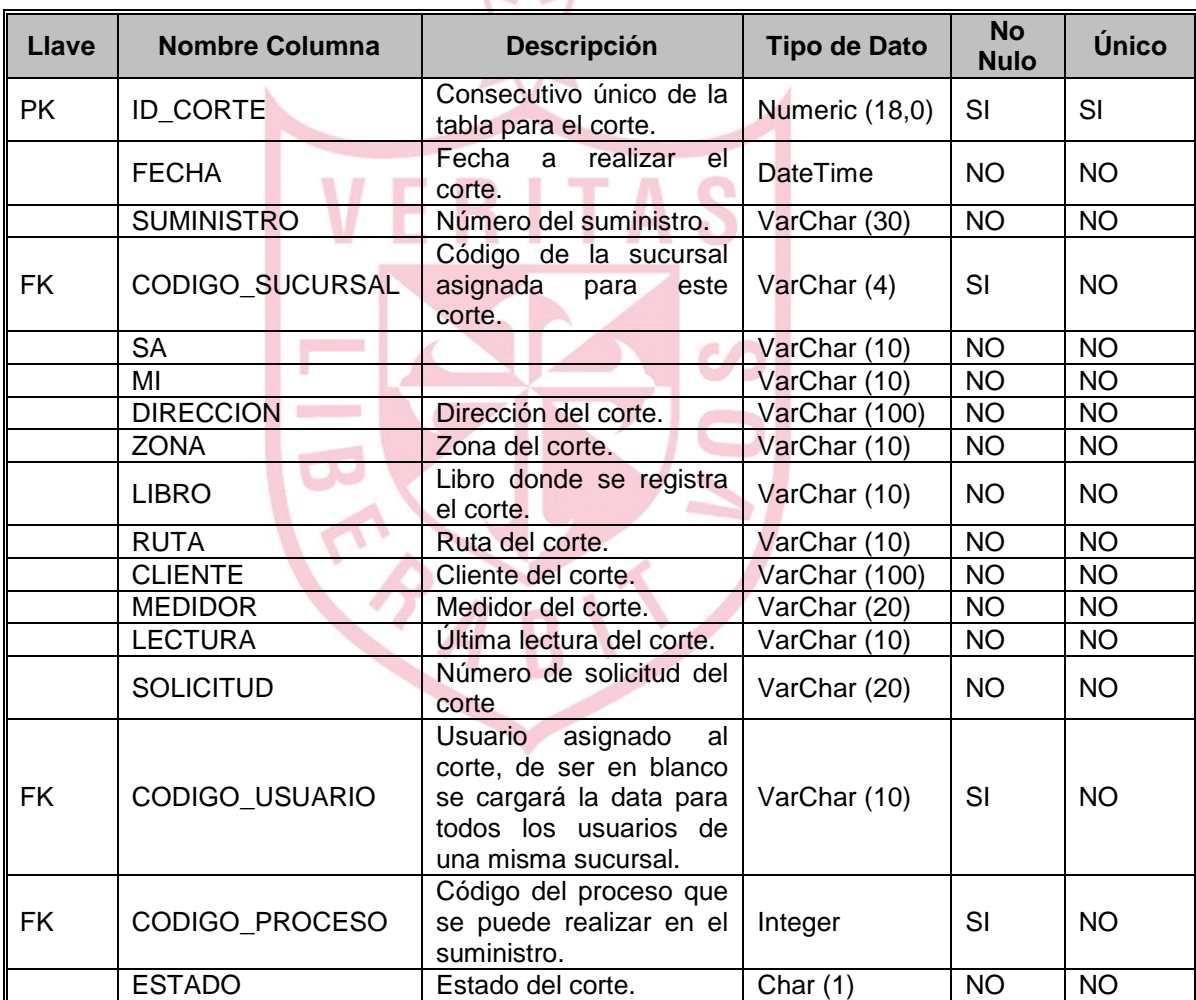

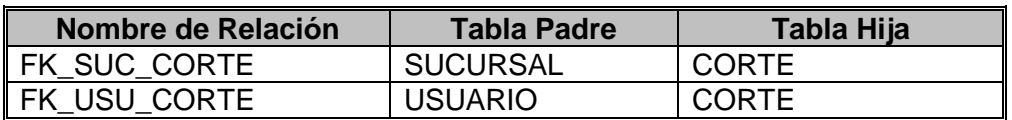

# **Tabla 'RECONEXION'**

Descripción: Esta tabla contiene todas las reconexiones programadas a realizarse.

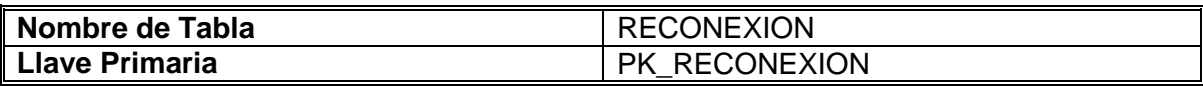

# **Llave Primaria 'PK\_RECONEXION'**

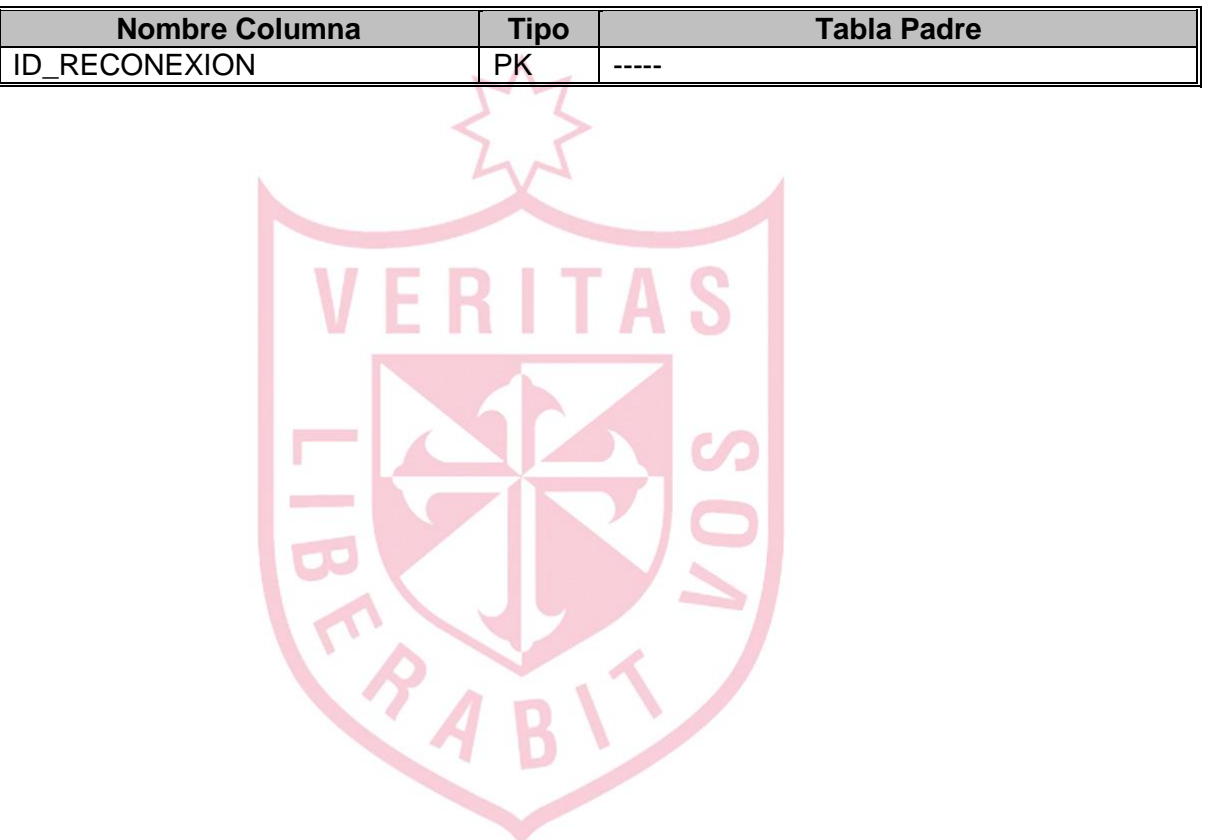

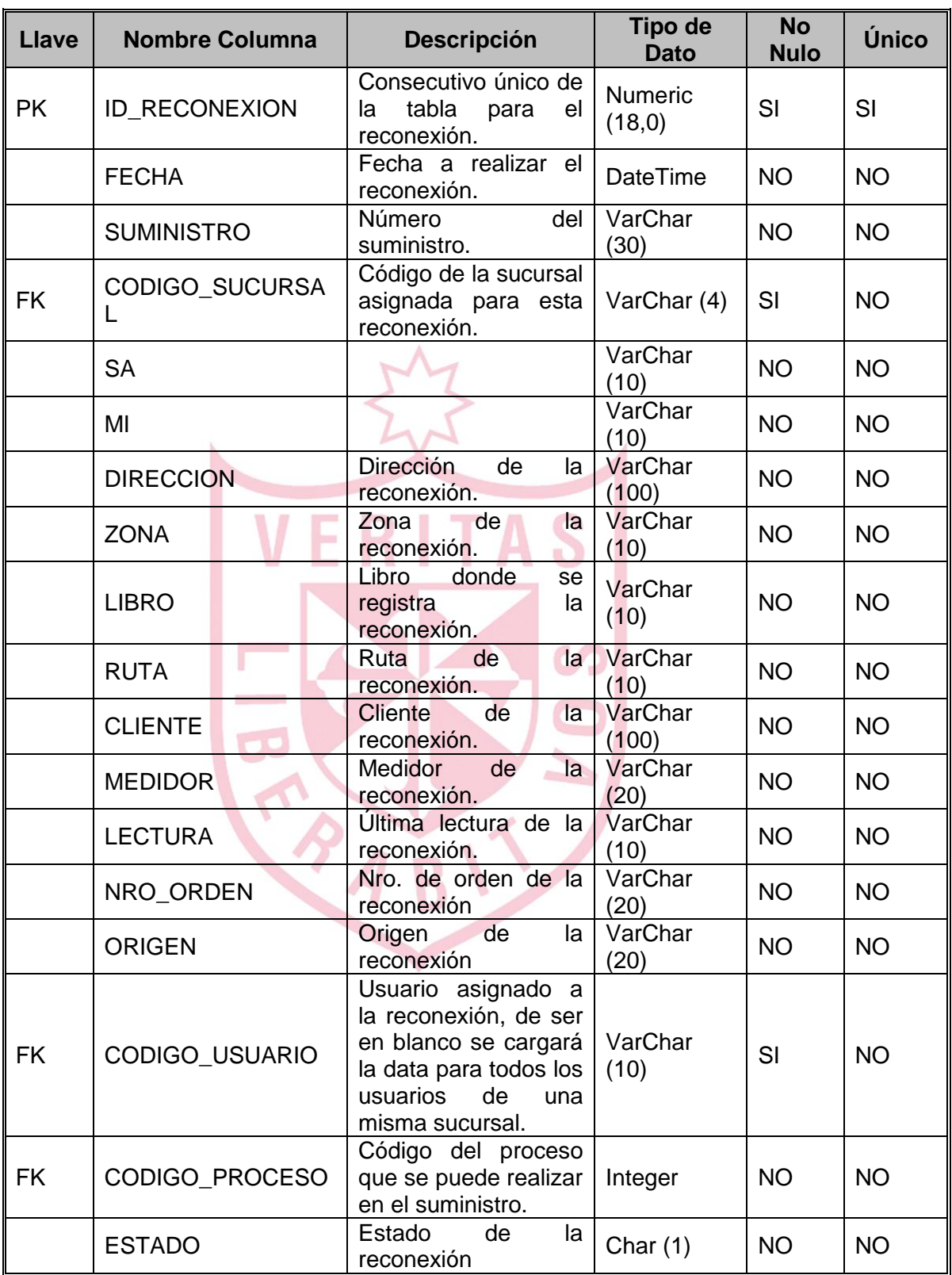

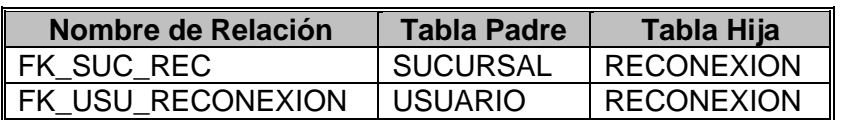

#### **Tabla 'SITUACION\_MASTER'**

Descripción: Esta tabla contiene todas las situaciones maestras que un proceso podría tener, de estas dependen las situaciones que tienen definidos ítems y grupos. Para muchos de los procesos se tiene una sola situación maestra pero para las reconexiones dependen de más de una situación maestra cada situación.

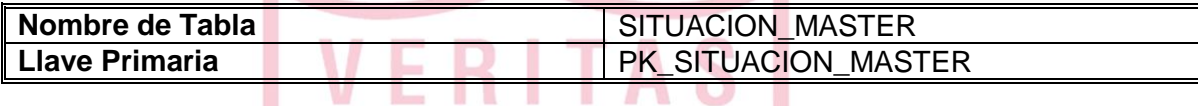

## **Llave Primaria 'PK\_SITUACION\_MASTER'**

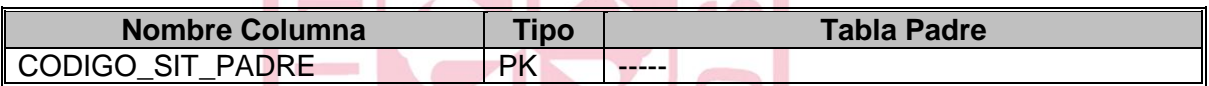

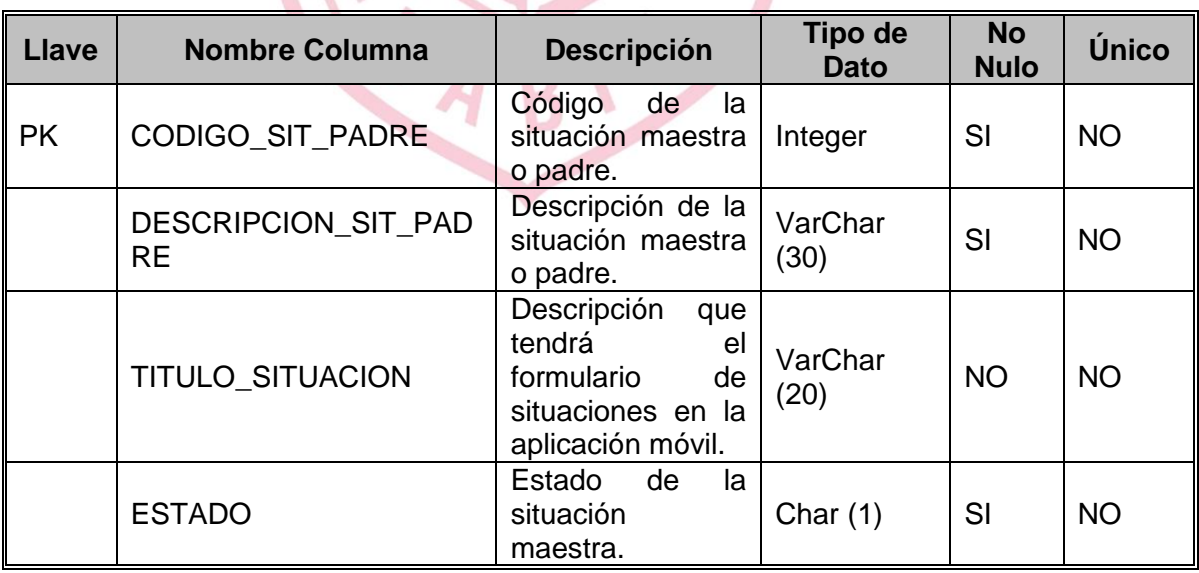

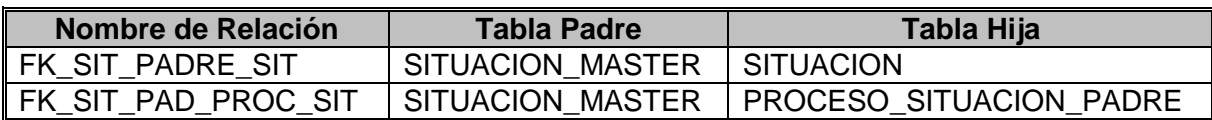

## **Tabla 'PROCESO\_SITUACION\_PADRE'**

Descripción: Esta tabla contiene todas las relaciones que una situación maestra/padre podría tener con un proceso, el propósito de esto es que mas de un proceso pueda reutilizar la situación maestra y por ende sus situaciones, ítems y grupos asociados, haciendo el sistema muy reusable.

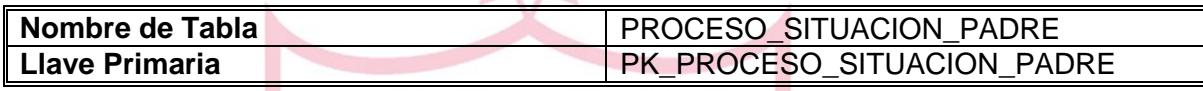

# **Llave Primaria 'PK\_PROCESO\_SITUACION\_PADRE'**

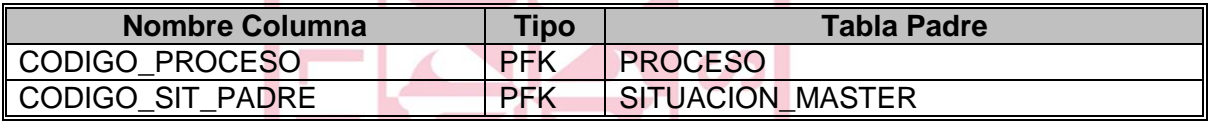

### **Columnas**

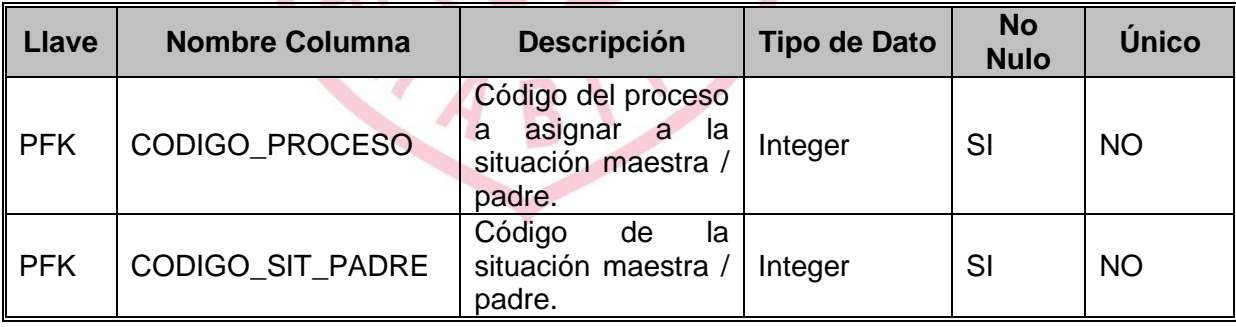

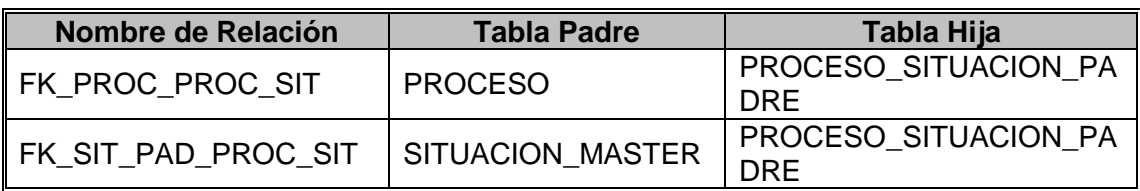

# **Tabla 'REGISTRO\_PROCESO'**

Descripción: Esta tabla almacenará todos los registros procesados para los cortes y reconexiones en sus distintos procesos. En esta tabla se encuentran los datos homogéneos para todos los procesos de cortes y reconexiones.

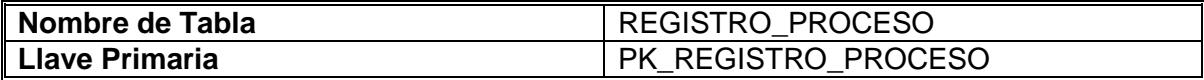

## **Llave Primaria 'PK\_REGISTRO\_PROCESO'**

 $\mathbf{u}$  and

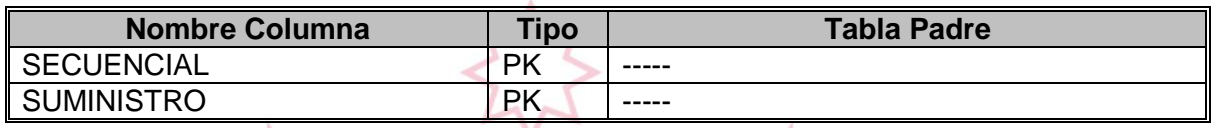

m

**See Security Control** 

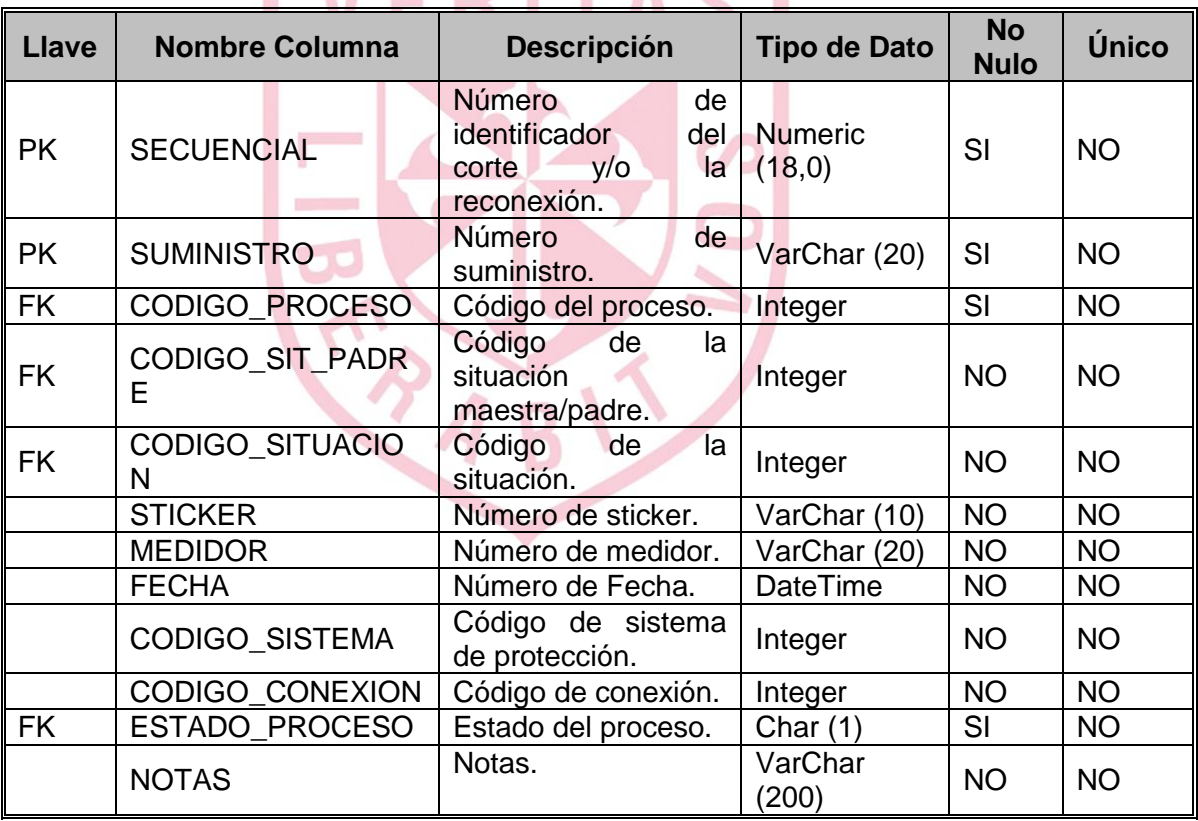

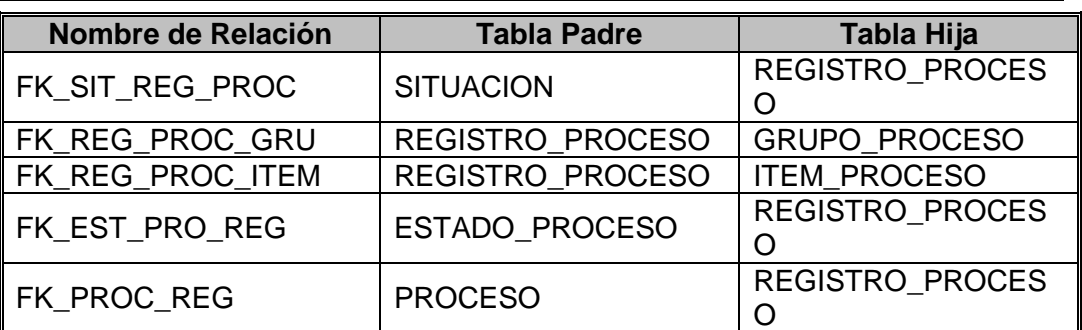

## **Tabla 'GRUPO\_PROCESO'**

Descripción: Esta tabla almacenará todos los detalles de los grupos seleccionados para un corte o reconexión. Esta tabla es un complemento de la tabla REGISTRO\_PROCESO.

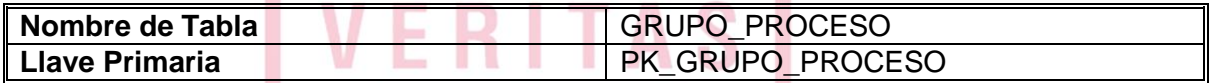

# **Llave Primaria 'PK\_GRUPO\_PROCESO'**

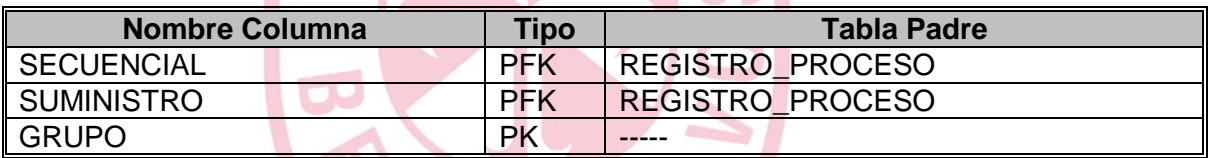

 $R_{AD}$ 

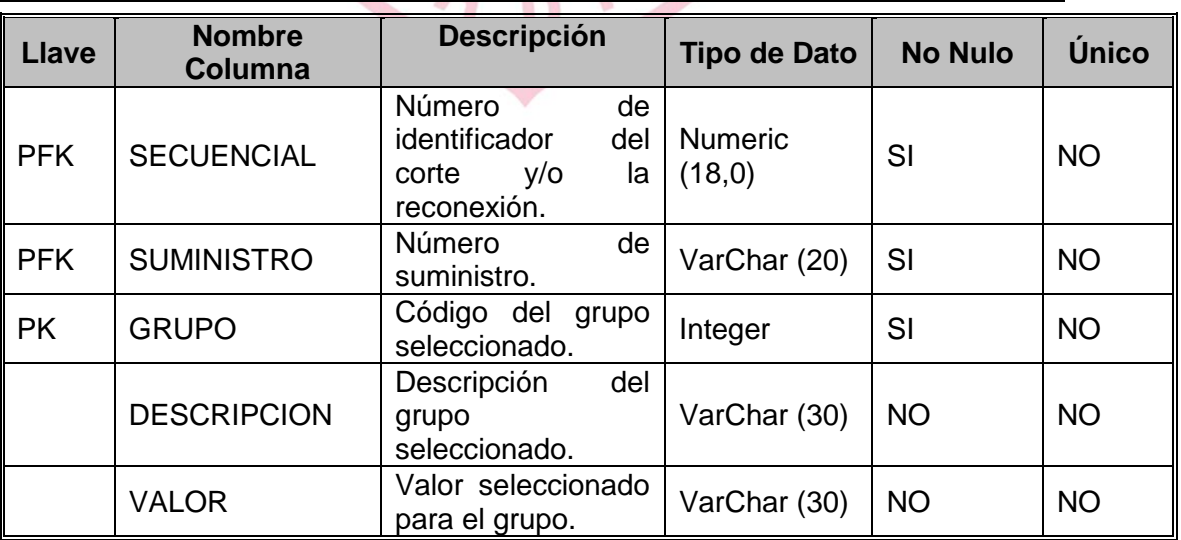

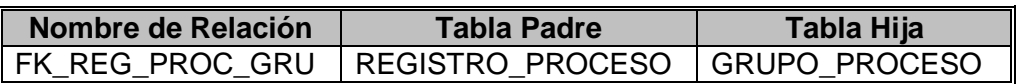

# **Tabla 'ITEM\_PROCESO'**

Descripción: Esta tabla almacenará todos los detalles de los ítems ingresados / seleccionados para un corte o reconexión. Esta tabla es un complemento de la tabla REGISTRO\_PROCESO.

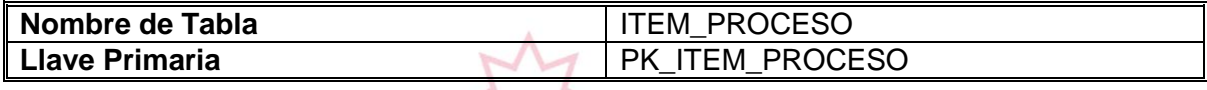

# **Llave Primaria 'PK\_ITEM\_PROCESO'**

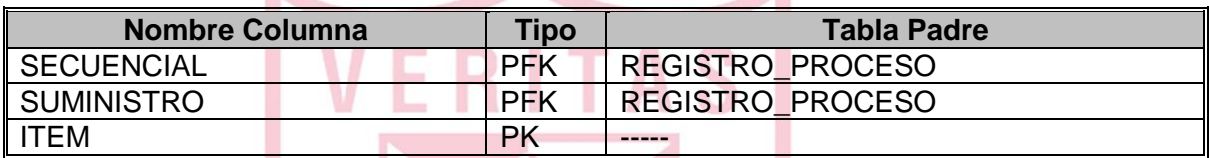

#### **Columnas**

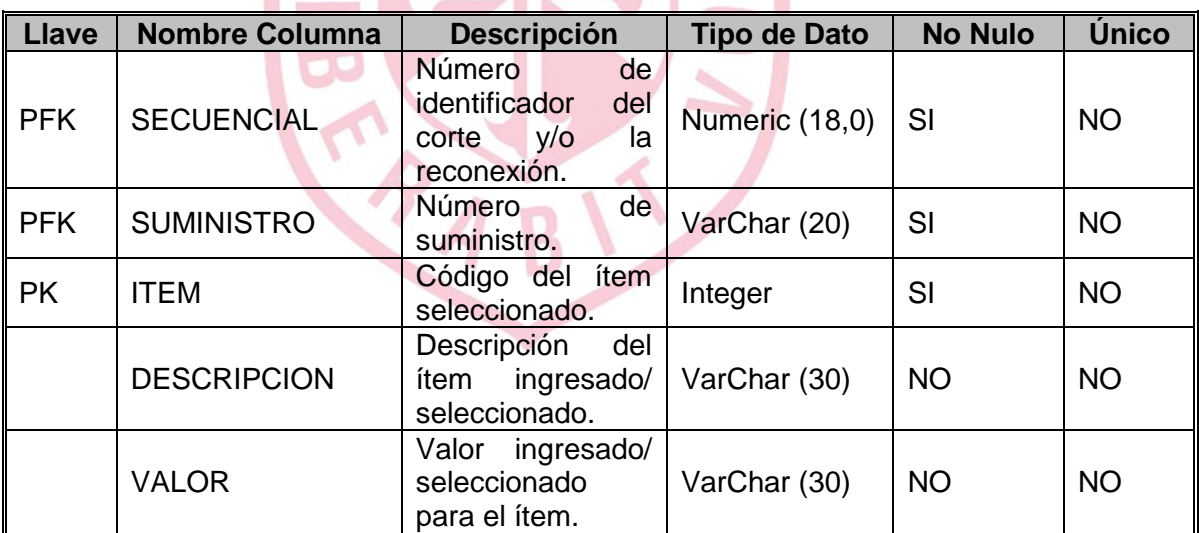

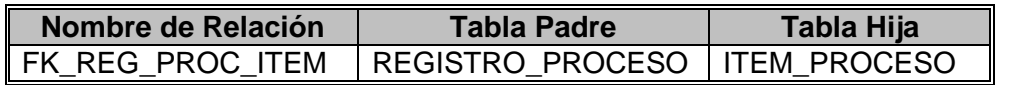

# **Tabla 'FOTO\_PROCESO'**

Descripción: Esta tabla almacenará las fotos relacionados para un corte o reconexión. Esta tabla es un complemento de la tabla REGISTRO\_PROCESO.

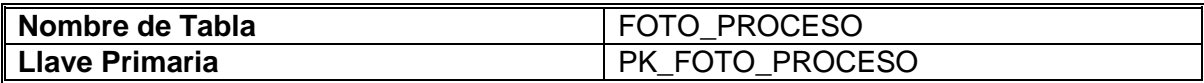

## **Llave Primaria 'PK\_FOTO\_PROCESO'**

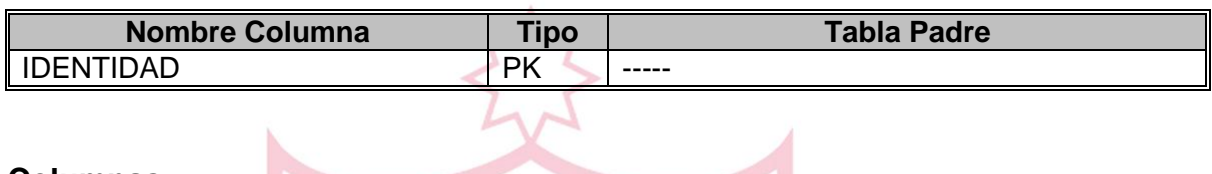

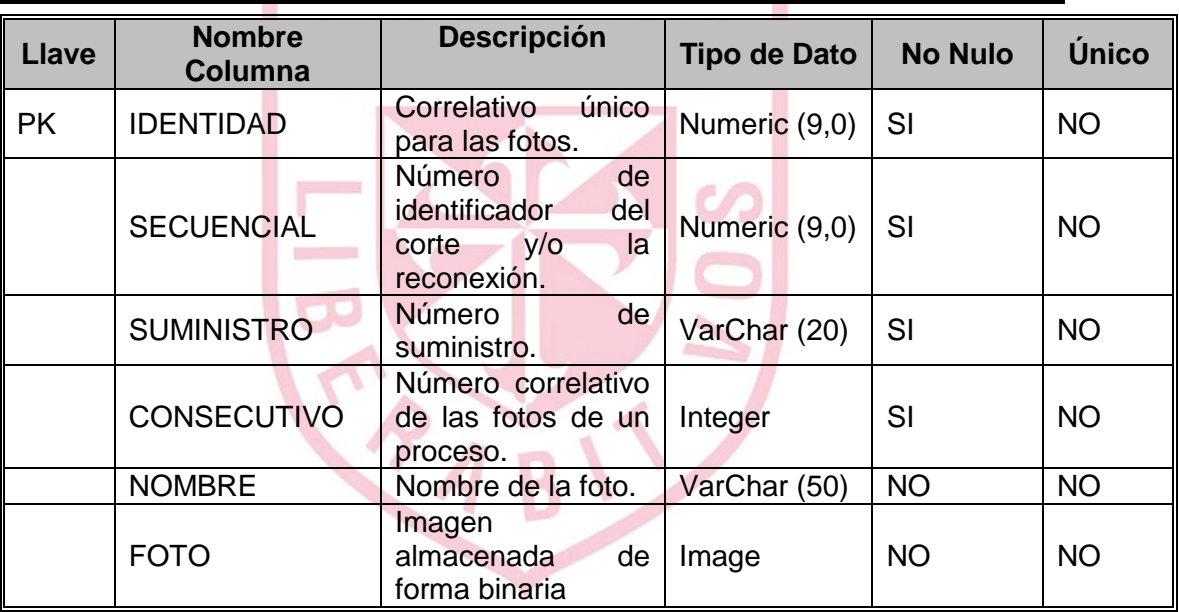

# **Tabla 'ESTADO\_PROCESO'**

Descripción: Esta tabla contiene la información de los estados que manejará la aplicación para el registro de los cortes y reconexiones.

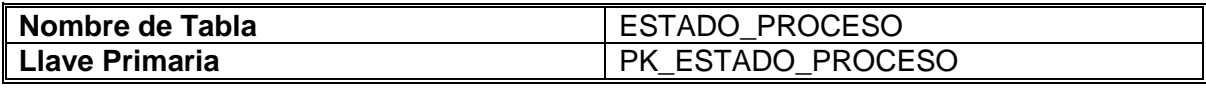

# **Llave Primaria 'PK\_ESTADO\_PROCESO'**

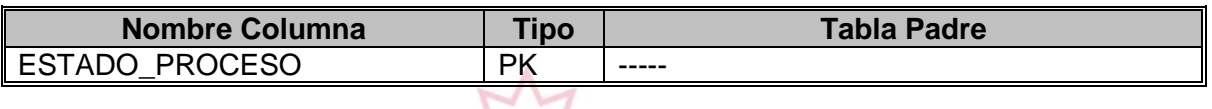

# **Columnas**

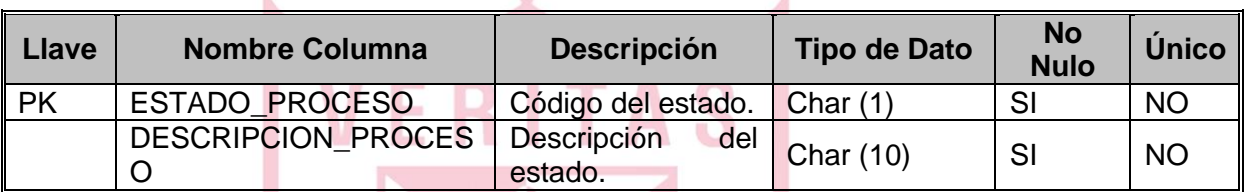

S

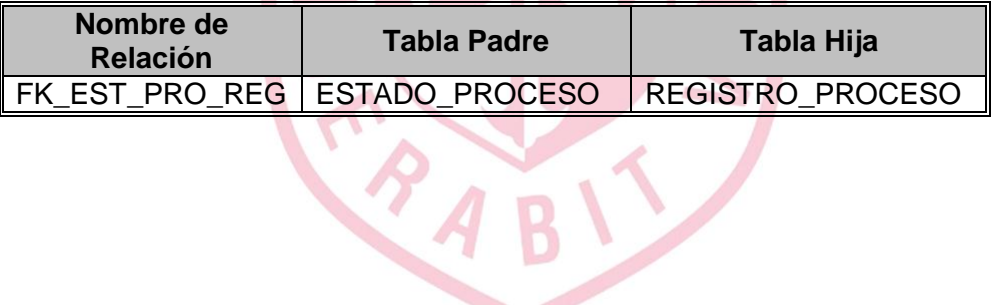

# **Tabla 'PAGO\_SUMINISTRO'**

Descripción: Esta tabla registrará la información del suministro, cuyo recibo ha sido cancelado, para poder verificar antes de realizar el corte y determinar si procede o no. La comparación se realiza bajo la premisa que el suministro debe estar pagado en la fecha actual. Fechas anteriores o posteriores no son tomadas en cuenta.

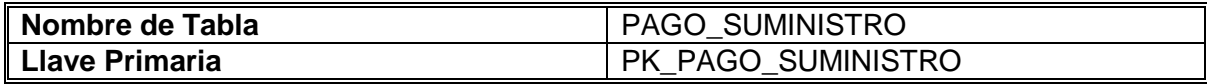

# **Llave Primaria 'PK\_PAGO\_SUMINISTRO'**

**CAA** 

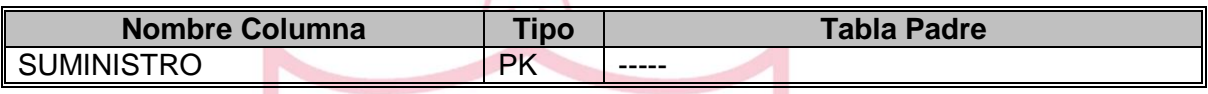

**ERITAS** 

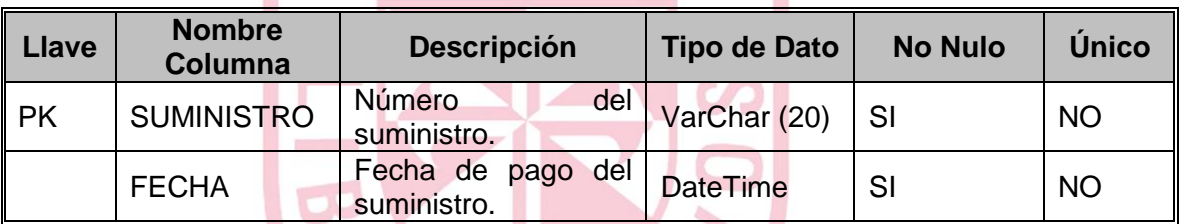